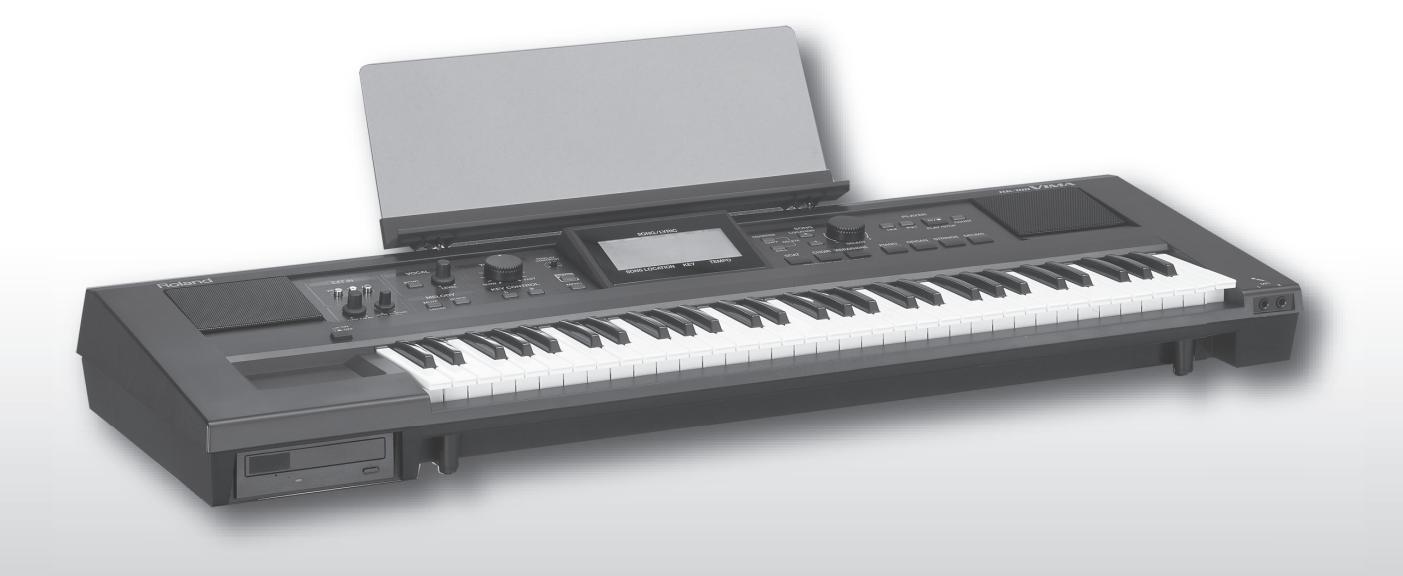

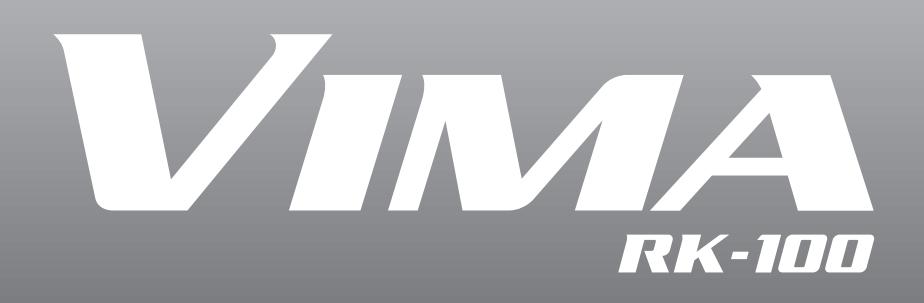

**Mode d'emploi**

Roland®

### **Chantez en famille ou entre amis!**

### **Goûtez aux joies du chant**

Le VIMA permet de brancher deux micros pour chanter en duo. Vous pouvez aussi régler le tempo du morceau pour faciliter le chant.

### **Karaoké sur vos CD favoris**

Vous pouvez couper le signal de mélodie de CD disponibles dans le commerce et prendre la place du chanteur. Vous pouvez aussi transposer le morceau pour faciliter la tâche du chanteur.

### **Ajoutez des effets à votre voix**

Vous pouvez ajouter de la réverbération à votre voix pour embellir encore le chant. Cet effet est semblable à l'écho des micros de karaoké.

### **Fonctionnement facile et intuitif**

### **Conception simple et conviviale**

 Les boutons du VIMA sont grands et dotés d'une légende très claire facilitant le maniement de l'instrument. En outre, les boutons sont rassemblés par fonctions, ce qui contribue encore à simplifier les opérations.

### **Grand écran aussi lisible que pratique**

Les paroles et les divers réglages sont affichés clairement, en grands caractères.

### **Faites de la musique**

### **Jouez avec des sons adaptés à chaque morceau**

Quand vous accompagnez un des morceaux du VIMA, vous pouvez facilement sélectionner des sons adaptés au morceau.

### **Jouez la mélodie du morceau**

Vous pouvez également couper la mélodie des morceaux internes du VIMA et de fichiers musicaux de format SMF pour la jouer vous-même.

### **Profitez vraiment de la musique**

### **Elargissez votre répertoire avec des CD-ROM créés spécialement pour le VIMA (VIMA TUNES)**

Les CD-ROM créés pour le VIMA (VIMA TUNES) vous offrent une vaste palette de styles musicaux s'ajoutant aux 34 morceaux internes du VIMA.

Vous pouvez chanter sur un large éventail de morceaux et les accompagner avec des sons taillés sur mesure pour chaque morceau.

201a **Avant d'utiliser ce produit, veuillez lire attentivement les sections ["Con](#page-5-0)[signes de sécurité" \(p. 6\)](#page-5-0) et ["Remarques importantes" \(p. 8\)](#page-7-0). Elles contiennent des informations importantes pour l'utilisation correcte de cet instrument. En outre, pour maîtriser correctement chaque fonction de votre nouvelle acquisition, veuillez lire entièrement le mode d'emploi. Conservez-le ensuite à portée de main pour toute référence ultérieure.**

202 **Copyright ©2006 ROLAND CORPORATION**

**Tous droits réservés. Toute reproduction intégrale ou partielle de cette publication est interdite sous quelque forme que ce soit sans l'autorisation écrite de ROLAND CORPORATION.**

# <span id="page-2-0"></span>**Introduction**

Félicitations et merci d'avoir opté pour le VIMA (RK-100). Pour profiter au mieux des possibilités de votre VIMA, veuillez lire attentivement ce mode d'emploi.

## **Ce mode d'emploi**

Le mode d'emploi décrit les opérations de base indispensables pour exploiter le VIMA ainsi que des opérations plus avancées, permettant notamment de brancher divers appareils au VIMA pour combiner musique et vidéo.

### **Conventions en vigueur dans ce manuel**

Pour expliquer les opérations aussi clairement que possible, ce manuel établit les conventions suivantes.

- Le nom des boutons et des commandes est entre crochets droits [ ]. Exemple: le bouton [ECHO].
- Ce qui apparaît à l'écran est indiqué entre crochets triangulaires < >. Exemple: <Tone List>.
- Les lignes commençant par **Note** ou un astérisque "\*" sont des remarques qu'il faut lire.
- Les numéros de page renvoyant à une page de référence sont indiqués ainsi: (p. \*\*).

# Sommaire

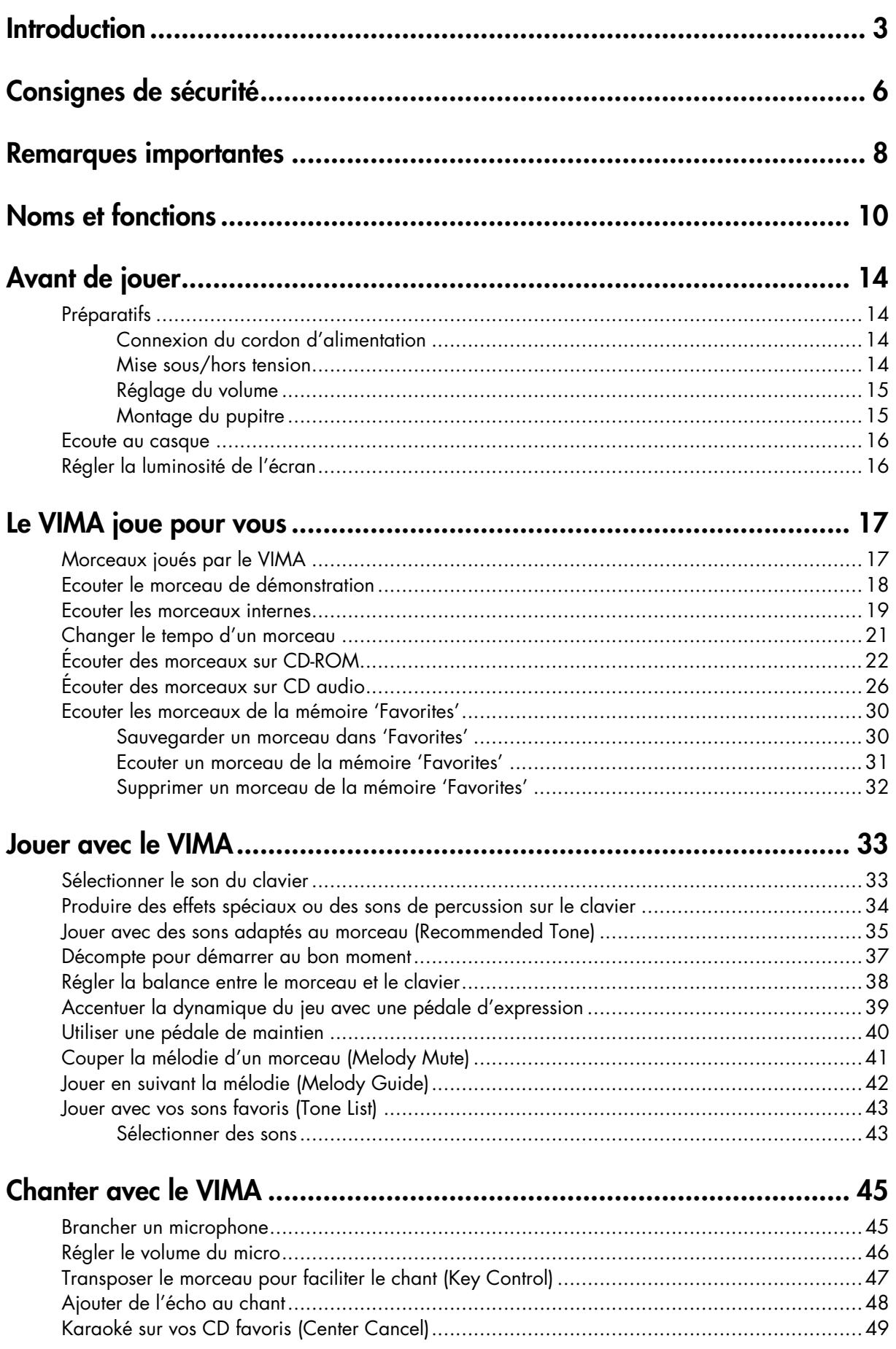

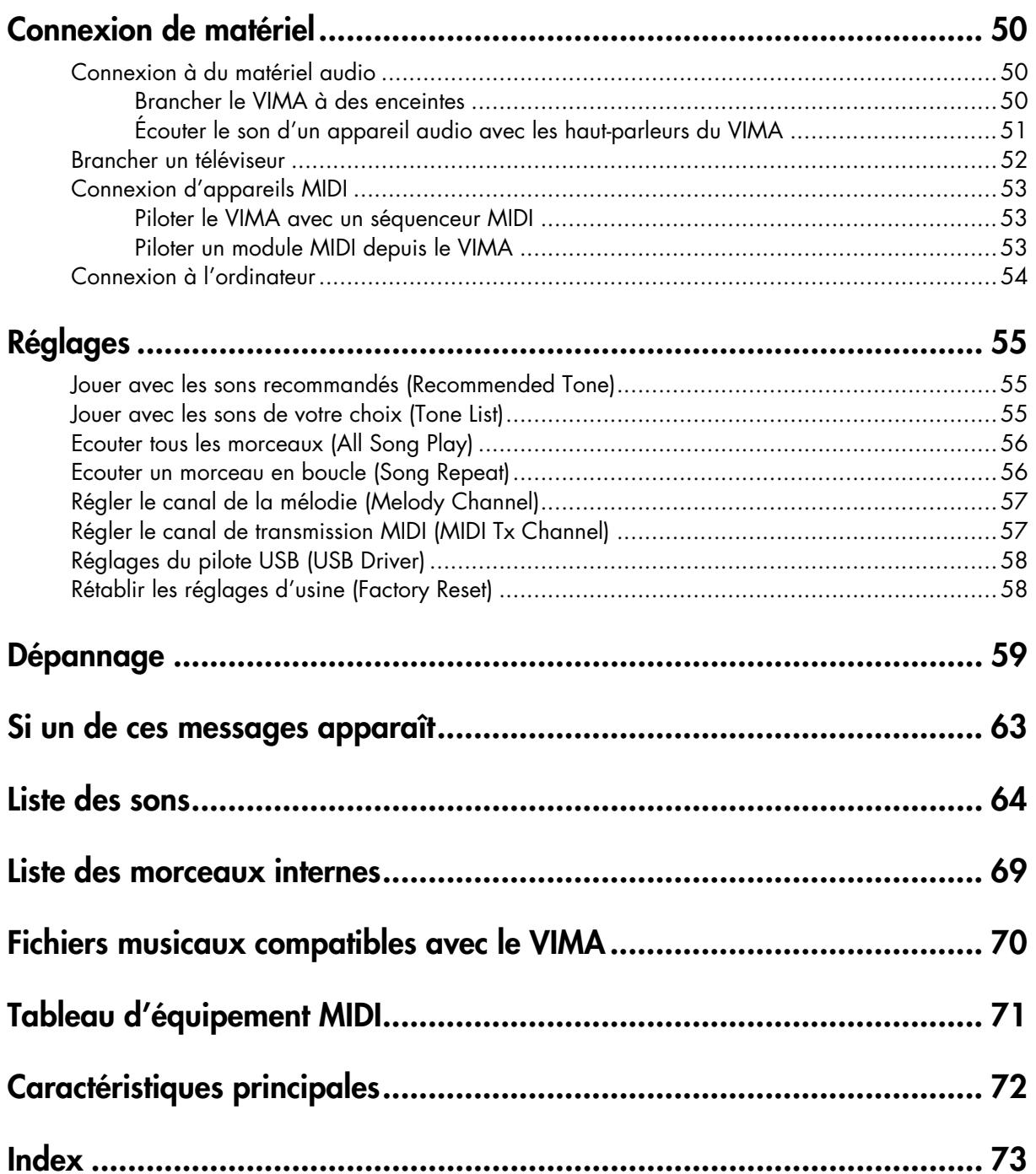

## **CONSIGNES DE SECU**

### <span id="page-5-1"></span><span id="page-5-0"></span>INSTRUCTIONS POUR LA PREVENTION D'INCENDIE, CHOC ÉLECTRIQUE OU BLESSURE

### A propos des symboles  $\triangle$  Avertissement et  $\triangle$  Précaution  $\blacksquare$  A propos des symboles

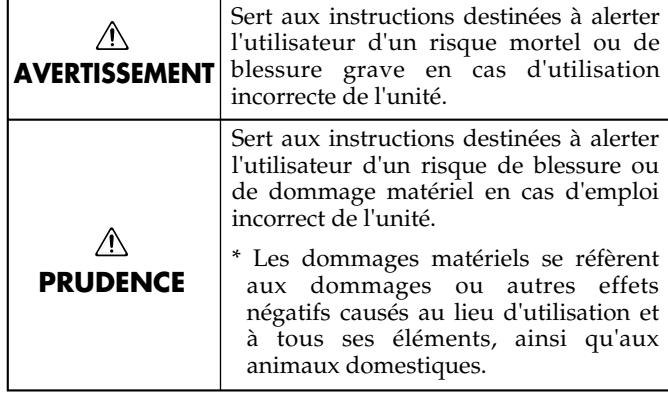

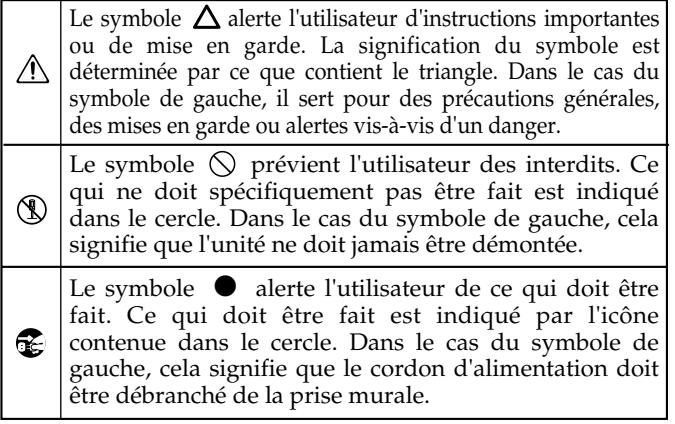

### **OBSERVEZ TOUJOURS CE QUI SUIT**

### **AVERTISSEMENT AVERTISSEMENT**

• Avant d'utiliser ce produit, lisez les instructions données ci-dessous et dans le mode d'emploi.

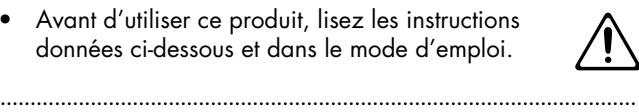

- N'ouvrez pas et ne modifiez d'aucune façon le produit ou son adaptateur secteur.
- ..........................................................................................................
- N'essayez pas de réparer ce produit ou d'en remplacer des éléments (sauf si ce manuel vous donne des instructions spécifiques pour le faire). Confiez tout entretien ou réparation à votre revendeur, au service de maintenance Roland le plus proche ou à un distributeur Roland agréé (vous en trouverez la liste à la page "Information").

..........................................................................................................

- Ne placez jamais ce produit dans des endroits:
	- soumis à des température extrêmes (en plein soleil dans un véhicule fermé, à proximité d'une conduite de chauffage, au-dessus de matériel générateur de chaleur),

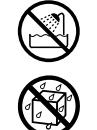

- humides (salles de bain, toilettes, sur des sols ou supports mouillés),
- à l'humidité ambiante élevée,
- exposés aux précipitations,
- poussiéreux,
- soumis à de fortes vibrations.
- Installez uniquement cet appareil avec un support recommandé par Roland.

..........................................................................................................

..........................................................................................................

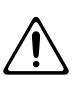

Lorsque vous utilisez ce produit avec un rack ou un support recommandé par Roland, placez-le de façon à ce qu'il reste bien horizontal et stable. Si vous n'utilisez pas de pied, veillez à placer ce produit dans un endroit offrant une surface plane et un soutien solide et stable. ..........................................................................................................

- 008c Servez-vous exclusivement de l'adaptateur fourni avec l'appareil. Assurez-vous aussi que la tension de l'installation correspond bien à la tension d'entrée indiquée sur le corps de l'adaptateur. D'autres adaptateurs peuvent utiliser une polarité différente ou être conçus pour une autre tension; leur utilisation peut donc provoquer des dommages, des pannes ou des électrocutions.
	- Evitez de tordre ou de plier excessivement le cordon d'alimentation ainsi que de placer des objets lourds dessus. Vous risquez de l'endommager, ce qui provoquerait des courts-circuits et couperait l'alimentation de certains éléments. Un cordon endommagé peut provoquer une électrocution ou un incendie!

..........................................................................................................

- Cet appareil, utilisé seul ou avec un amplificateur et des enceintes ou un casque d'écoute, est en mesure de produire des signaux à des niveaux qui pourraient endommager l'ouïe de façon irréversible. Ne l'utilisez donc pas trop longtemps à volume élevé ou inconfortable. Si vous pensez avoir endommagé votre ouïe ou si vos oreilles bourdonnent, arrêtez immédiatement l'écoute et consultez un spécialiste.
- .......................................................................................................... • Évitez que des objets (du matériel inflammable, de la monnaie, des trombones) ou des liquides (eau, limonades, etc.) ne pénètrent à l'intérieur de ce produit.

..........................................................................................................

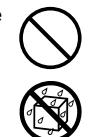

### **AVERTISSEMENT PRUDENCE**

- Coupez immédiatement l'alimentation de l'appareil, débranchez le cordon d'alimentation de la prise et ramenez l'appareil chez votre revendeur, au service après-vente Roland le plus proche ou chez un distributeur Roland agréé (vous en trouverez la liste à la page "Information") quand:
	- l'adaptateur secteur, le cordon d'alimentation ou la fiche est endommagé(e),
	- il y a de la fumée ou une odeur inhabituelle
	- des objets ou du liquide ont pénétré dans le produit
	- le produit a été exposé à la pluie (ou a été mouillé d'une autre façon) ou
	- le produit semble ne pas fonctionner normalement ou affiche un changement de performance marqué.
- Avec de jeunes enfants, la présence d'un adulte est indispensable jusqu'à ce que l'enfant puisse respecter les précautions nécessaires au maniement de ce produit.

..........................................................................................................

- Protégez ce produit contre tout coup ou impact important. (Ne le laissez pas tomber!)
- Ne faites pas partager au cordon d'alimentation de ce produit une prise murale avec un nombre excessif d'autres appareils. Soyez particulièrement vigilant avec des multiprises. La puissance totale utilisée par tous les appareils connectés ne doit jamais excéder la puissance (watts/ampères) de la rallonge. Une charge excessive peut augmenter la température du câble et, éventuellement, entraîner une fusion.

..........................................................................................................

• Avant d'utiliser ce produit dans un pays étranger, contactez votre revendeur, le service de maintenance Roland le plus proche ou un distributeur Roland agréé (vous en trouverez la liste à la page "Information").

..........................................................................................................

• N'insérez JAMAIS un CD-ROM dans un lecteur de CD audio conventionnel. Le son produit pourrait atteindre un niveau entraînant une perte d'audition irréversible. Les enceintes et/ou tout autre élément du système d'écoute risque(nt) d'être endommagé(es).

..........................................................................................................

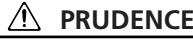

• Placez l'appareil et l'adaptateur de sorte à leur assurer une ventilation appropriée.

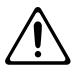

• Cet instrument (RK-100) est conçu pour être utilisé exclusivement avec le support KS-RK100 de Roland. L'utilisation de tout autre support pourrait entraîner une instabilité et provoquer d'éventuelles blessures en cas de chute.

..........................................................................................................

- Saisissez toujours la fiche du cordon ou le corps de l'adaptateur lors du branchement au secteur ou à ce produit.
- ..........................................................................................................
- A intervalles réguliers, débranchez l'adaptateur secteur et frottez-le avec un chiffon sec pour enlever toute la poussière et autres saletés accumulées sur ses broches. Si ce produit ne va pas être utilisé durant une période prolongée, débranchez le cordon d'alimentation. Toute accumulation de poussière entre la prise murale et la fiche d'alimentation peut nuire à l'isolation et causer un incendie.
- Évitez que les cordons d'alimentation et les câbles ne s'emmêlent. De plus, tous les cordons et câbles doivent être placés hors de portée des enfants.
	-
- Ne montez jamais sur ce produit et évitez d'y déposer des objets lourds.
- Ne saisissez jamais l'adaptateur ni ses fiches avec des mains mouillées lorsque vous le branchez ou débranchez d'une prise murale ou de ce produit.
- 108b Avant de déplacer cet appareil, débranchez d'abord l'adaptateur secteur ainsi que tous les câbles le reliant à des appareils périphériques.
- Avant de nettoyer l'appareil, mettez-le hors tension et débranchez l'adaptateur secteur de la prise murale [\(p. 14\)](#page-13-4).

..........................................................................................................

- S'il y a risque d'orage, débranchez l'adaptateur secteur de la prise murale.
- 118a • Si vous devez retirer des vis, gardez-les en lieu sûr et hors de portée des enfants, pour éviter que ces derniers ne les avalent accidentellement.

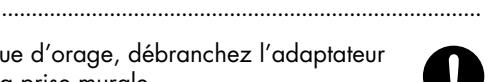

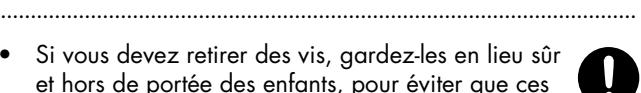

<span id="page-7-1"></span><span id="page-7-0"></span>**Outre les informations de la section ["Consignes de sécurité" \(p.](#page-5-0) 6), veuillez lire et suivre les conseils suivants:**

## **Alimentation**

- Ne branchez jamais ce produit à une prise faisant partie d'un circuit auquel vous avez branché un appareil contenant un inverseur (frigo, machine à lessiver, four à micro-ondes ou climatisation), voire un moteur. Selon la façon dont est utilisé l'appareil électrique, les bruits secteur peuvent générer des dysfonctionnements ou des bruits parasites. Si vous ne pouvez pas utiliser une prise secteur indépendante, utilisez un filtre secteur entre cet appareil et la prise secteur.
- L'adaptateur secteur dégage de la chaleur après plusieurs heures d'utilisation. C'est un phénomène normal qui ne doit pas vous inquiéter.
- Avant de connecter cet instrument à d'autres, mettez-les tous hors tension afin d'éviter les dysfonctionnements et/ou d'endommager les haut-parleurs ou d'autres appareils.

## **Emplacement**

- 351 L'utilisation à proximité d'amplificateurs de puissance (ou équipements contenant des transformateurs de forte puissance) peut être source de bourdonnements. Modifiez l'orientation du produit, ou éloignez-le de la source d'interférence.
- Cet appareil peut interférer dans la réception radio ou télévision. Ne l'utilisez pas à proximité de tels appareils.
- 352b • Il peut y avoir des interférences si vous utilisez des téléphones mobiles ou autre appareil sans fil à proximité de cet appareil. Ce bruit peut survenir au début d'un appel (donné ou reçu) ou durant la conversation. Si vous avez des problèmes, éloignez le téléphone portable de ce produit ou coupez-le.
- N'exposez pas ce produit directement au soleil, ne le laissez pas près d'appareils irradiant de la chaleur, dans un véhicule fermé ou dans un endroit le soumettant à des températures extrêmes. Ceci pourrait décolorer ou déformer l'appareil.
- Lors de variations de température et/ou d'humidité (suite à un changement d'endroit, p.ex.), de la condensation peut se former dans l'appareil, ce qui peut être source de dysfonctionnement ou de panne. Avant d'utiliser l'appareil, attendez quelques heures pour que la condensation s'évapore.
- 358 • Ne posez jamais d'objet sur le clavier. Cela pourrait provoquer des dysfonctionnements (certaines touches ne produisant plus de son, par exemple).
- Selon la matière et la température de la surface sur laquelle vous déposez l'appareil, ses pieds en caoutchouc peuvent se décolorer ou laisser des traces sur la surface. Vous pouvez placer un morceau de feutre ou de tissu sous les pieds en caoutchouc pour y remédier. Dans ce cas, veillez à ce que le produit ne glisse ou ne se déplace pas accidentellement.

## **Entretien**

- Pour le nettoyage quotidien, utilisez un linge doux et sec ou un linge légèrement humide. Pour ôter les saletés plus tenaces, utilisez un linge imprégné d'un détergent léger, non abrasif; essuyez ensuite soigneusement l'appareil à l'aide d'un linge doux et sec.
- N'utilisez jamais de dissolvants, d'alcools ou de solvants de quelque sorte que ce soit, pour éviter toute décoloration et/ ou déformation de l'instrument.

## **Maniement de CD-ROM**

801 • Évitez de toucher ou de griffer la surface inférieure brillante (surface encodée) du disque. Les CD-ROM endommagés ou sales peuvent ne pas être lus correctement. Nettoyez vos disques avec un produit de nettoyage pour CD disponible dans le commerce.

## **Réparations et données**

• Sachez que toutes données contenues dans la mémoire de l'appareil peuvent être effacées lorsque ce dernier est envoyé en réparation. Prenez donc toujours note de vos réglages importants sur papier (si possible). Durant les réparations, toutes les précautions sont prises afin d'éviter la perte des données. Cependant, il peut se révéler impossible de récupérer des données dans certains cas (notamment lorsque les circuits touchant à la mémoire elle-même sont endommagés). Roland décline toute responsabilité concernant la perte de ces données.

## **Précautions supplémentaires**

- N'oubliez jamais que le contenu de la mémoire peut être irrémédiablement perdu suite à un mauvais fonctionnement ou un mauvais maniement de ce produit. Pour vous prémunir contre un tel risque, nous vous conseillons de faire régulièrement des copies de secours des données importantes se trouvant dans la mémoire de l'appareil sur papier (si possible).
- Malheureusement, il est parfois impossible de restaurer le contenu des données sauvegardées sur un autre appareil MIDI (séquenceur, par exemple) si celles-ci ont été perdues. Roland Corporation décline toute responsabilité dans ces circonstances.
- Maniez les curseurs, boutons et autres commandes avec un minimum d'attention; faites aussi preuve de délicatesse avec les prises et connecteurs de ce produit. Une manipulation trop brutale peut entraîner des dysfonctionnements.
- Evitez les coups ou les pressions trop fortes sur l'écran.
- Lorsque vous connectez/déconnectez les câbles, saisissez les connecteurs eux-mêmes; ne tirez jamais sur le cordon. Vous éviterez ainsi d'endommager le câble ou de provoquer des court-circuits.
- Pour éviter de déranger votre entourage, essayez de respecter des niveaux sonores raisonnables. Vous pouvez également utiliser un casque, en particulier si vous jouez à des heures tardives.
- Si vous devez transporter l'appareil, rangez-le dans son emballage d'origine (avec ses protections). Sinon, utilisez un emballage équivalent.
- Ne soumettez pas le pupitre à une pression excessive lorsque vous l'utilisez.
- Utilisez uniquement la pédale d'expression recommandée (EV-5, en option). En utilisant une autre pédale d'expression, vous risquez de provoquer des dysfonctionnements et/ou d'endommager l'instrument.
- Certains câbles de connexion sont équipés de résistances. N'utilisez pas de câbles résistifs pour la connexion de cet appareil. De tels câbles engendrent un volume extrêmement bas voire inaudible. Contactez le fabricant du câble pour obtenir de plus amples informations.
- Les explications données dans ce manuel sont illustrées par des saisies d'écran. Notez toutefois que votre produit peut contenir une version plus récente du système (proposant de nouveaux sons, par exemple); dans ce cas, ce que vous voyez à l'écran peut différer de ce qui est indiqué dans le manuel.
- \* GS ( $\bigcirc$ ) est une marque déposée de Roland Corporation.
- \* XG Lite ( $\sum_{i=1}^{\infty}$ ) est une marque déposée de Yamaha Corporation.
- \* Microsoft et Windows sont des marques déposées de Microsoft Corporation.
- \* Windows® a la dénomination officielle suivante: "Microsoft<sup>®</sup> Windows<sup>®</sup> operating system".
- \* Apple et Macintosh sont des marques déposées de Apple Computer, Inc..
- \* Mac OS est une marque commerciale de Apple Computer, Inc..
- \* Tous les noms de produits mentionnés dans ce document sont des marques commerciales ou déposées appartenant à leurs détenteurs respectifs.

# <span id="page-9-0"></span>Noms et fonctions

### **Face avant**

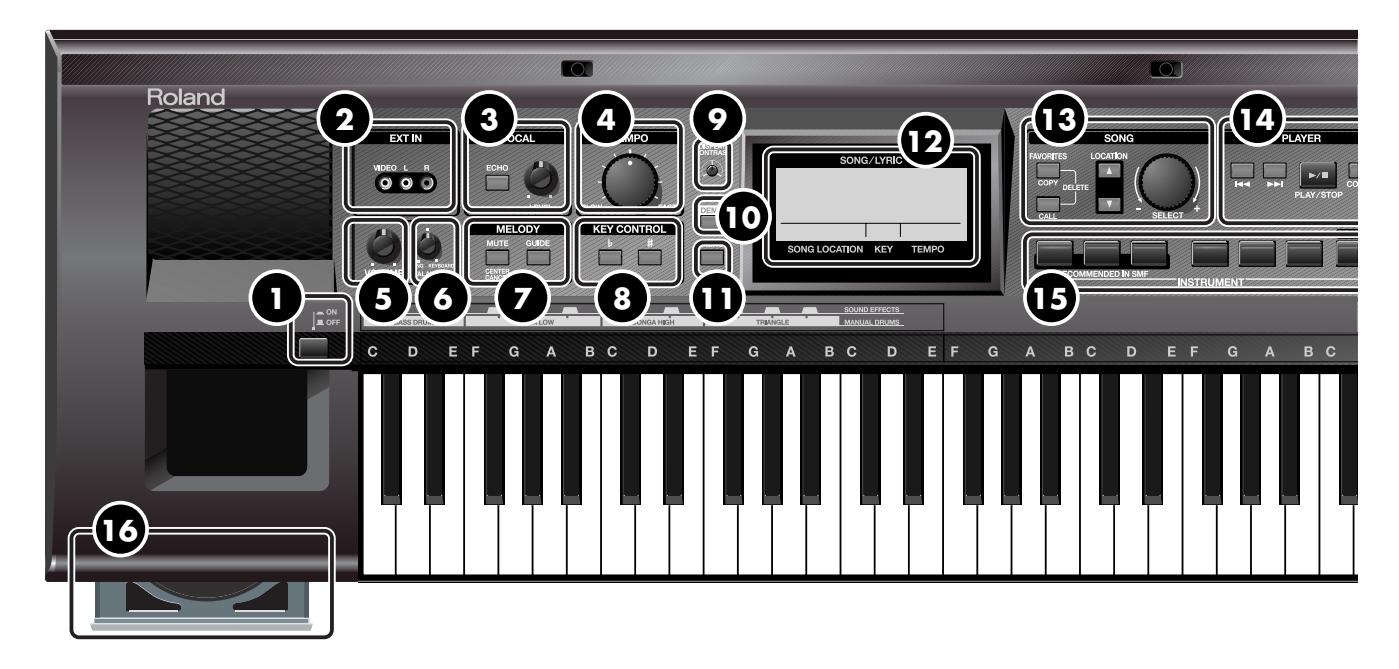

### **Commutateur [ON/OFF] 1**

Met l'instrument sous/hors tension [\(p. 14](#page-13-4)).

### **EXT IN 2**

Vous pouvez brancher un lecteur DVD ou un autre appareil vidéo ici et afficher ses images sur écran externe ou reproduire sa musique [\(p. 51,](#page-50-1) [52](#page-51-1)).

### **VOCAL 3**

Ici, vous pouvez ajouter de l'écho au signal du micro [\(p. 48](#page-47-1)) et régler le volume du micro [\(p. 46](#page-45-1)).

### **Commande [TEMPO] 4**

Règle le tempo du morceau ([p. 21](#page-20-1)). Vous pouvez changer le tempo d'un morceau pour faciliter le chant ou le jeu.

### **Commande [VOLUME] 5**

Règle le volume global du VIMA [\(p. 15](#page-14-2)). Si un casque est branché, cette commande règle le volume du casque [\(p. 16](#page-15-2)).

### **Commande [BALANCE] 6**

Règle la balance entre le morceau et le clavier [\(p. 38](#page-37-1)). Lorsque vous accompagnez un morceau, cette commande permet de baisser le volume du morceau.

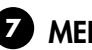

### *MELODY*

Cette section permet d'atténuer ou couper le volume de la mélodie ou du chant [\(p. 41,](#page-40-1) [42](#page-41-1)).

Vous pouvez réduire le volume de la mélodie ou du chant pour vous adonner au karaoké, ou couper momentanément la mélodie pour la jouer vous-même.

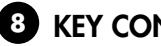

### **KEY CONTROL 8**

Ces boutons transposent la hauteur du clavier ou du morceau ([p. 47\)](#page-46-1).

Cela peut faciliter le chant ou le jeu sur le clavier.

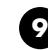

### **Commande [DISPLAY CONTRAST] 9**

Règle le contraste de l'écran.

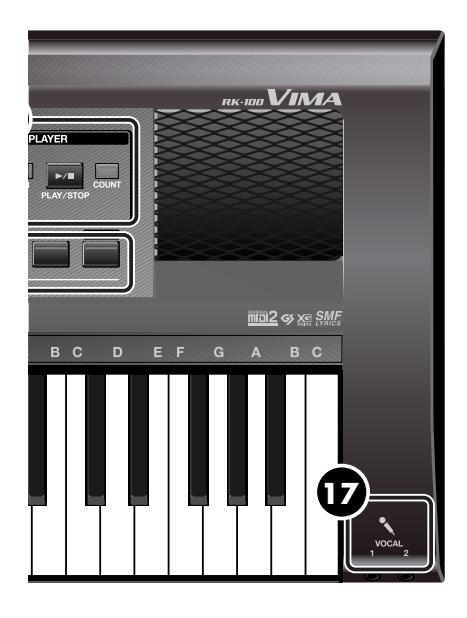

### **Bouton [DEMO] 10**

Reproduit le morceau de démonstration [\(p. 18](#page-17-1)).

### **Bouton [MENU] 11**

Permet d'effectuer divers réglages pour le VIMA [\(p. 55](#page-54-3)).

### **Ecran 12**

L'écran permet de sélectionner des morceaux et d'effectuer divers réglages. Il affiche également le tempo et le nom du morceau choisi.

### **13** SONG

Cette section permet de choisir un morceau [\(p. 19](#page-18-1), [p. 23,](#page-22-0) [27](#page-26-0), [31\)](#page-30-1). Vous pouvez copier un morceau favori ou utilisé fréquemment [\(p. 30\)](#page-29-2) dans la mémoire "Favorites" ([p. 32](#page-31-1)) ou l'en effacer.

### **14** PLAYER

Cette section permet de reproduire les morceaux internes du VIMA, d'un CD-ROM ou de la mémoire "Favorites" [\(p. 19](#page-18-2), [30\)](#page-29-3).

Vous pouvez aussi utiliser un "décompte" pour commencer à chanter au bon moment [\(p. 37](#page-36-1)).

## **ID INSTRUMENT**

Cette section permet de choisir le son produit lorsque vous jouez sur le clavier ([p. 33](#page-32-2)).

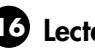

### **Lecteur CD 16**

Ce lecteur peut lire des CD-ROM créés pour le VIMA (VIMA TUNES), des CD audio disponible dans le commerce et des CD-ROM contenant des fichiers SMF [\(p. 22](#page-21-1), [26\)](#page-25-1).

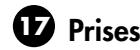

### **17** Prises VOCAL

Vous pouvez y brancher des micros. Le VIMA vous permet d'utiliser deux micros simultanément pour permettre à deux personnes de chanter [\(p. 45](#page-44-2)).

### **Face arrière**

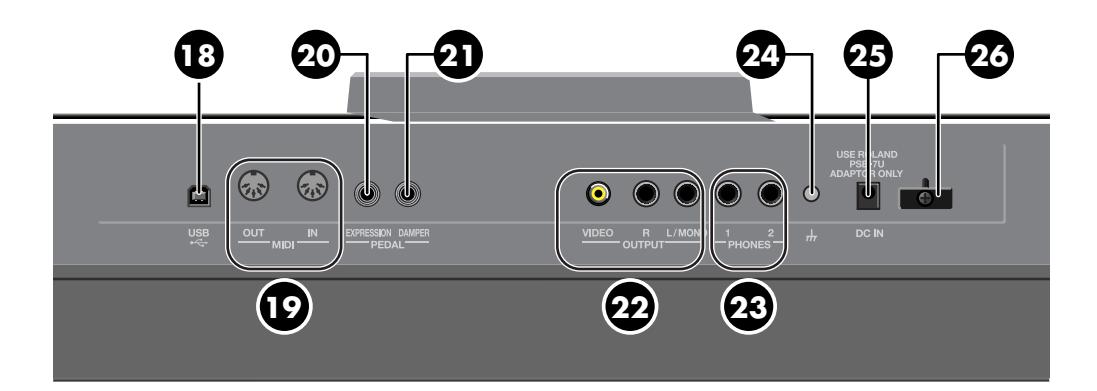

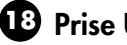

### **Prise USB 18**

Vous pouvez la brancher à votre ordinateur pour transférer des données de jeu [\(p. 54](#page-53-1)).

### **Prises MIDI IN/OUT**

Ces prises permettent de brancher des appareils MIDI afin d'échanger des données de jeu [\(p. 53](#page-52-3)). Cela vous permet de piloter un appareil externe à partir du VIMA ou d'envoyer des données à un séquenceur externe pour les archiver.

### **Prise EXPRESSION PEDAL 20**

Vous pouvez brancher une pédale d'expression optionnelle (EV-5) ici pour rendre le son plus expressif [\(p. 39](#page-38-1)).

### **Prise DAMPER PEDAL 21**

Vous pouvez brancher une pédale de maintien optionnelle (de la série DP p.ex.) et l'actionner pour maintenir les notes jouées [\(p. 40\)](#page-39-1).

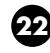

### **Prises VIDEO OUTPUT/AUDIO OUTPUT L/R 22**

Vous pouvez brancher un téléviseur pour afficher des images vidéo [\(p. 52](#page-51-1)) ou des enceintes pour reproduire les sons du VIMA [\(p. 50](#page-49-3)).

### **Prises PHONES 23**

Vous pouvez y brancher des casques. Le VIMA permet d'utiliser deux casques simultanément ([p. 16](#page-15-2)).

\* Le volume peut être réduit si vous utilisez deux casques simultanément.

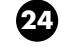

### **Borne de terre 24**

Selon votre installation, il peut arriver que vous ayez une sensation désagréable ou l'impression que la surface de ce produit est rugueuse lorsque vous le touchez ou lorsque vous touchez un microphone qui y est branché ou les parties métalliques d'autres objets. Ce phénomène s'explique par une charge électrique infinitésimale, absolument inoffensive. Cependant, si ce phénomène vous inquiète, reliez la borne de terre (voyez l'illustration) à une terre externe. En revanche, lorsque vous mettez ce produit à la terre, il arrive que vous entendiez un léger bourdonnement; cela dépend également des caractéristiques de votre installation. Si vous ne savez pas comment effectuer cette connexion, contactez le service de maintenance Roland le plus proche ou un distributeur Roland agréé (vous en trouverez la liste à la page "Information").

Endroits à éviter pour la connexion

- Conduites d'eau (risque d'électrocution)
- Conduites de gaz (risque d'incendie ou d'explosion)
- Terre de lignes téléphoniques ou paratonnerre (cela peut être dangereux en cas d'orage).

### **Prise DC IN 25**

Branchez l'adaptateur secteur fourni à cette prise [\(p. 14](#page-13-5)).

### **Crochet pour cordon 26**

Servez-vous de ce crochet pour fixer le câble de l'adaptateur secteur ([p. 14](#page-13-5)).

### **Page principale**

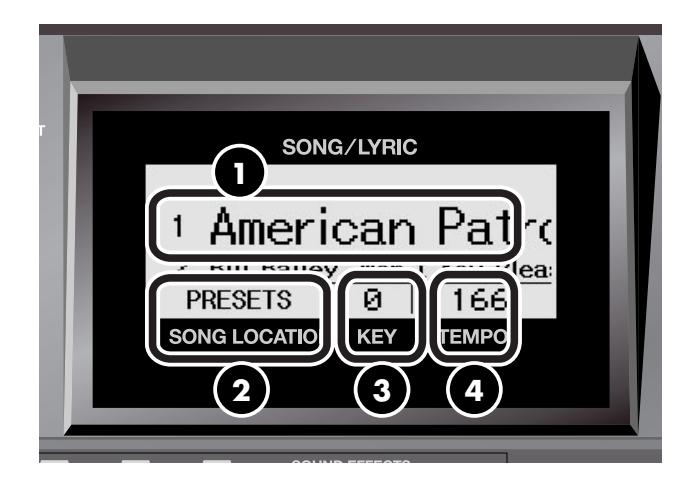

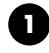

### **SONG/LYRIC 1**

Le nom du morceau sélectionné est affiché ici en grands caractères.

### **2** SONG LOCATION

Vous pouvez choisir ici la mémoire contenant le morceau voulu.

- PRESETS (morceaux internes)
- CD-ROM
- CD (CD de musique)
- **FAVORITES**

### **KEY 3**

Indique la transposition choisie. Quand vous effectuez une transposition, elle s'applique au clavier et au morceau.

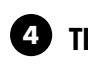

### **TEMPO 4**

Indique le tempo.

## <span id="page-13-1"></span><span id="page-13-0"></span>**Préparatifs**

### <span id="page-13-5"></span><span id="page-13-2"></span>**Connexion du cordon d'alimentation**

- **1. Vérifiez que le commutateur [ON/OFF] situé à gauche du clavier est désactivé (relevé).**
- **2. Branchez l'adaptateur au VIMA et le cordon d'alimentation à une prise secteur.**

Utilisez exclusivement le cordon d'alimentation fourni avec le VIMA.

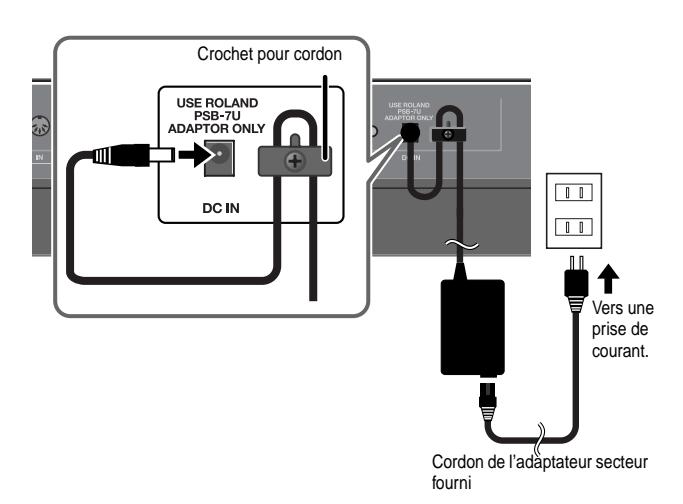

\* Pour éviter toute coupure de l'alimentation (par un débranchement accidentel de la fiche) et pour éviter toute traction sur la prise DC IN, amarrez le cordon d'alimentation au crochet prévu à cet effet (voyez l'illustration).

### <span id="page-13-4"></span><span id="page-13-3"></span>**Mise sous/hors tension**

Quand la connexion est établie, vous pouvez mettre le produit sous tension en procédant comme suit. Si vous n'effectuez pas ces opérations dans le bon ordre, vous risquez d'endommager le produit ou vos enceintes. **NOTE**

### **Mise sous tension**

**1. Réglez la commande [VOLUME] au minimum (à fond à gauche).**

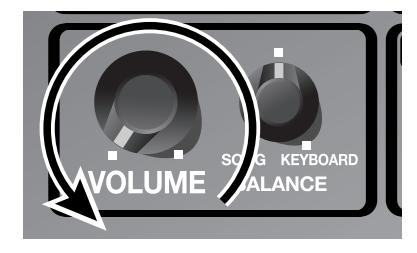

**2. Appuyez sur le commutateur [ON/OFF].**

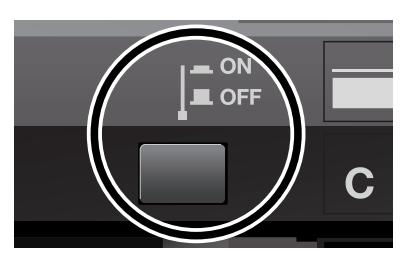

- **NOTE**
- Pour protéger les circuits internes, ce produit attend quelques instants après la mise sous tension pour passer en mode de fonctionnement normal.
- **3. Réglez le volume avec la commande [VOLUME] [\(p. 15\)](#page-14-0).**

### **Mise hors tension**

**1. Réglez la commande [VOLUME] au minimum (à fond à gauche).**

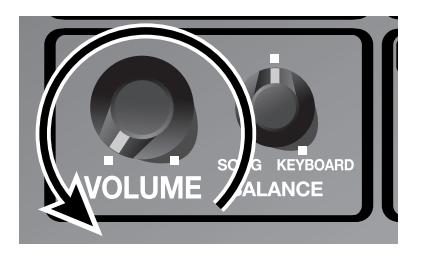

**2. Appuyez sur le commutateur [ON/OFF].** L'écran s'éteint et le produit est hors tension.

## <span id="page-14-2"></span><span id="page-14-0"></span>Réglage du volume **Montage du pupitre**

Vous pouvez régler le volume du clavier lorsque vous jouez ou le volume du morceau reproduit (interne ou d'un CD). Si vous branchez un casque, utilisez la commande [VOLUME] pour régler le volume du casque.

### **1. Servez-vous de la commande [VOLUME] pour régler le volume global.**

Réglez le volume en jouant sur le clavier.

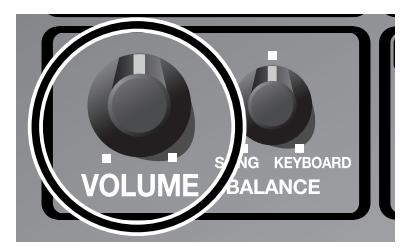

→ Réglez le volume du micro avec la commande VOCAL [LEVEL] [\(p. 46\)](#page-45-1).

<span id="page-14-1"></span>Voici comment installer le pupitre.

**1. Insérez le pupitre fourni dans le VIMA, de la façon indiquée dans l'illustration.**

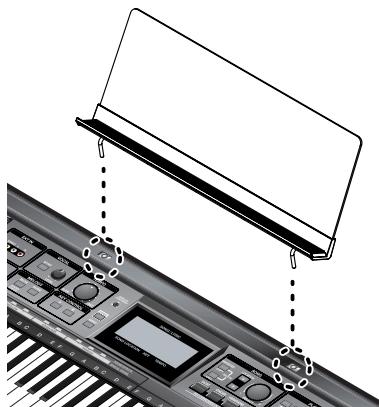

Pour attacher le pupitre, maintenez-le convenablement d'une main pour qu'il ne tombe pas. Evitez de vous pincer les doigts.

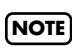

N'exercez pas de pression excessive sur le pupitre une fois qu'il est installé.

## <span id="page-15-2"></span><span id="page-15-0"></span>**Ecoute au casque**

Comme le VIMA dispose de deux prises pour casque, vous pouvez en bénéficier à deux. L'usage du casque vous permet de profiter du VIMA quand bon vous semble, sans déranger votre entourage.

Si vous n'utilisez qu'un casque, branchez-le à l'une des deux prises au choix.

\* Le volume peut être réduit si vous utilisez deux casques simultanément.

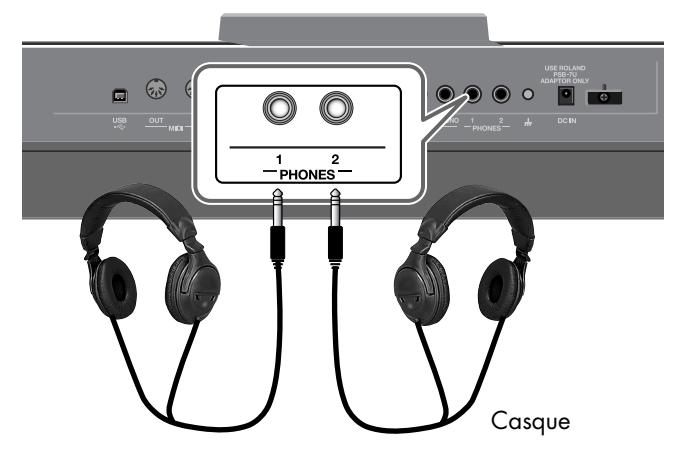

**1. Branchez le casque à une prise PHONES située en face arrière du VIMA.**

Quand un casque est branché, les haut-parleurs du VIMA ne produisent aucun son.

### **2. Utilisez la commande [VOLUME] ([p. 15\)](#page-14-0) du VIMA pour régler le volume du casque.**

### **Attention lorsque vous utilisez le casque**

- Pour ne pas endommager les conducteurs internes du câble, évitez tout maniement brutal. Quand vous utilisez le casque, manipulez la fiche ou le casque (pas le câble).
- Vous risquez d'endommager le casque si vous le branchez à volume élevé. Réglez donc le volume au minimum avant de brancher le casque.
- Un volume excessif endommage non seulement votre ouïe mais aussi le casque. Veuillez choisir un volume adéquat.
- Utilisez un casque doté d'une fiche jack 1/4" stéréo.

## <span id="page-15-1"></span>**Régler la luminosité de l'écran**

Voici comment régler la luminosité de l'écran du VIMA.

**1. Pour régler la luminosité de l'écran, tournez la commande [DISPLAY CONTRAST] située à droite de l'écran du VIMA.**

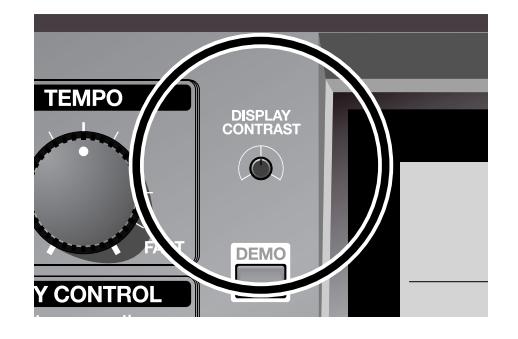

### **Précautions concernant l'écran LCD**

- Vous remarquerez peut-être des lignes verticales sur l'écran. Elles sont propres à la nature même d'un écran à cristaux liquides et n'attestent d'aucun dysfonctionnement. En réglant la luminosité avec la commande [DIS-PLAY CONTRAST], vous pouvez minimiser ce phénomène.
- La luminosité de l'écran peut changer en fonction de la température.

## <span id="page-16-1"></span><span id="page-16-0"></span>**Morceaux joués par le VIMA**

Vous pouvez écouter des morceaux internes, des morceaux tirés du CD-ROM fourni ou des fichiers musicaux disponibles dans le commerce.

Utilisez les boutons [LOCATION] pour sélectionner la mémoire du morceau voulu. Pour en savoir plus, voyez les explications ci-dessous.

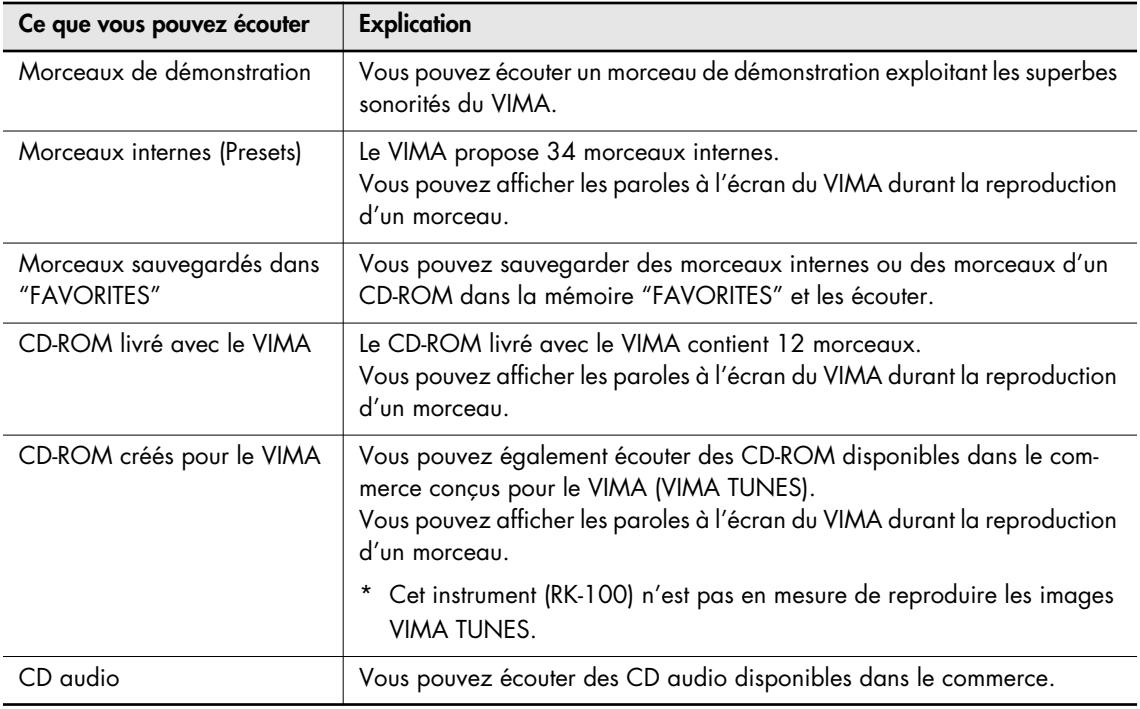

### **Qu'est-ce qu'une mémoire ("Location")?**

Sur le VIMA, "Location" désigne la mémoire où les morceaux peuvent se trouver, comme "PRESETS" (morceaux internes), "FAVORITES" ou "CD-ROM".

## <span id="page-17-1"></span><span id="page-17-0"></span>**Ecouter le morceau de démonstration**

Vous pouvez écouter un morceau de démonstration exploitant les superbes sonorités du VIMA.

- **1. Réglez le volume avec la commande [VOLUME] [\(p. 15](#page-14-2)).**
- **2. Appuyez sur le bouton [DEMO] pour l'allumer.**

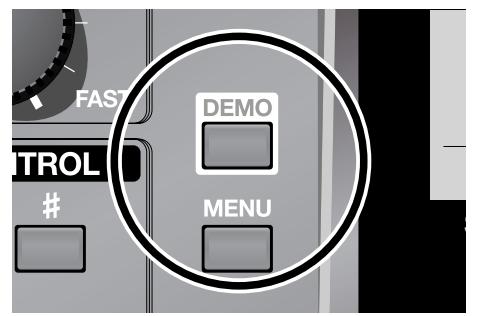

Le morceau de démonstration démarre. Quand la reproduction du morceau est terminée, elle recommence.

**3. Appuyez de nouveau sur le bouton [DEMO] pour arrêter la reproduction.**

## <span id="page-18-2"></span><span id="page-18-0"></span>**Ecouter les morceaux internes**

Le VIMA propose 34 morceaux internes. Voici comment sélectionner et écouter un de ces morceaux.

### <span id="page-18-1"></span>**Choisir un morceau**

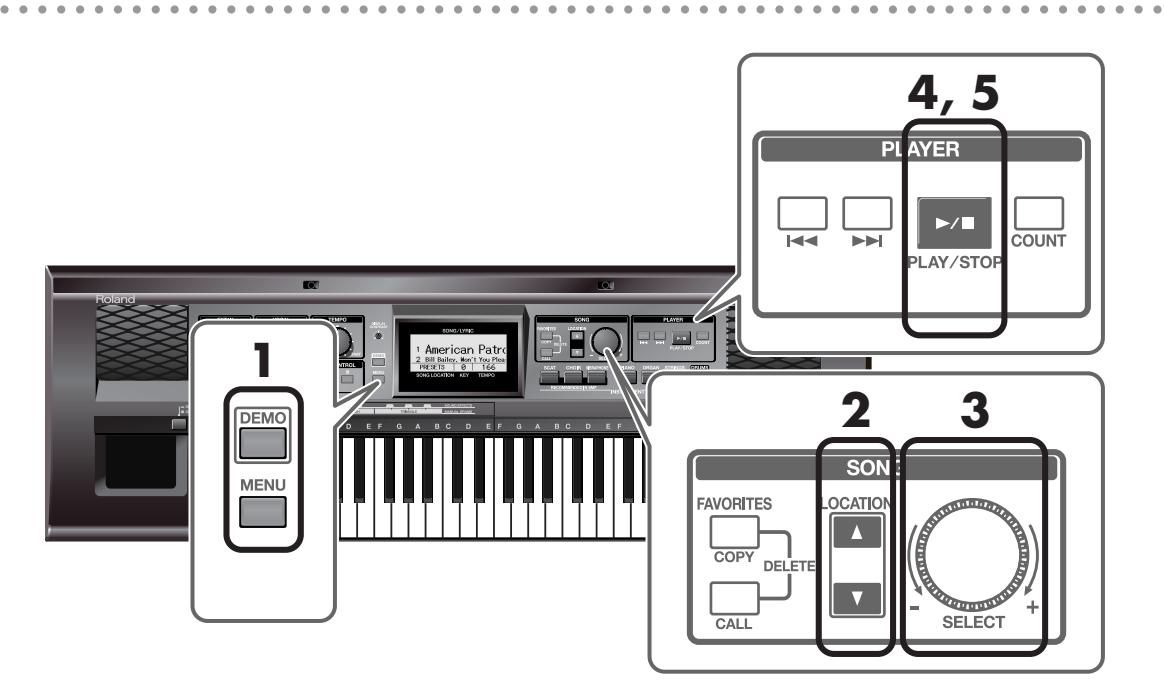

**1. Assurez-vous que les boutons [DEMO] et [MENU] sont éteints.**

Si un des boutons est allumé, actionnez-le pour l'éteindre.

**2. Utilisez les boutons [LOCATION] pour choisir <PRESETS>.**

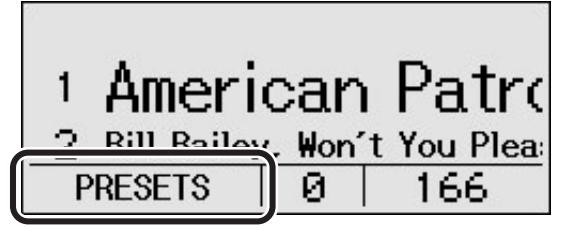

L'écran du VIMA affiche une liste de morceaux internes.

**3. Choisissez le morceau à reproduire en tournant la commande SONG [SELECT].**

### **Ecouter le morceau**

### **4. Appuyez sur le bouton [PLAY/STOP].**

Le morceau choisi est reproduit.

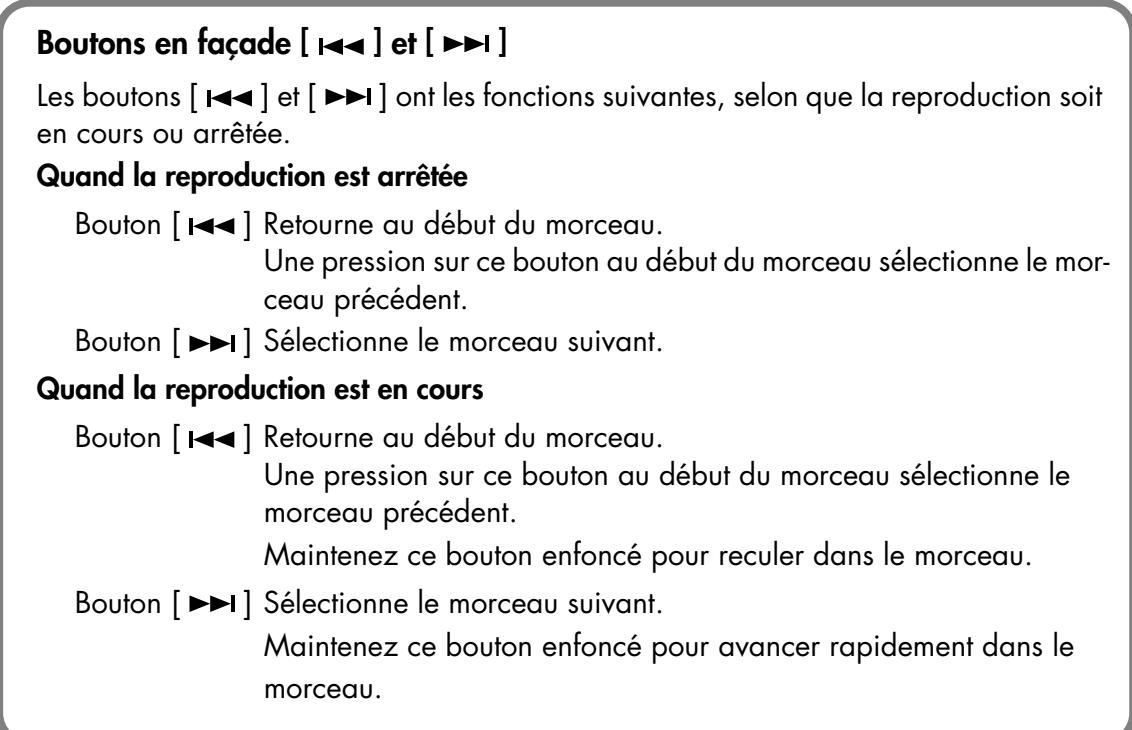

### **Arrêter le morceau**

- **5. Appuyez à nouveau sur le bouton [PLAY/STOP].**
	- Vous pouvez aussi écouter des CD audio disponibles dans le commerce.
	- Si vous aimez un morceau ou si vous vous exercez à le jouer, sauvegardez-le dans "Favorites" pour en faciliter l'accès.
		- $\rightarrow$  ["Liste des morceaux internes" \(p. 69\)](#page-68-1)
		- → ["Écouter des morceaux sur CD-ROM" \(p. 22\)](#page-21-0)
		- → ["Écouter des morceaux sur CD audio" \(p. 26\)](#page-25-0)
		- → ["Ecouter les morceaux de la mémoire 'Favorites'" \(p. 30\)](#page-29-0)

## <span id="page-20-1"></span><span id="page-20-0"></span>**Changer le tempo d'un morceau**

Voici comment changer le tempo d'un morceau. Si un morceau est trop rapide pour que vous puissiez l'accompagner en jouant ou en chantant, vous pouvez en ralentir le tempo. Le changement de tempo n'affecte pas la hauteur. Vous pouvez aussi changer le tempo durant la reproduction du morceau.

### **1. Tournez la commande [TEMPO] pour régler le tempo.**

Une rotation de la commande [TEMPO] vers la droite ("FAST") accélère le tempo tandis qu'une rotation vers la gauche ("SLOW") le ralentit.

Vous pouvez changer le tempo sur une plage comprise entre la moitié et le double du tempo original (dans les limites de 20 et 250 noires par minute).

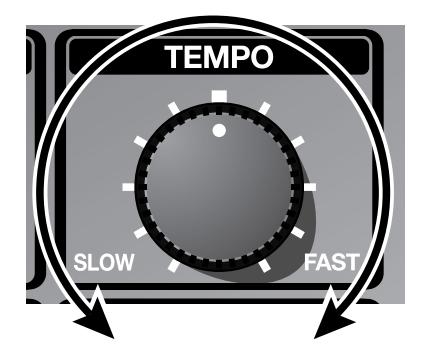

## <span id="page-21-1"></span><span id="page-21-0"></span>**Écouter des morceaux sur CD-ROM**

Vous pouvez écouter des CD-ROM contenant des fichiers SMF VIMA, le CD-ROM fourni avec le VIMA ou des CD-ROM créés pour le VIMA (VIMA TUNES).

### **Insérer le CD-ROM dans le lecteur CD**

**1. Appuyez sur le bouton [CD EJECT] pour ouvrir le tiroir.**

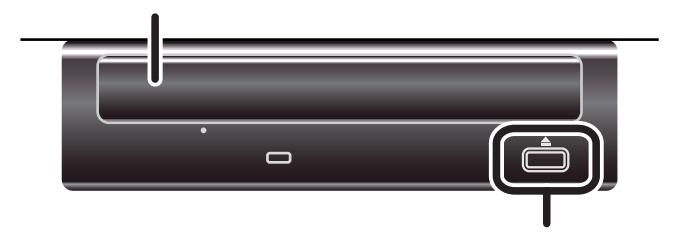

**2. Placez le CD-ROM dans le tiroir.**

### **3. Appuyez sur le bouton [CD EJECT] pour fermer le tiroir.**

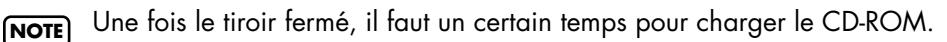

**NOTE**

Le rétroéclairage de l'écran peut fluctuer quand le moteur du lecteur CD fonctionne.

### <span id="page-22-0"></span>**Sélectionner un morceau du CD-ROM**

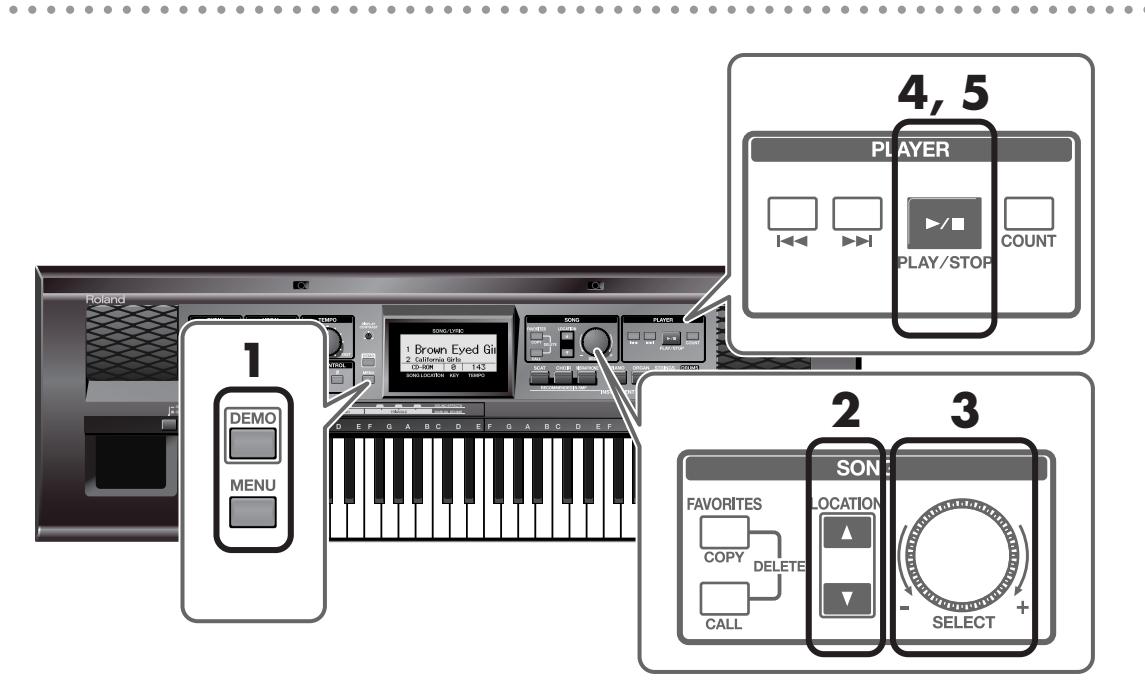

**1. Assurez-vous que [DEMO] et [MENU] sont éteints.**

Si un des boutons est allumé, actionnez-le pour l'éteindre.

**2. Utilisez les boutons [LOCATION] pour choisir <CD-ROM>.**

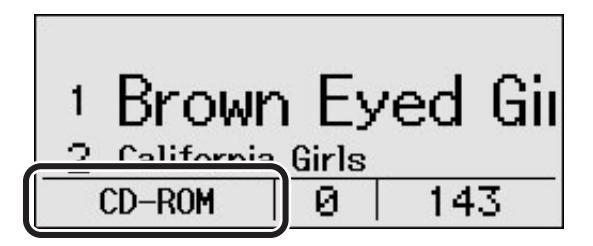

L'écran du VIMA affiche la liste des morceaux du CD-ROM.

**3. Choisissez le morceau à reproduire en tournant la commande SONG [SELECT].**

### **Ecouter un morceau d'un CD-ROM**

### **4. Appuyez sur le bouton [PLAY/STOP].**

Le morceau choisi est reproduit.

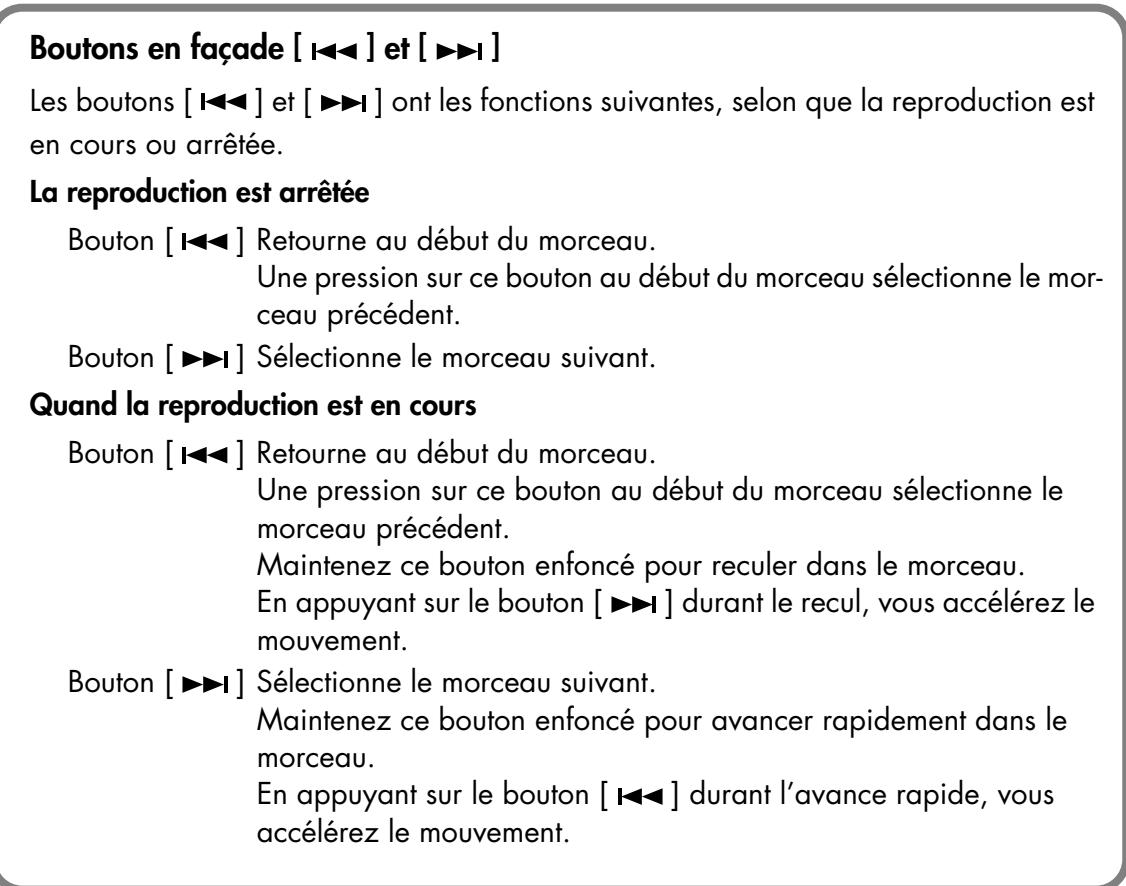

### **Arrêter le morceau**

### **5. Appuyez à nouveau sur le bouton [PLAY/STOP].**

- Vous pouvez aussi écouter des morceaux internes du VIMA ou des CD audio disponibles dans le commerce.
- Si vous aimez un morceau ou si vous vous exercez à le jouer, sauvegardez-le dans "Favorites" pour en faciliter l'accès.
	- $\rightarrow$  ["Ecouter les morceaux internes" \(p. 19\)](#page-18-0)
	- → ["Écouter des morceaux sur CD audio" \(p. 26\)](#page-25-0)
	- → ["Ecouter les morceaux de la mémoire 'Favorites'" \(p. 30\)](#page-29-0)

### **Extraire le CD-ROM**

- **1. Appuyez sur le bouton d'éjection du CD pour ouvrir le tiroir.**
- **2. Retirez le CD-ROM du tiroir.**

### **Si le tiroir ne s'ouvre pas**

Si, suite à une panne de courant ou un autre problème, le tiroir ne s'ouvre pas lorsque vous appuyez sur le bouton d'éjection, mettez le RK-100 hors tension puis insérez un trombone déplié ou tout autre objet adéquat dans l'orifice d'éjection de secours pour ouvrir le tiroir.

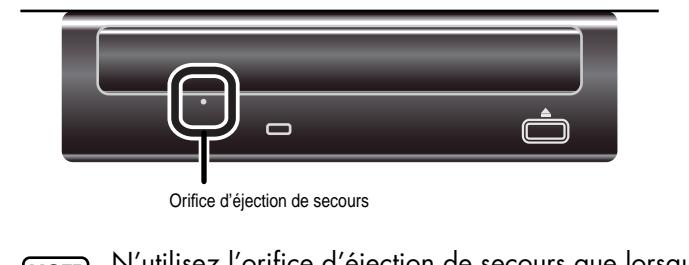

N'utilisez l'orifice d'éjection de secours que lorsque le VIMA est HORS tension. Si vous l'utilisez lorsqu'il est sous tension, vous risquez d'endommager le disque ou de causer de sérieux problèmes. **NOTE**

## <span id="page-25-1"></span><span id="page-25-0"></span>**Écouter des morceaux sur CD audio**

Vous pouvez aussi écouter des CD musicaux disponibles dans le commerce.

### **Insérer un CD audio dans le lecteur CD**

**1. Appuyez sur le bouton d'éjection pour ouvrir le tiroir.**

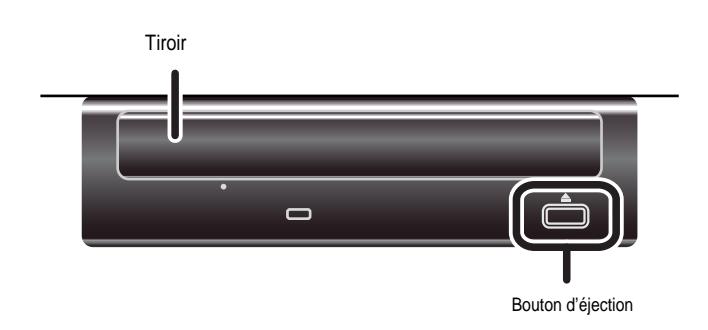

**2. Placez le CD dans le tiroir.**

### **3. Appuyez sur le bouton d'éjection pour ouvrir le tiroir.**

Une fois le tiroir fermé, il faut un certain temps pour charger le CD. **NOTE**

Le rétroéclairage de l'écran peut fluctuer quand le moteur du lecteur CD fonctionne. **NOTE**

### <span id="page-26-0"></span>**Sélectionner un morceau du CD audio**

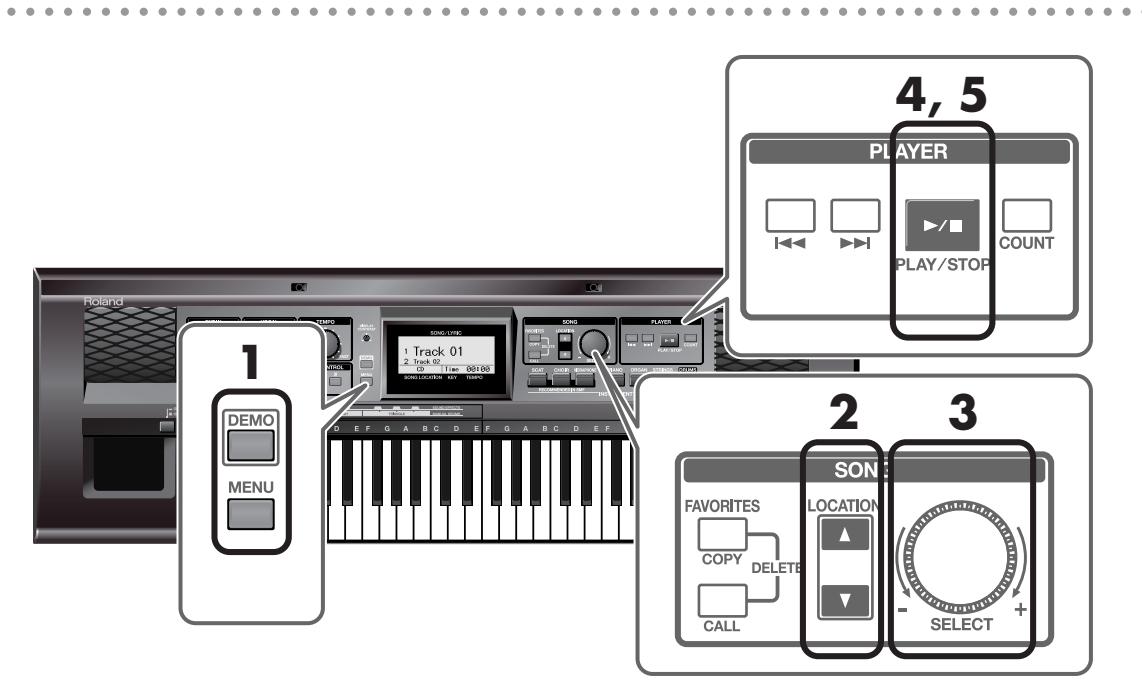

**1. Assurez-vous que les boutons [DEMO] et [MENU] sont éteints.**

Si un des boutons est allumé, actionnez-le pour l'éteindre.

### **2. Utilisez les boutons [LOCATION] pour choisir <CD>.**

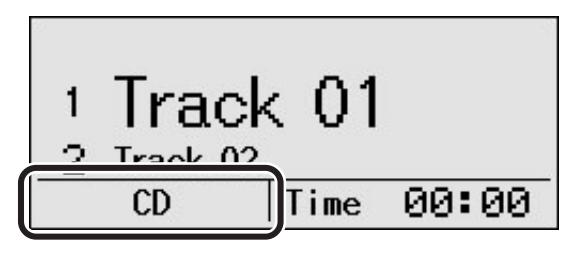

L'écran du VIMA affiche les numéros de plages du CD audio.

**3. Choisissez le morceau à reproduire en tournant la commande SONG [SELECT].**

### **Ecouter un morceau d'un CD audio**

### **4. Appuyez sur le bouton [PLAY/STOP].**

Le morceau choisi est reproduit.

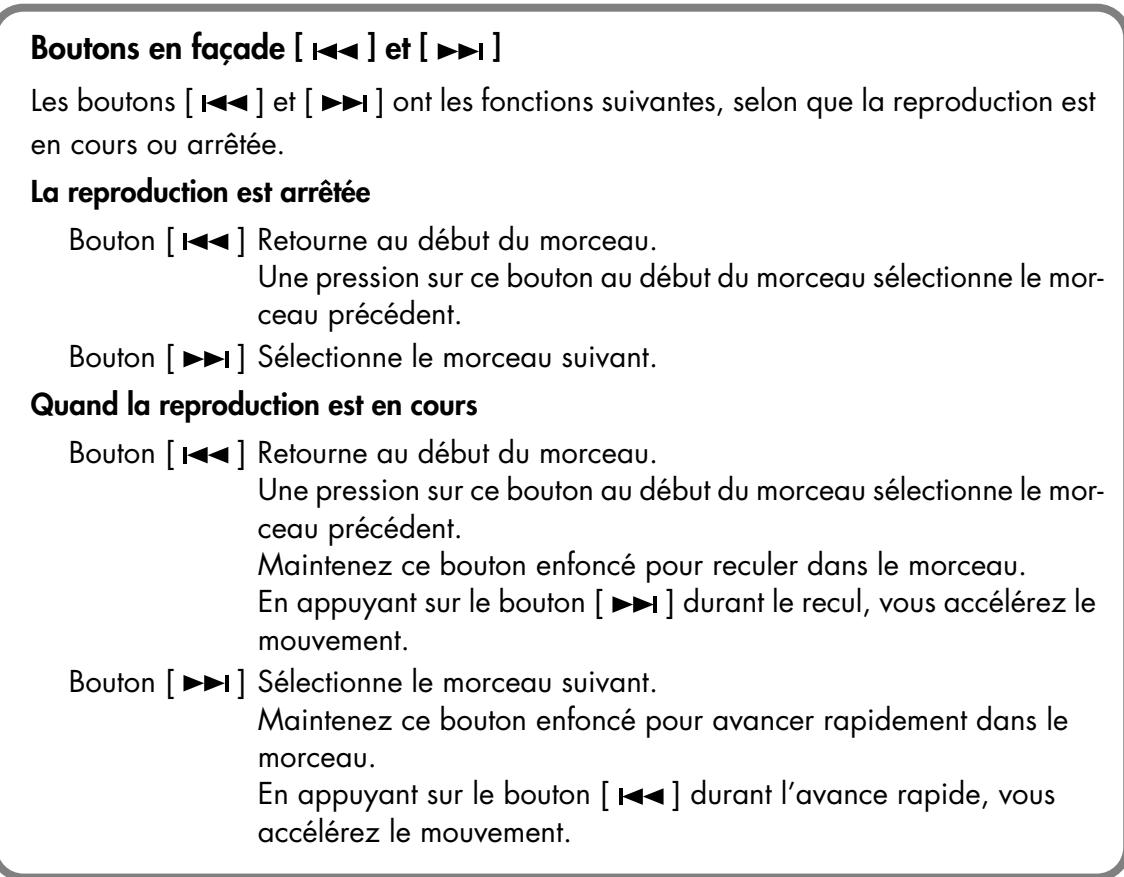

### **Arrêter le morceau**

### **5. Appuyez à nouveau sur le bouton [PLAY/STOP].**

MEMO Il est impossible de sauvegarder les morceaux d'un CD audio dans "Favorites".

. . . . . .

### **Extraire le CD**

- **1. Appuyez sur le bouton d'éjection pour ouvrir le tiroir.**
- **2. Retirez le CD du tiroir.**

### **Si le tiroir ne s'ouvre pas**

Si, suite à une panne de courant ou un autre problème, le tiroir ne s'ouvre pas lorsque vous appuyez sur le bouton d'éjection, mettez le RK-100 hors tension puis insérez un trombone déplié ou tout autre objet adéquat dans l'orifice d'éjection de secours pour ouvrir le tiroir.

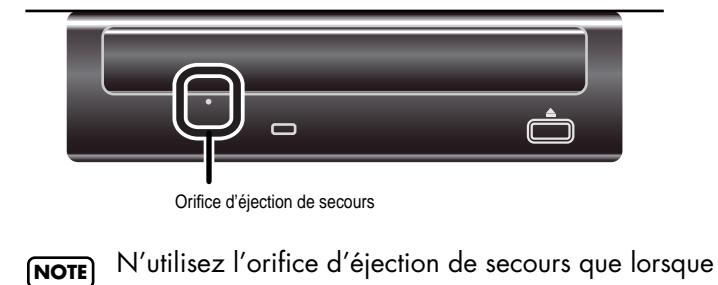

N'utilisez l'orifice d'éjection de secours que lorsque le VIMA est HORS tension. Si vous l'utilisez lorsqu'il est sous tension, vous risquez d'endommager le disque ou de causer de sérieux problèmes.

## <span id="page-29-3"></span><span id="page-29-0"></span>**Ecouter les morceaux de la mémoire 'Favorites'**

Si vous aimez particulièrement un morceau, sauvegardez-le dans la mémoire "Favorites" pour en faciliter l'accès.

### **Qu'est-ce que la mémoire "Favorites"?**

Cette mémoire vous permet de sauvegarder des morceaux issus d'un CD-ROM ou des morceaux internes (Presets). Pour sélectionner les morceaux de la mémoire "Favorites", il suffit de sélectionner "Favorites" et de choisir le morceau.

Les morceaux de la mémoire "Favorites" sont conservés même après la mise hors tension: il est donc pratique d'y sauvegarder les morceaux que vous écoutez fréquemment.

### <span id="page-29-2"></span><span id="page-29-1"></span>**Sauvegarder un morceau dans 'Favorites'**

### **1. Préparez-vous à sauvegarder le morceau.**

Pour sauvegarder un morceau venant d'un CD-ROM, insérez le CD-ROM audio dans le lecteur CD.

MEMO Il est impossible de sauvegarder les morceaux d'un CD audio dans "Favorites".

### **2. Sélectionnez le morceau à sauvegarder dans "Favorites".**

### **3. Appuyez sur le bouton [COPY].**

Le morceau choisi est sauvegardé dans la mémoire "Favorites". Un astérisque "\*" indique les morceaux sauvegardés.

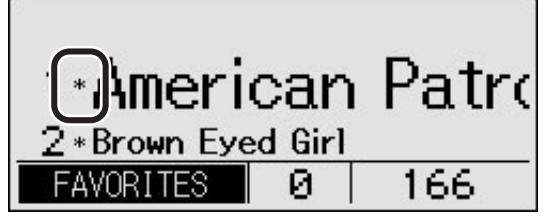

- Ne retirez pas le CD-ROM tant que le morceau n'a pas été sauvegardé. Ne coupez jamais l'alimentation tant que le morceau n'a pas été sauvegardé. Cela endommagerait la mémoire interne du VIMA, la rendant inutilisable. **NOTE**
- Vous pouvez sauvegarder jusqu'à 99 morceaux sous "Favorites". Si la mémoire résiduelle est insuffisante, un message d'erreur [\(p. 63](#page-62-1)) apparaît même si vous avez sauvegardé moins de 99 morceaux. Il est alors impossible de poursuivre la sauvegarde. Dans ce cas, effacez certains morceaux de la mémoire "Favorites" pour pouvoir en sauvegarder d'autres [\(p. 32](#page-31-0)). **NOTE**
- Il faut compter une minute de temps de traitement lorsque vous sauvegardez un morceau sous "Favorites". **NOTE**
- Vous pouvez rétablir l'état d'origine de la mémoire "Favorites" du VIMA et effacer tous **MEMO** les morceaux. Voyez ["Rétablir les réglages d'usine \(Factory Reset\)" \(p. 58\)](#page-57-2).

## <span id="page-30-0"></span>**Ecouter un morceau de la mémoire 'Favorites'**

### <span id="page-30-2"></span><span id="page-30-1"></span>**Choisir un morceau**

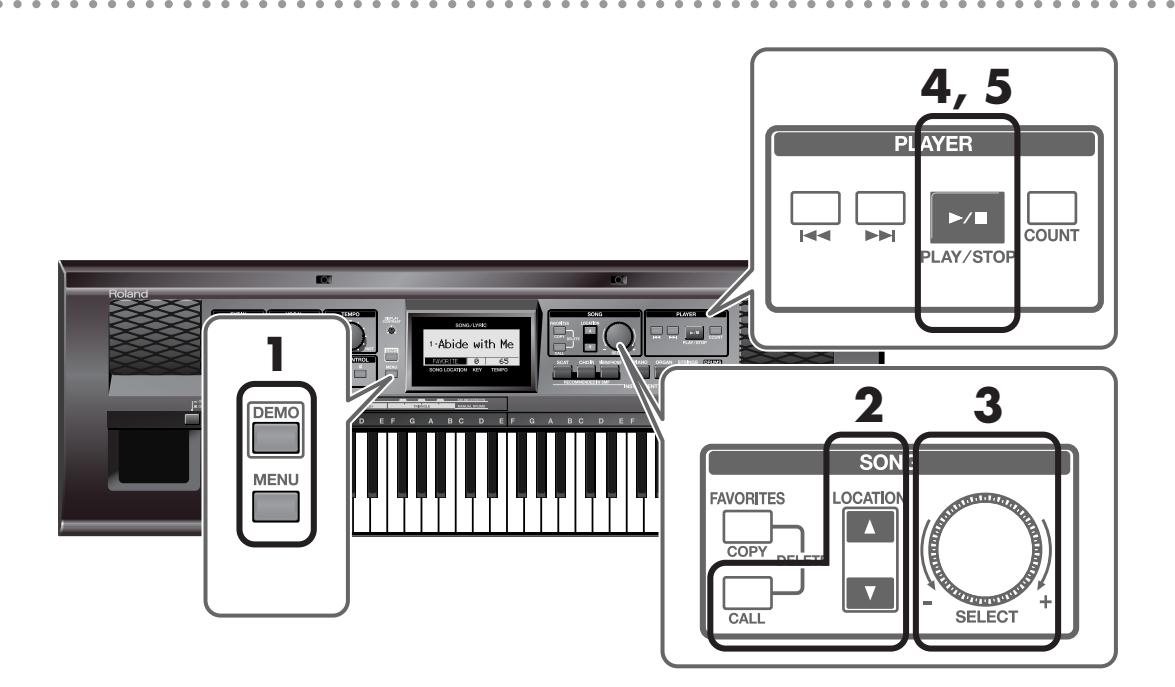

**1. Assurez-vous que les boutons [DEMO] et [MENU] sont éteints.**

Si un des boutons est allumé, actionnez-le pour l'éteindre.

**2. Utilisez les boutons [LOCATION] pour choisir <FAVORITES>. Vous pouvez aussi appuyer sur le bouton [CALL].**

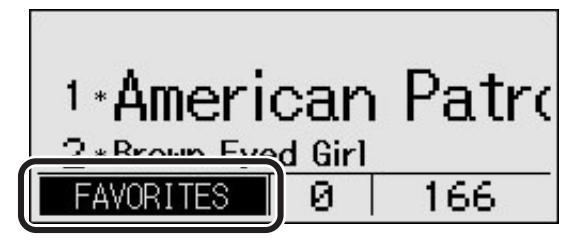

L'écran du VIMA affiche la liste des morceaux de la mémoire "Favorites".

### **3. Choisissez le morceau à reproduire en tournant la commande SONG [SELECT].**

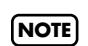

Si la mémoire "Favorites" est vide, aucun morceau n'apparaît dans la liste quand vous sélectionnez la mémoire "Favorites".

### **Reproduire un morceau**

### **4. Appuyez sur le bouton [PLAY/STOP].**

Le morceau choisi est reproduit.

### **Arrêter le morceau**

### **5. Appuyez à nouveau sur le bouton [PLAY/STOP].**

### <span id="page-31-1"></span><span id="page-31-0"></span>**Supprimer un morceau de la mémoire 'Favorites'**

- **1. Sélectionnez le morceau à supprimer ([p. 31](#page-30-2)).**
- **2. Appuyez simultanément sur les boutons [COPY] et [CALL].**

**NOTE]** Ne mettez jamais l'instrument hors tension quand l'écran attiche "Now processing…".

. . . . . . .

## <span id="page-32-2"></span><span id="page-32-1"></span><span id="page-32-0"></span>**Sélectionner le son du clavier**

Le VIMA a sept boutons INSTRUMENT. Appuyez sur un de ces boutons pour sélectionner un son.

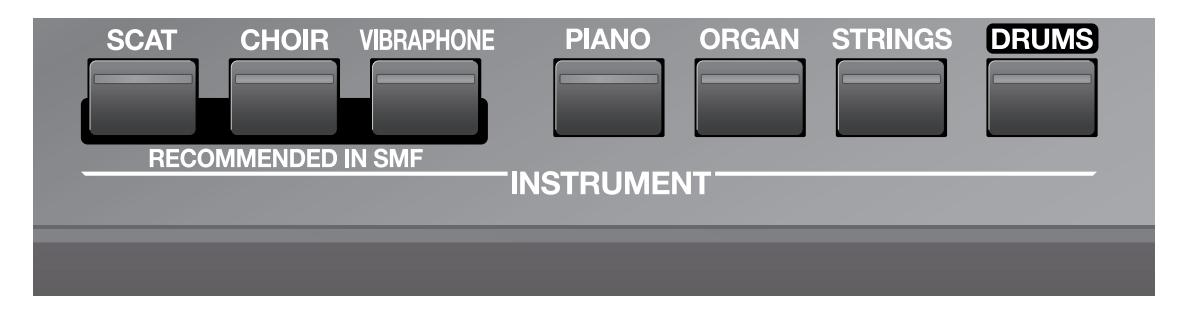

### **Apposer l'étiquette d'identification des notes**

Si vous le souhaitez, vous pouvez apposer les étiquettes d'identification des notes (deux types) ou de repères de batterie aux endroits illustrés ci-dessous.

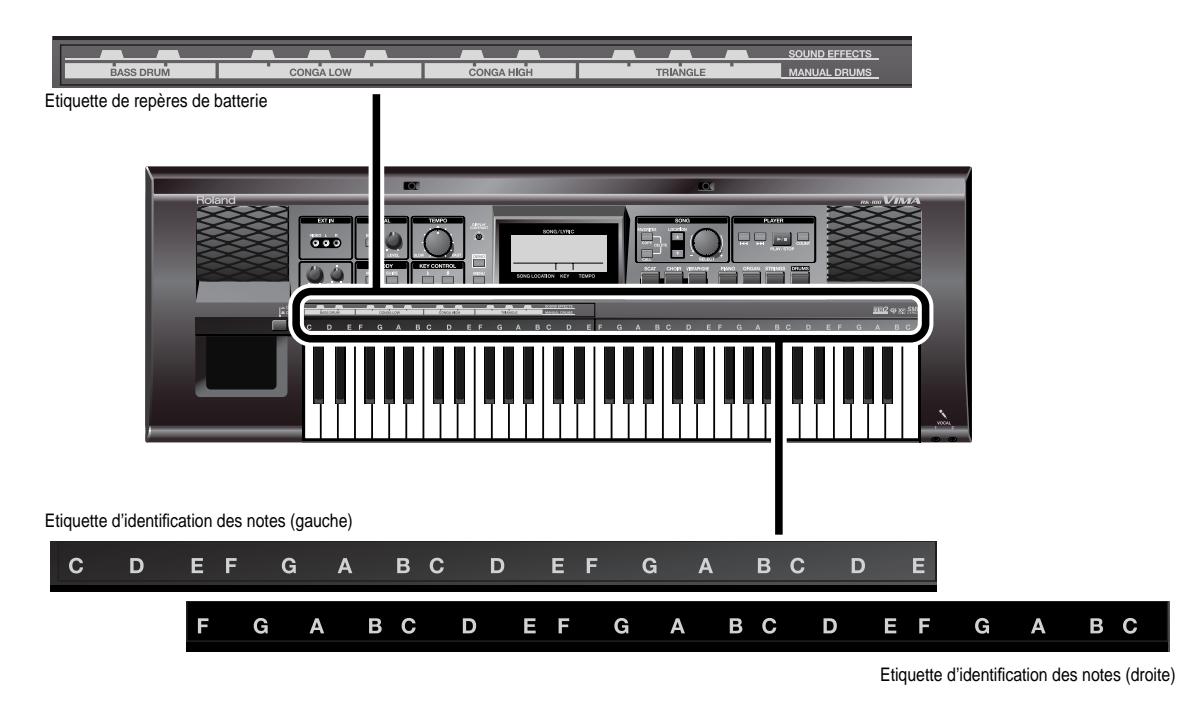

Cela peut vous aider à mémoriser les notes et les sons de percussion.

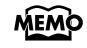

Vous pouvez utiliser deux sons à la fois en appuyant sur deux boutons INSTRUMENT simultanément.

Si, par exemple, vous appuyez sur le bouton [ORGAN] en maintenant le bouton [PIANO] enfoncé, un son de piano est audible dans la partie droite du clavier et un son d'orgue dans la partie gauche.

## <span id="page-33-0"></span>**Produire des effets spéciaux ou des sons de percussion sur le clavier**

Vous pouvez produire des effets spéciaux ou des sons de percussion en jouant sur le clavier.

**1. Appuyez sur le bouton [DRUMS] pour l'allumer.**

### **2. Jouez quelques notes sur la plage C2~B3 du clavier.**

Les touches blanches de la plage C2~B3 produisent des sons de batterie. Les touches noires de la plage  $C \sharp 2 \sim B \flat 3$  produisent des effets spéciaux.

Les touches C4~C7 produisent le son dont le bouton a été actionné avant que vous n'appuyiez sur le bouton [DRUMS].

Imaginons, par exemple que vous ayez appuyé sur le bouton [PIANO] pour jouer du piano sur le clavier avant d'appuyer sur le bouton [DRUMS]. Le clavier produit alors les sons suivants.

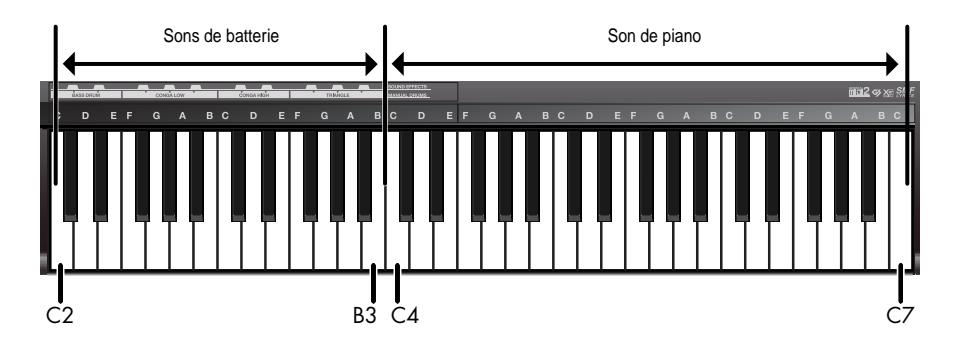

### **Couper les sons de percussion**

**3. Appuyez sur le bouton [DRUMS] pour l'éteindre.**

## <span id="page-34-0"></span>**Jouer avec des sons adaptés au morceau (Recommended Tone)**

Quand vous sélectionnez un morceau interne ou d'un CD-ROM créé pour le VIMA (VIMA TUNES), vous pouvez sélectionner facilement les sons recommandés pour ce morceau.

### **Sélectionner les sons recommandés**

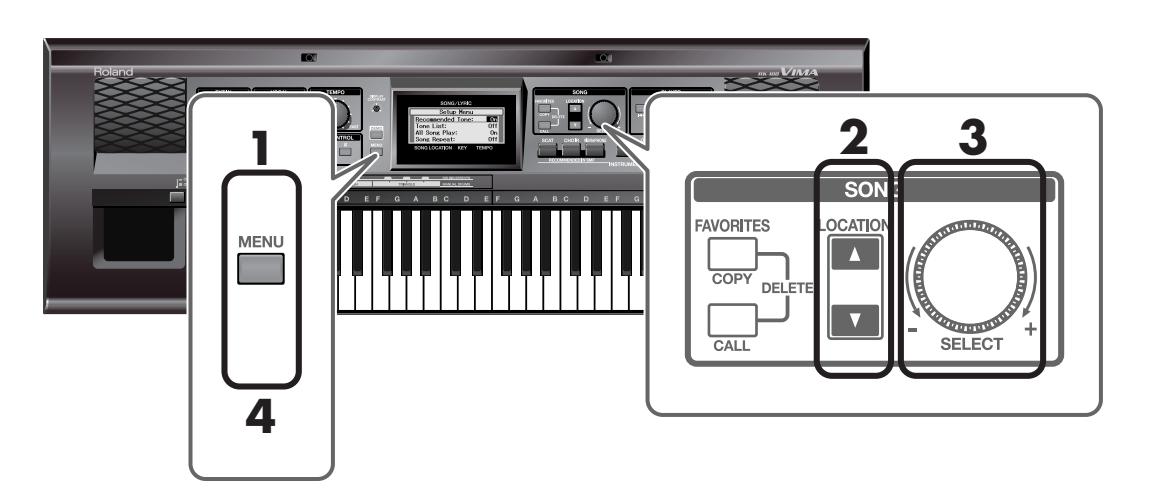

**1. Appuyez sur le bouton [MENU] pour l'allumer.**

La page "Setup Menu" apparaît.

- **2. Utilisez les boutons [LOCATION] pour choisir <Recommended Tone>.**
- **3. Tournez la commande SONG [SELECT] pour régler le paramètre <Recom**mended Tone> sur <On>.

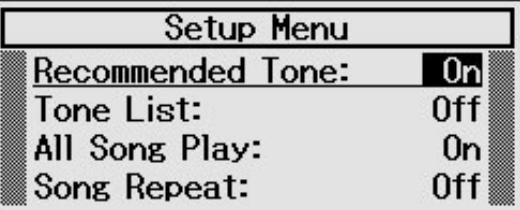

**4. Appuyez sur le bouton [MENU] pour l'éteindre.**

### **5. Jouez en accompagnant le morceau.**

Quand vous appuyez sur le bouton [SCAT], [CHOIR] ou [VIBRAPHONE], un son adapté au morceau sélectionné est automatiquement assigné au clavier.

### **Retrouver l'état antérieur**

**1. Appuyez sur le bouton [MENU] pour l'allumer.**

La page "Setup Menu" apparaît.

- **2. Utilisez les boutons [LOCATION] pour choisir <Recommended Tone>.**
- **3. Tournez la commande SONG [SELECT] pour régler le paramètre <Recommended Tone> sur <Off>.**

. . . . . . . . .

**4. Appuyez sur le bouton [MENU] pour l'éteindre.**

L'écran retourne à la page précédente.

Si vous appuyez alors sur le bouton [SCAT], [CHOIR] ou [VIBRAPHONE], vous sélectionnez le son correspondant.
# **Décompte pour démarrer au bon moment**

Le VIMA peut produire un décompte à la fin de l'introduction du morceau pour vous aider à démarrer au bon moment. Ce décompte peut vous aider à jouer ou à chanter en mesure avec le morceau.

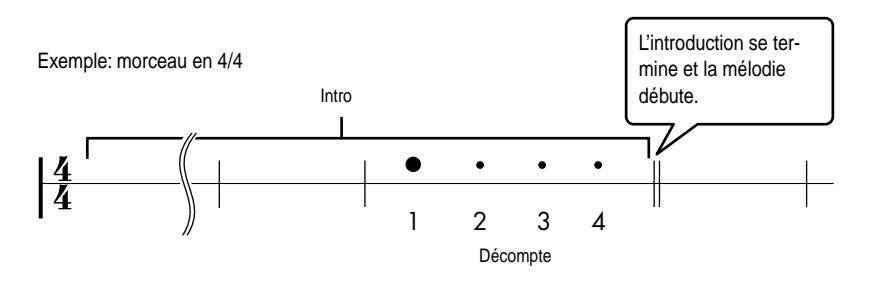

**1. Appuyez sur le bouton [COUNT] pour l'allumer.**

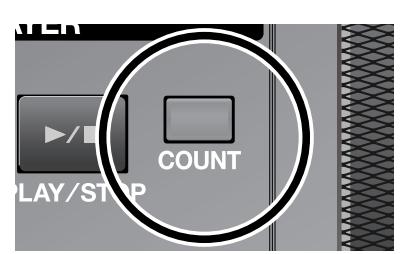

Vous activez ainsi la fonction de décompte. Un décompte d'une mesure est audible avant le début de la mélodie.

### **Couper la fonction de décompte**

# **1. Appuyez sur le bouton [COUNT] pour l'éteindre.**

MEMO <sup>Il n'</sup>y a pas de décompte si vous reproduisez un morceau qui ne contient pas de données de décompte (sur un CD audio, par exemple).

# <span id="page-37-0"></span>**Régler la balance entre le morceau et le clavier**

Vous pouvez régler la balance entre le morceau reproduit et ce que vous jouez sur le clavier.

Si vous accompagnez un morceau, vous pouvez diminuer le volume du morceau pour mieux entendre ce que vous jouez sur le clavier.

# **1. Servez-vous de la commande [BALANCE] pour régler la balance.**

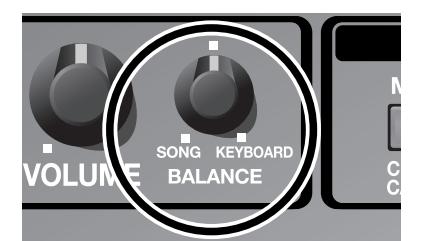

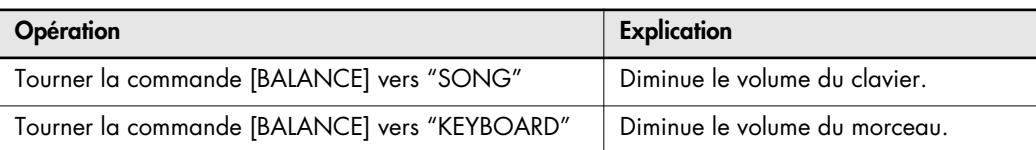

# <span id="page-38-0"></span>**Accentuer la dynamique du jeu avec une pédale d'expression**

Vous pouvez brancher une pédale d'expression (en option) pour régler le volume.

En modifiant le volume pendant que vous jouez, vous conférez plus d'expression à votre jeu.

Le volume augmente lorsque vous enfoncez la pédale vers l'avant et diminue lorsque vous relâchez la pédale.

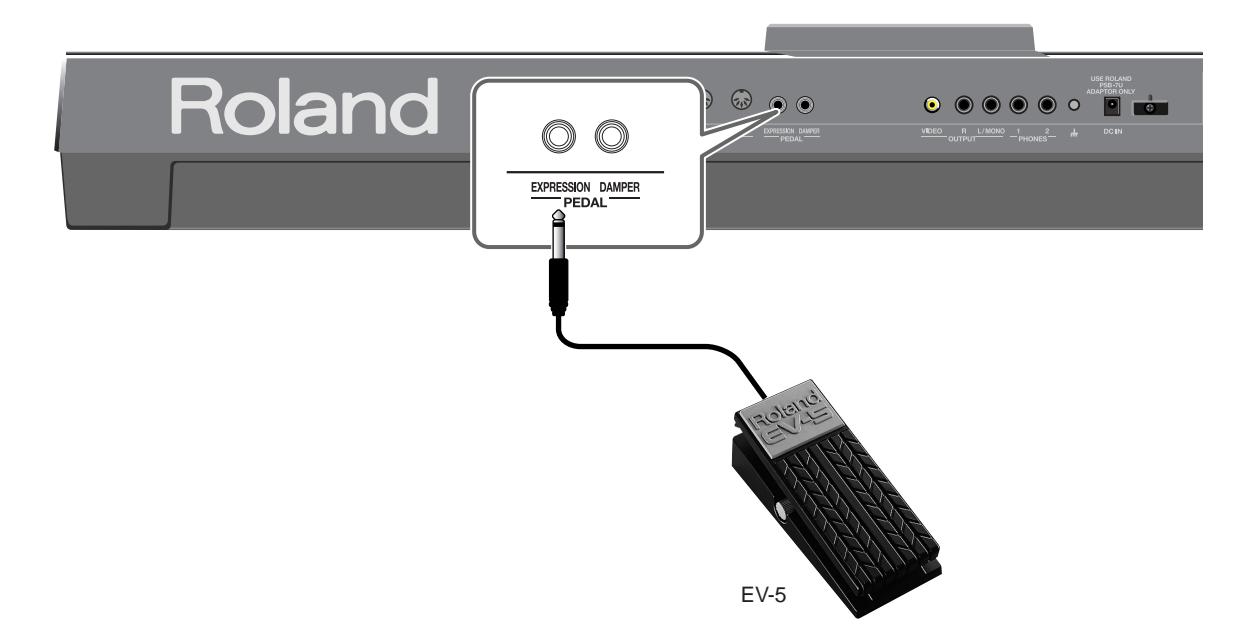

### **1. Branchez la pédale d'expression à la prise EXPRESSION PEDAL située à l'arrière du VIMA.**

Utilisez uniquement la pédale d'expression recommandée (EV-5, disponible en option). Une pédale d'un autre fabricant risque d'être source de problèmes pour le VIMA. **NOTE**

### **2. Actionnez la pédale d'expression en jouant sur le clavier.**

Le volume des notes jouées sur le clavier change, conférant plus d'expression à votre jeu.

Le volume des sons de batterie ne change pas. **NOTE**

# <span id="page-39-0"></span>**Utiliser une pédale de maintien**

Vous pouvez brancher une pédale de maintien (en option) pour produire des sonorités très riches. Les notes sont maintenues tant que cette pédale est enfoncée, même si vous relâchez les touches, puis s'estompent lentement.

Lorsque vous actionnez la pédale forte d'un piano acoustique, les cordes des touches adjacentes sont libérées et vibrent sous l'effet des touches actionnées sur le clavier, rendant ainsi le son plus riche et plus vaste. Le VIMA simule cette résonance sympathique.

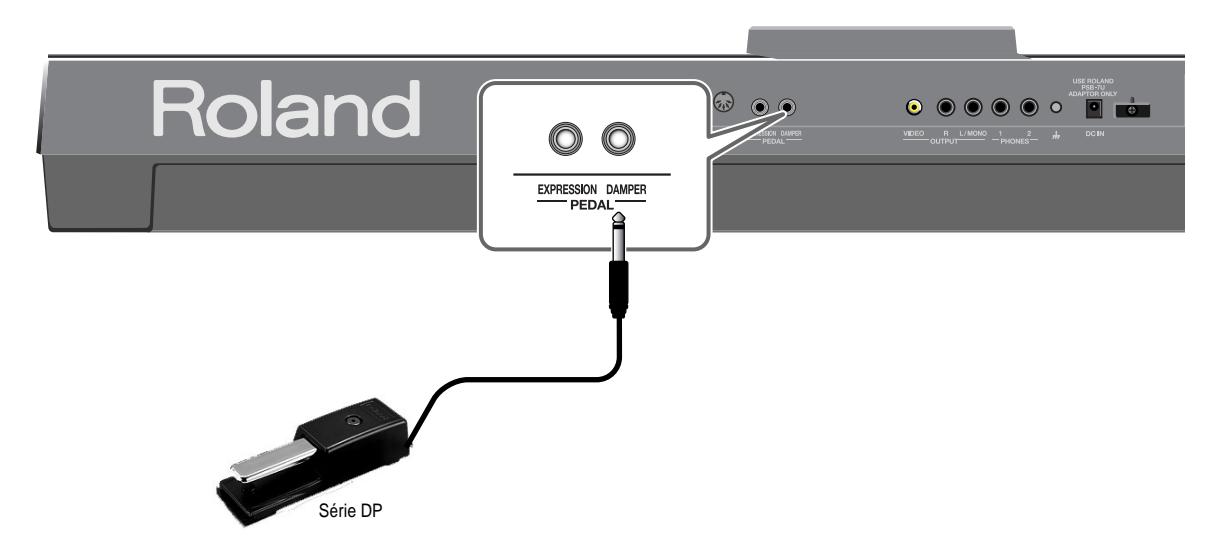

### **1. Branchez la pédale de maintien à la prise DAMPER PEDAL située en face arrière du VIMA.**

925 Utilisez uniquement la pédale d'expression recommandée (DP, disponible en option). Une pédale d'un autre fabricant risque de causer des problèmes au VIMA. **NOTE**

### **2. Actionnez la pédale de maintien en jouant sur le clavier.**

Les notes jouées sur le clavier sont maintenues et produisent un son plus riche.

# <span id="page-40-1"></span><span id="page-40-0"></span>**Couper la mélodie d'un morceau (Melody Mute)**

Vous pouvez couper la mélodie d'un morceau interne ou venant d'un CD-ROM créé pour le VIMA (VIMA TUNES). Cette fonction s'appelle "Melody Mute". Elle vous permet de jouer vous-même la mélodie en écoutant le morceau.

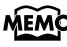

MEMO Il existe également une fonction "Melody Guide" [\(p. 42\)](#page-41-0) qui vous permet de diminuer le volume de la mélodie afin de vous entraîner à la jouer tout en l'entendant encore.

### **1. Préparez le morceau voulu.**

Si vous voulez reproduire un morceau d'un CD-ROM, insérez-le dans le lecteur CD [\(p. 22\)](#page-21-0).

**2. Choisissez le morceau à reproduire [\(p. 19](#page-18-0), [22](#page-21-1)).**

### **3. Appuyez sur le bouton [MUTE/CENTER CANCEL] pour l'allumer.**

La fonction "Melody Mute" est activée.

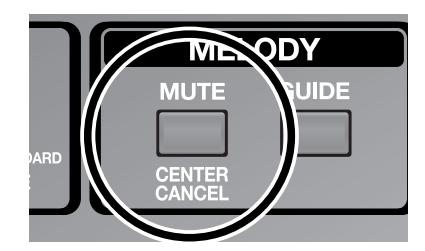

# **4. Appuyez sur le bouton [PLAY/STOP] pour lancer la reproduction.**

La mélodie est momentanément coupée durant la reproduction du morceau.

Jouez la mélodie en écoutant les autres parties du morceau.

- Si la mélodie n'est pas coupée quand vous appuyez sur le bouton MELODY [MUTE/ CENTER CANCEL], changez le réglage de canal de la mélodie: ce dernier varie selon le morceau. **NOTE**
	- → ["Régler le canal de la mélodie \(Melody Channel\)" \(p. 57\)](#page-56-0)

### **Couper la fonction 'Melody Mute'**

### **1. Appuyez sur le bouton [MUTE/CENTER CANCEL] pour l'éteindre.**

La fonction "Melody Mute" est coupée.

Si vous lancez la reproduction du morceau, vous entendez la mélodie à son volume original.

# <span id="page-41-1"></span><span id="page-41-0"></span>**Jouer en suivant la mélodie (Melody Guide)**

Vous pouvez diminuer le volume de la mélodie d'un morceau interne ou venant d'un CD-ROM créé pour le VIMA (VIMA TUNES). Cette fonction s'appelle "Melody Guide". Pour apprendre une mélodie, vous pouvez diminuer le volume de la mélodie originale et vous entraîner à la jouer en l'écoutant.

Quand vous maîtrisez la mélodie, vous pouvez utiliser la fonction "Melody Mute" ([p. 41\)](#page-40-0) pour couper la mélodie du morceau et la jouer.

### **1. Préparez le morceau voulu.**

Si vous voulez reproduire un morceau d'un CD-ROM, insérez-le dans le lecteur CD [\(p. 22\)](#page-21-0).

**2. Choisissez le morceau à reproduire [\(p. 19](#page-18-0), [22](#page-21-1)).**

### **3. Appuyez sur le bouton MELODY [GUIDE] pour l'allumer.**

La fonction "Melody Guide" est activée.

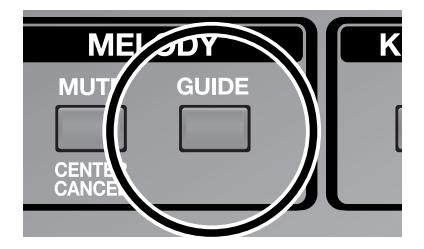

### **4. Appuyez sur le bouton [PLAY/STOP] pour lancer la reproduction.**

Durant la reproduction du morceau, le volume de la mélodie est temporairement diminué.

Ecoutez le morceau et jouez la mélodie. La mélodie étant faiblement audible, elle vous sert de guide.

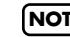

Si le volume de la mélodie ne diminue pas quand vous appuyez sur le bouton MELODY **NOTE**[GUIDE], changez le réglage de canal de la mélodie.

→ ["Régler le canal de la mélodie \(Melody Channel\)" \(p. 57\)](#page-56-0)

# **Couper la fonction 'Melody Guide'**

# **1. Appuyez sur le bouton MELODY [GUIDE] pour l'éteindre.**

La fonction "Melody Guide" est coupée.

Si vous lancez la reproduction du morceau, vous entendez la mélodie à son volume original.

# **Jouer avec vos sons favoris (Tone List)**

Le VIMA contient de nombreux sons en plus des sons accessibles avec les sept boutons INSTRUMENT. Cela vous permet de jouer avec des sons convenant à une vaste gamme de styles musicaux.

### **Sélectionner des sons**

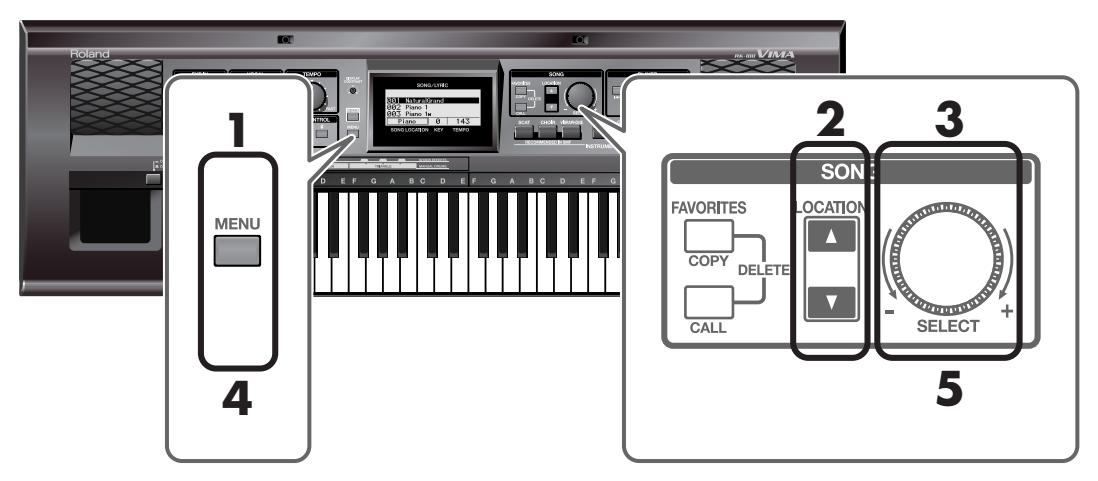

**1. Appuyez sur le bouton [MENU] pour l'allumer.**

La page "Setup Menu" apparaît.

- **2. Utilisez les boutons [LOCATION] pour choisir <Tone List>.**
- **3. Tournez la commande SONG [SELECT] pour activer le paramètre <Tone List> (On).**

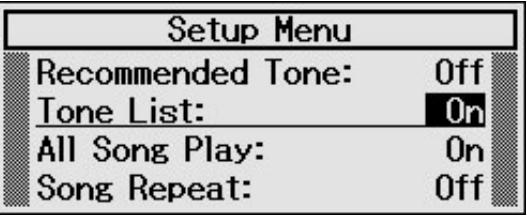

**4. Appuyez sur le bouton [MENU] pour le couper (Off).**

La liste de sons apparaît.

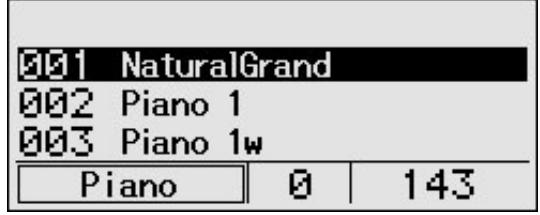

**5. Tournez la commande SONG [SELECT] pour sélectionner un son.** Une pression sur un bouton [LOCATION] vous permet de choisir le premier son de chaque groupe de sons.

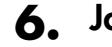

# **6. Jouez sur le clavier.**

Vous entendez le son sélectionné.

### **Retrouver l'état antérieur**

# **1. Appuyez sur le bouton [MENU] pour l'allumer.**

La page "Setup Menu" apparaît.

- **2. Utilisez les boutons [LOCATION] pour choisir <Tone List>.**
- **3. Tournez la commande SONG [SELECT] pour couper le paramètre <Tone List> (<Off>).**

. . . . . . . . . . . .

# **4. Appuyez sur le bouton [MENU] pour l'éteindre.**

L'écran retourne à la page précédente.

Vous pouvez brancher un microphone à une prise du VIMA et l'utiliser pour le karaoké ou pour chanter en accompagnant votre jeu. Comme le VIMA dispose de deux prises micros, cela vous permet de brancher deux micros simultanément et de chanter en duo. Vous pouvez ajouter de l'écho au signal du micro.

# **Brancher un microphone**

**1. Branchez un ou deux microphones à une ou aux prises VOCAL en face avant du VIMA.**

Si vous n'utilisez qu'un microphone, vous pouvez le brancher à n'importe quelle prise VOCAL.

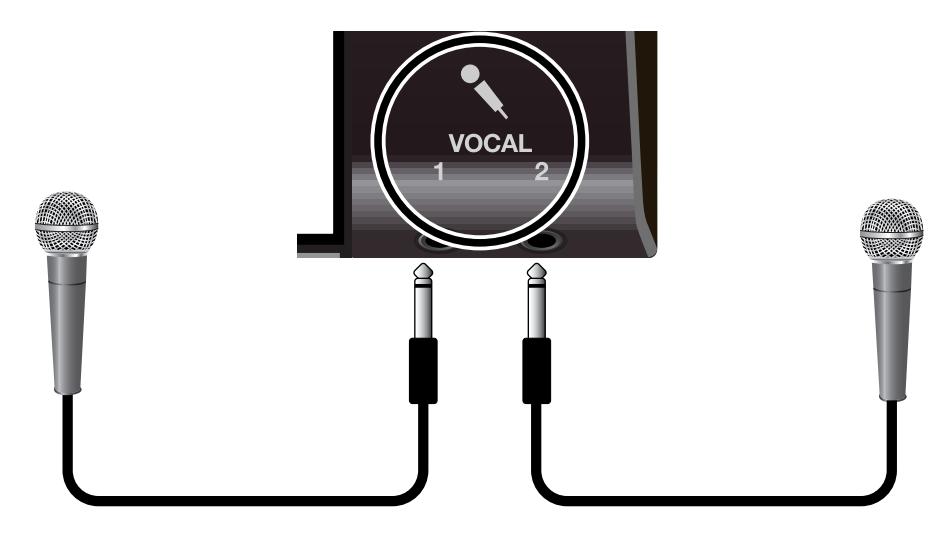

#### **Précautions lors de l'utilisation d'un microphone**

- Réglez le volume sur un niveau raisonnable lorsque vous chantez tard le soir ou tôt le matin.
- Réglez le volume au minimum avant de brancher un micro au VIMA. Si le volume n'est pas au minimum, les haut-parleurs risquent de produire du bruit quand vous branchez le micro.
- **<sup>983</sup>** Il peut y avoir un effet larsen (un signal strident) selon la position du microphone par rapport aux hautparleurs. Dans ce cas, procédez comme suit:
	- Orientez le micro dans une autre direction.
	- Eloignez le micro des haut-parleurs.
	- Diminuez le volume.

# <span id="page-45-0"></span>**Régler le volume du micro**

Vous pouvez régler le volume du micro.

Si vous avez branché deux micros, le volume des deux micros change.

### **1. Réglez le volume global avec la commande [VOLUME] [\(p. 15](#page-14-0)).**

Si vous chantez sur un morceau, tournez la commande [VOLUME] pour régler le volume du morceau.

Si vous chantez et jouez simultanément sur le clavier, actionez la commande [VOLUME] lorsque vous jouez sur le clavier pour régler le volume du clavier.

### **2. Servez-vous de la commande VOCAL [LEVEL] pour régler le volume du micro.**

Tournez la commande VOCAL [LEVEL] vers la gauche pour diminuer le volume du micro ou vers la droite pour l'augmenter.

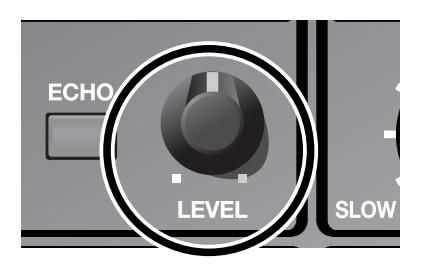

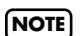

Il est impossible de régler le volume des deux micros séparément.

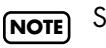

Si vous n'avez pas besoin du micro, tournez la commande VOCAL [LEVEL] à fond à gauche. Vous évitez ainsi tout bruit intempestif.

# <span id="page-46-0"></span>**Transposer le morceau pour faciliter le chant (Key Control)**

La fonction "Key Control" permet de transposer un morceau dans une autre tonalité ("Key"). Cela peut venir à point lorsque vous chantez sur un morceau dont la tonalité ne convient pas à votre tessiture.

Vous pouvez également transposer la hauteur du clavier pour faciliter le jeu. Si, par exemple, le morceau est dans une tonalité difficile comprenant de nombreux dièses  $(\ddagger)$ ou bémols ( ), vous pouvez transposer le clavier pour le jouer dans une tonalité plus facile.

# **1.** Utilisez les boutons KEY CONTROL [  $\frac{1}{2}$  ] if  $\frac{1}{2}$  pour effectuer la transposition.

Chaque pression sur un bouton KEY CONTROL  $[ \; \vert \; ] [ \; \sharp \; ]$  change la hauteur d'un demi-ton. Le bouton  $\lceil \frac{1}{2} \rceil$  transpose vers le bas tandis que le bouton  $\lceil \frac{1}{2} \rceil$  transpose vers le haut. La valeur choisie est affichée à l'écran.

Vous pouvez régler la valeur par demi-tons sur la plage –6~+5.

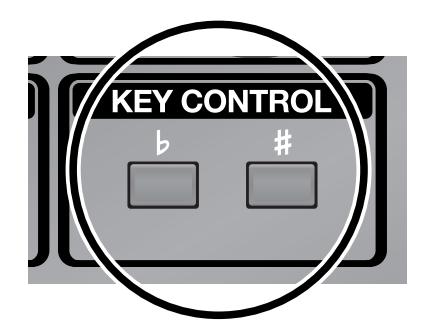

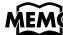

 $\widehat{\text{MEMO}}$  Pour annuler la transposition, appuyez simultanément sur les boutons [b ] et [#].

# <span id="page-47-0"></span>**Ajouter de l'écho au chant**

Vous pouvez ajouter de l'écho au signal du micro (chant). Le chant en deviendra encore plus beau.

. . . . . . . . . . . . .

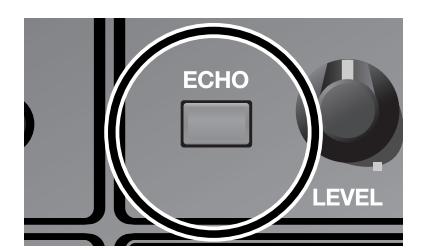

## **1. Appuyez sur le bouton VOCAL [ECHO] pour l'allumer.**

### **2. Chantez dans le microphone.**

Un écho est appliqué au signal du micro.

### **Couper l'écho**

**1. Appuyez sur le bouton [ECHO] pour l'éteindre.**

# **Karaoké sur vos CD favoris (Center Cancel)**

Vous pouvez réduire le niveau du chant des CD audio disponibles dans le commerce et prendre la place du chanteur. Cela vous permet d'utiliser vos CD favoris pour faire du karaoké ou pour vous entraîner à chanter.

**1. Insérez le CD dans le tiroir du lecteur CD et choisissez un morceau [\(p. 26](#page-25-0)).**

### **2. Appuyez sur le bouton [MUTE/CENTER CANCEL] pour l'allumer.**

La fonction "Center Cancel" est activée.

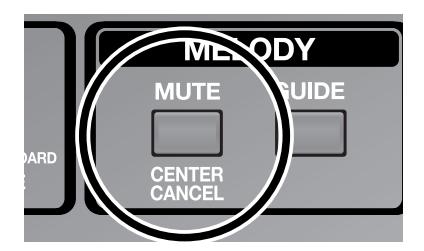

### **3. Appuyez sur le bouton [PLAY/STOP] pour lancer la reproduction.**

Durant la reproduction, les signaux situés au centre (comme le chant) sont momentanément coupés.

Chantez sur le morceau.

Certains morceaux ne permettent qu'un masquage partiel de la partie de chant. **NOTE**

### **4. Appuyez sur le bouton [PLAY/STOP] pour arrêter la reproduction.**

### **Couper la fonction 'Center Cancel'**

### **1. Appuyez sur le bouton [MUTE/CENTER CANCEL] pour l'éteindre.**

La fonction "Center Cancel" est coupée.

Quand vous reproduisez le morceau, les signaux centraux (chant ou mélodie) ont leur volume original.

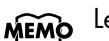

MEMO Le bouton [MELODY MUTE] ne fonctionne pas avec les CD audio.

# <span id="page-49-0"></span>**Connexion à du matériel audio**

Vous pouvez brancher au VIMA d'autres appareils audio ou des enceintes pour amplifier son signal avec votre installation stéréo, une sonorisation, etc. ou pour enregistrer votre jeu avec un enregistreur MD ou autre.

Pour les connexions, utilisez un câble audio avec une fiche jack 1/4".

- Si vous utilisez des câbles contenant des résistances, le volume des appareils branchés aux entrées peut être trop bas. Dans ce cas, utilisez des câbles de connexion qui ne contiennent pas de résistance.
- Pour éviter tout dysfonctionnement et pour ne pas endommager les haut-parleurs ou les périphériques, diminuez le volume et coupez l'alimentation de tous les appareils avant de brancher d'autres appareils au VIMA.

### **Brancher le VIMA à des enceintes**

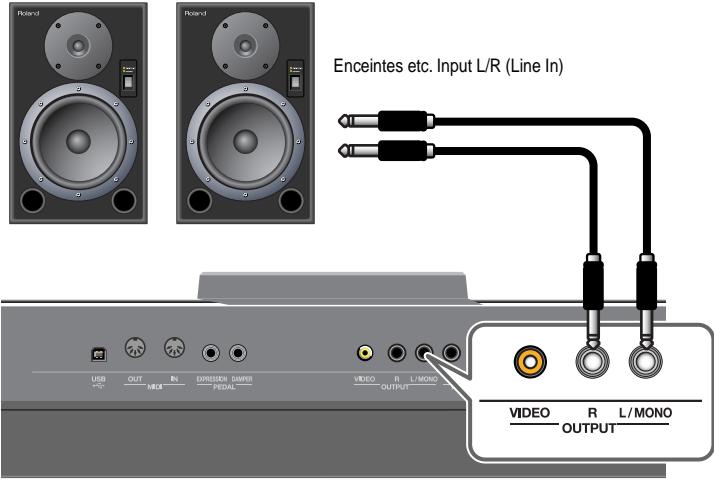

Face arrière du VIMA

- **1. Réglez le volume du VIMA et des enceintes au minimum.**
- **2. Mettez le VIMA et les enceintes hors tension.**
- **3. Effectuez les connexions avec des câbles audio disponibles en option.**
- **4. Mettez le VIMA sous tension.**
- **5. Mettez les enceintes sous tension.**
- **6. Réglez le volume du VIMA et des enceintes.** Lorsque vous jouez sur le clavier du VIMA, le son sort des enceintes branchées.

#### **Mise hors tension**

- **1. Réglez le volume du VIMA et des enceintes au minimum.**
- **2. Mettez les enceintes sous tension.**
- **3. Mettez le VIMA hors tension.**

# **Écouter le son d'un appareil audio avec les haut-parleurs du VIMA**

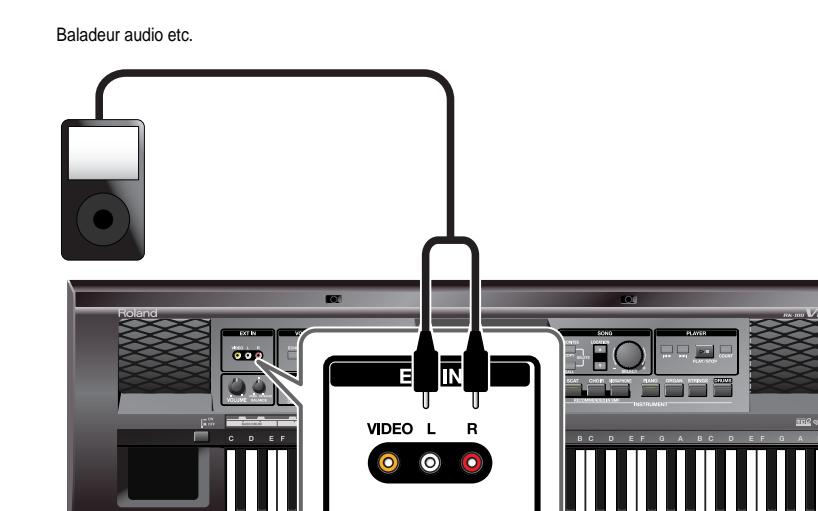

- **1. Réglez le volume du VIMA et de l'appareil branché au minimum.**
- **2. Mettez le VIMA et l'appareil audio hors tension.**
- **3. Effectuez les connexions avec des câbles audio disponibles en option.**
- **4. Mettez l'appareil audio sous tension.**
- **5. Mettez le VIMA sous tension.**
- **6. Réglez le volume du VIMA et de l'appareil audio.**

Vous entendez le signal de l'appareil audio à travers le VIMA.

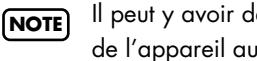

Il peut y avoir des variations de volume en fonction de l'appareil audio branché.

### **Mise hors tension**

- **1. Réglez le volume du VIMA et de l'appareil branché au minimum.**
- **2. Mettez le VIMA hors tension.**
- **3. Mettez l'appareil audio hors tension.**

# <span id="page-51-0"></span>**Brancher un téléviseur**

Vous pouvez brancher un appareil vidéo au VIMA et envoyer directement l'image de cet appareil vidéo à un téléviseur ou un autre écran doté d'une prise vidéo.

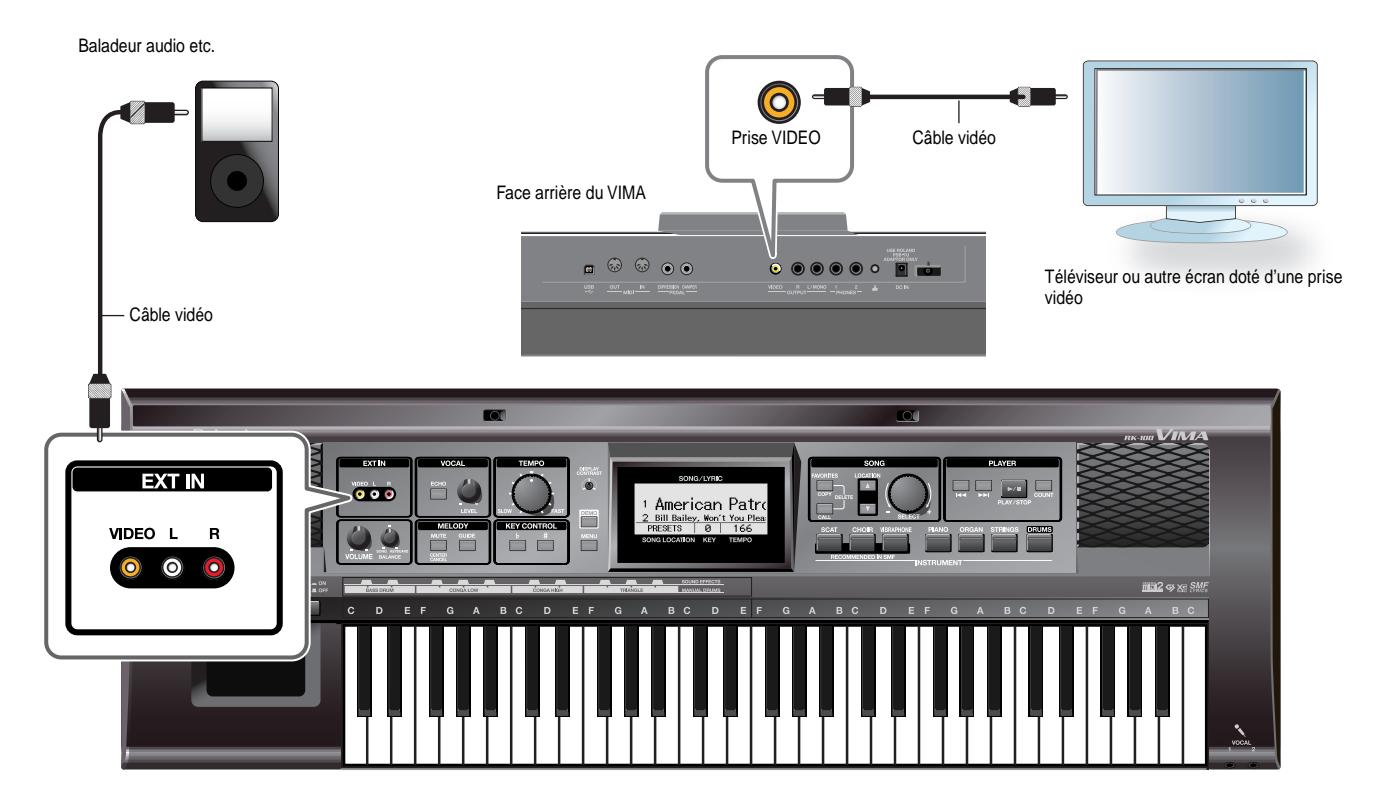

- **1. Mettez le VIMA, le téléviseur et l'appareil vidéo hors tension.**
- **2. Branchez l'appareil vidéo au VIMA.** Utilisez un câble vidéo pour brancher l'appareil vidéo à la prise VIDEO du VIMA.
- **3. Branchez le VIMA au téléviseur.**
- **4. Mettez l'appareil vidéo sous tension.**
- **5. Mettez le VIMA sous tension.**

#### **6. Mettez le téléviseur sous tension.**

Les images arrivant à l'entrée vidéo apparaissent sur le téléviseur.

- Les images arrivant à l'entrée vidéo sont retransmises telles quelles par la prise VIDEO. Elles ne sont pas affichées sur l'écran du VIMA. **NOTE**
- Il peut y avoir des variations de volume en fonction de l'appareil vidéo branché. **NOTE**

#### **Mise hors tension**

Coupez impérativement l'alimentation selon l'ordre suivant.

- **1. Mettez le téléviseur hors tension.**
- **2. Diminuez le volume du VIMA.**
- **3. Mettez le VIMA hors tension.**
- **4. Mettez l'appareil vidéo hors tension.**

# <span id="page-52-0"></span>**Connexion d'appareils MIDI**

Le VIMA et d'autres appareils MIDI peuvent échanger des données de jeu et se piloter mutuellement. Vous pouvez, par exemple, jouer avec les sons d'un appareil à partir du clavier d'un autre ou changer de son à distance.

#### **MIDI en deux mots**

MIDI est le sigle de "Musical Instrument Digital Interface". MIDI est une norme permettant d'échanger des données entre des instruments de musique électroniques et des ordinateurs.

Le VIMA dispose de prises MIDI permettant d'échanger des données de jeu avec d'autres appareils. En reliant ces prises à d'autres appareils MIDI, vous pouvez étendre les possibilités du VIMA.

# **Piloter le VIMA avec un séquenceur MIDI**

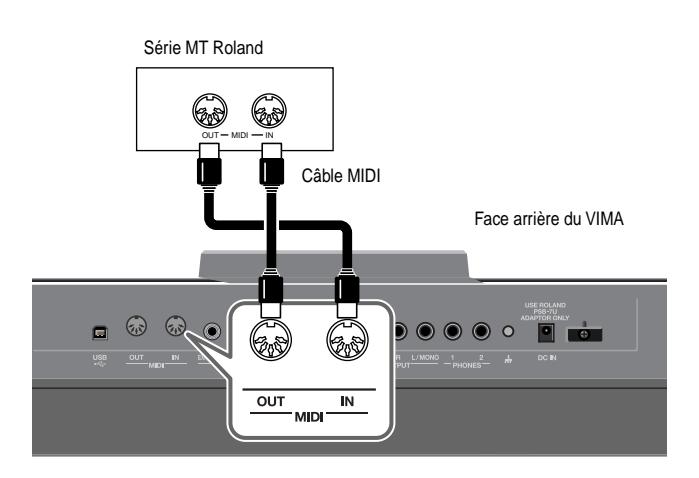

Si vous avez branché le VIMA à un séquenceur MIDI, coupez la fonction "Thru" du séquenceur. **NOTE**

# **Piloter un module MIDI depuis le VIMA**

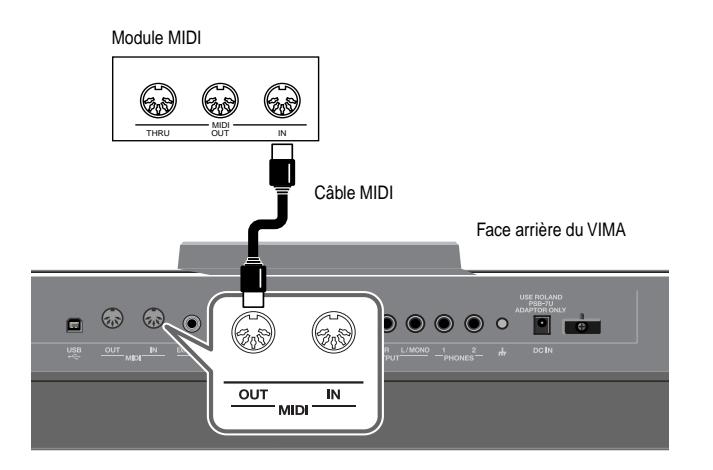

### **Connexions**

- **1. Réglez le volume du VIMA et de l'appareil MIDI au minimum.**
- **2. Mettez le VIMA et l'appareil MIDI branché hors tension.**
- **3. Utilisez des câbles MIDI pour relier le VIMA à l'appareil MIDI comme indiqué dans les illustrations.**
- **4. Mettez le VIMA et l'appareil MIDI branché sous tension.**
- **5. Réglez le volume sur le VIMA et l'appareil MIDI branché.**
- **6. Si nécessaire, changez le canal de transmission MIDI.**

MEMO Pour en savoir plus sur le réglage du canal de transmission MIDI, voyez ["Régler le canal de transmission](#page-56-1)  [MIDI \(MIDI Tx Channel\)" \(p. 57\)](#page-56-1).

# <span id="page-53-0"></span>**Connexion à l'ordinateur**

Si vous utilisez un câble USB pour relier la prise USB situé en face arrière du VIMA à une prise USB d'un ordinateur, vous pouvez effectuer les opérations suivantes.

- Utiliser le VIMA pour reproduire des fichiers musicaux SMF lus par un logiciel compatible MIDI (comme "Media Player").
- Echanger des données MIDI entre le VIMA et un séquenceur logiciel afin d'élargir vos possibilités en matière de production et d'édition musicales.

Branchez le VIMA à l'ordinateur de la façon illustrée ci-dessous.

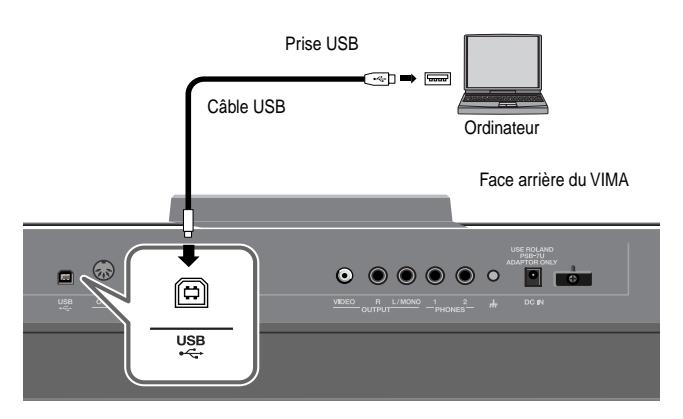

\* Voyez le site internet de Roland pour en savoir plus sur le système requis. Notez cependant que le VIMA n'est pas compatible avec Mac OS 9.

Site Roland: http://www.roland.com/

\* Vous ne pouvez pas utiliser les prises MIDI et la prise USB simultanément.

#### **Attention**

- Pour éviter tout dysfonctionnement et pour ne pas endommager les enceintes, réglez le volume au minimum et coupez l'alimentation de tous les appareils avant d'effectuer les connexions.
- Vous ne pouvez échanger que des données MIDI via USB.
- Le câble USB n'est pas fourni. S'il vous en faut un, demandez conseil au revendeur chez qui vous avez acheté le VIMA.
- Mettez le VIMA sous tension avant de lancer le logiciel MIDI sur l'ordinateur. Ne mettez pas le VIMA sous/hors tension tant que le logiciel MIDI tourne.

#### **Si la connexion avec un ordinateur échoue…**

En principe, vous n'avez pas besoin d'installer un pilote pour brancher le VIMA à l'ordinateur. Toutefois, en cas de problème ou de résultat décevant, le pilote original peut éventuellement résoudre le problème.

Pour savoir comment télécharger et installer le pilote original, voyez le site Roland.

Site Roland: http://www.roland.com/

http://www.Roland-VIMA.com

Spécifiez le pilote USB que vous avez l'intention d'utiliser puis installez le pilote. Pour en savoir plus, voyez ["Réglages du](#page-57-0)  [pilote USB \(USB Driver\)" \(p. 58\).](#page-57-0)

# <span id="page-54-0"></span>**Jouer avec les sons recommandés (Recommended Tone)**

Quand vous sélectionnez un morceau interne ou d'un CD-ROM créé pour le VIMA (VIMA TUNES), vous pouvez sélectionner facilement le son recommandé pour ce morceau.

- **1. Appuyez sur le bouton [MENU] pour l'allumer.** La page "Setup Menu" apparaît.
- **2. Utilisez les boutons [LOCATION] pour choisir <Recommended Tone>.**
- **3. Tournez la commande SONG [SELECT] pour régler le paramètre <Recommended Tone> sur <On>.**

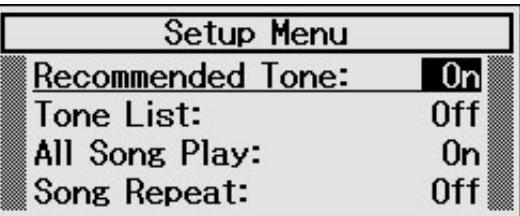

**4. Appuyez sur le bouton [MENU] pour finaliser le réglage.**

Pour retrouver les réglages originaux, réglez le paramètre ci-dessus sur <Off>.

# **Jouer avec les sons de votre choix (Tone List)**

Outre les sons accessibles avec les sept boutons INSTRU-MENT, le VIMA propose bien d'autres sons. Pour les sélectionner, procédez comme suit.

- **1. Appuyez sur le bouton [MENU] pour l'allumer.** La page "Setup Menu" apparaît.
- **2. Utilisez les boutons [LOCATION] pour choisir <Tone List>.**
- **3. Tournez la commande SONG [SELECT] pour régler le paramètre <Tone List> sur <On>.**

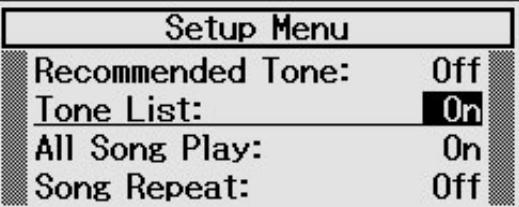

### **4. Appuyez sur le bouton [MENU] pour finaliser le réglage.**

La page "Tone List" apparaît.

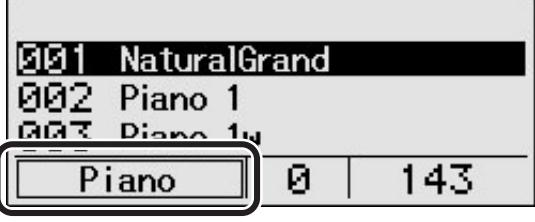

Groupe de sons

### **5. Utilisez la commande SONG [SELECT] pour sélectionner un son.**

Vous pouvez utiliser les boutons [LOCATION] pour sélectionner le premier son des différents groupes de sons.

### **6. Jouez sur le clavier.**

Pour retrouver les réglages originaux, réglez le paramètre ci-dessus sur <Off>.

# **Ecouter tous les morceaux (All Song Play)**

Normalement, la reproduction d'un morceau sélectionné s'arrête à la fin du morceau.

Cependant, vous pouvez demander au VIMA de reproduire tous les morceaux d'une mémoire.

- **1. Appuyez sur le bouton [MENU] pour l'allumer.** La page "Setup Menu" apparaît.
- **2. Utilisez les boutons [LOCATION] pour choisir <All Song Play>.**
- **3. Tournez la commande SONG [SELECT] pour régler le paramètre <All Song Play> sur <On>.**

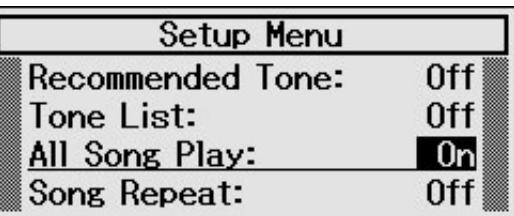

**4. Appuyez sur le bouton [MENU] pour finaliser le réglage.**

Pour n'écouter qu'un seul morceau à la fois, réglez le paramètre ci-dessus sur <Off>.

# **Ecouter un morceau en boucle (Song Repeat)**

Normalement, la reproduction d'un morceau s'arrête à la fin du morceau. Cependant, vous pouvez demander au VIMA de reproduire un morceau en boucle.

- **1. Appuyez sur le bouton [MENU] pour l'allumer.** La page "Setup Menu" apparaît.
- **2. Utilisez les boutons [LOCATION] pour choisir <Song Repeat>.**
- **3. Tournez la commande SONG [SELECT] pour régler le paramètre <Song Repeat> sur <On>.**

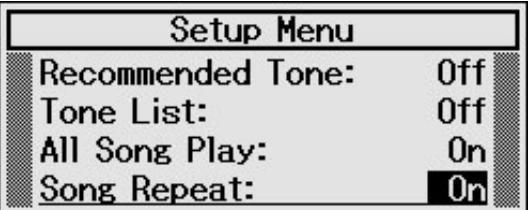

### **4. Appuyez sur le bouton [MENU] pour finaliser le réglage.**

Pour retrouver le réglage original, réglez le paramètre ci-dessus sur <Off>.

# <span id="page-56-0"></span>**Régler le canal de la mélodie (Melody Channel)**

Si la fonction "Melody Guide" ([p. 42\)](#page-41-1) ne diminue pas le volume de la mélodie ou si la fonction "Melody Mute" [\(p. 41](#page-40-1)) ne coupe pas la mélodie du morceau, changez le canal de la mélodie.

La plupart des fichiers musicaux SMF sont constitués de 16 canaux. Chaque canal est attribué à une partie. Exemple: le canal 1 contient les cordes, le canal 2 la basse et le canal 10 la batterie. Le morceau est la somme des parties enregistrées sur ces 16 canaux.

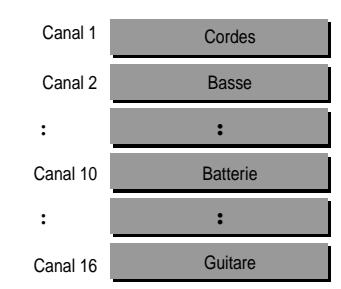

En général, si vous reproduisez des fichiers musicaux SMF de Roland ([p. 70](#page-69-0)), la mélodie est assignée au canal 4. Cependant, certains fichiers SMF disponibles dans le commerce assignent la mélodie à un autre canal. Dans ce cas, il faut changer ce réglage en fonction du canal utilisé par vos fichiers musicaux.

- **1. Appuyez sur le bouton [MENU] pour l'allumer.** La page "Setup Menu" apparaît.
- **2. Utilisez les boutons [LOCATION] pour choisir <Melody Channel>.**
- **3. Actionnez la commande SONG [SELECT] pour changer le réglage <Melody Channel>.**

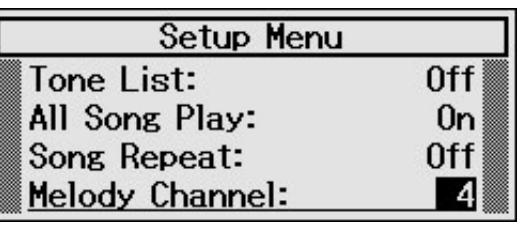

**Réglages (canaux)** 1~16

**4. Appuyez sur le bouton [MENU] pour finaliser le réglage.**

# <span id="page-56-1"></span>**Régler le canal de transmission MIDI (MIDI Tx Channel)**

Ce réglage détermine le canal MIDI sur lequel le VIMA transmet.

La norme MIDI utilise 16 "canaux MIDI", numérotés 1~16. Si vous branchez des appareils MIDI et attribuez un canal MIDI à chaque appareil, vous pouvez jouer à distance et sélectionner des sons sur ces appareils.

Le VIMA peut recevoir les 16 canaux (1~16).

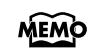

Pour en savoir plus, voyez ["Connexion d'appareils](#page-52-0)  [MIDI" \(p. 53\).](#page-52-0)

- **1. Appuyez sur le bouton [MENU] pour l'allumer.** La page "Setup Menu" apparaît.
- **2. Utilisez les boutons [LOCATION] pour choisir <MIDI Tx Channel>.**
- **3. Actionnez la commande SONG [SELECT] pour changer le réglage <MIDI Tx Channel>.**

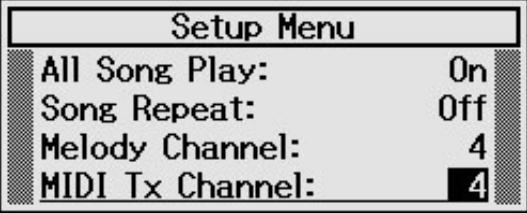

**Réglages (canaux)**

1~16

**4. Appuyez sur le bouton [MENU] pour finaliser le réglage.**

# <span id="page-57-0"></span>**Réglages du pilote USB (USB Driver)**

En principe, vous n'avez pas besoin d'installer un pilote pour brancher le VIMA à votre ordinateur par USB. Toutefois, en cas de problème ou de résultat décevant, le pilote Roland original peut remédier au problème. Dans ce cas, effectuez le réglage suivant pour spécifier le pilote USB que vous avez l'intention d'utiliser avant d'installer le pilote.

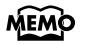

Pour savoir comment télécharger et installer le pilote original, voyez le site Roland. Site Roland: http://www.roland.com/

- Pour savoir comment brancher le VIMA à un ordina-MEMO teur par USB, voyez ["Connexion à l'ordinateur"](#page-53-0)  [\(p. 54\)](#page-53-0).
- **1. Appuyez sur le bouton [MENU] pour l'allumer.** La page "Setup Menu" apparaît.
- **2. Utilisez les boutons [LOCATION] pour choisir <USB Driver>.**
- **3. Actionnez la commande SONG [SELECT] pour changer le réglage <USB Driver>.**

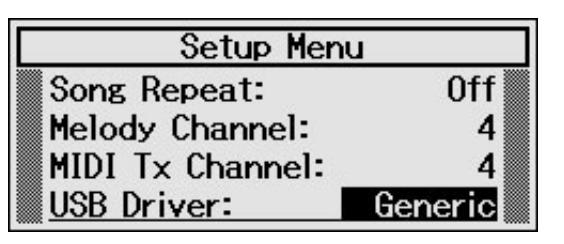

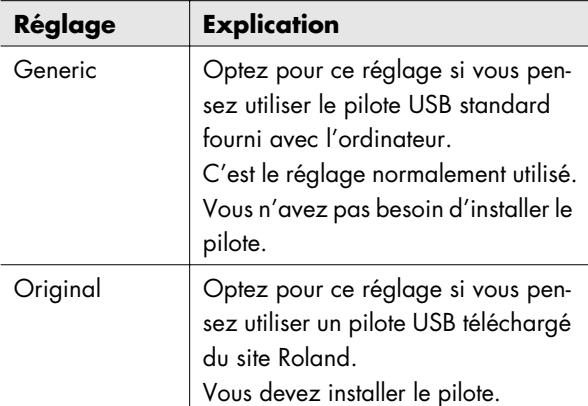

**4. Appuyez sur le bouton [MENU] pour finaliser le réglage.**

**5. Réglez la commande de volume du VIMA au minimum. Mettez l'instrument hors tension puis remettez-le sous tension.**

# **Rétablir les réglages d'usine (Factory Reset)**

Vous pouvez ramener tous les paramètres du VIMA à leur valeur d'usine. Cette fonction s'appelle "Factory Reset".

Après le recours à la fonction "Factory Reset", tous les réglages utilisateur sont perdus et remplacés par les réglages d'usine du VIMA. Utilisez cette fonction avec circonspection car elle efface également tout ce que vous avez sauvegardé dans la mémoire "Favorites". **NOTE**

- **1. Mettez le VIMA hors tension.**
- **2. Mettez le VIMA sous tension en maintenant son bouton [MENU] enfoncé. Maintenez le bouton [MENU] enfoncé jusqu'à ce que "Factory Reset" apparaisse à l'écran.** Les réglages d'usine sont rétablis.

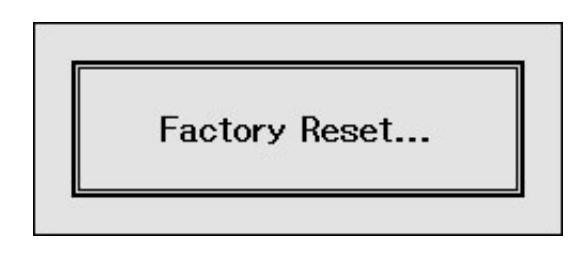

- **3. Après le rétablissement des réglages d'usine, mettez le VIMA hors tension puis de nouveau sous tension.**
- Ne mettez jamais l'instrument hors tension quand l'écran affiche "Factory Reset…". Cela détruirait la mémoire interne du VIMA, la rendant inutilisable. **NOTE**

Si vous rencontrez un problème, commencez par lire ce qui suit.

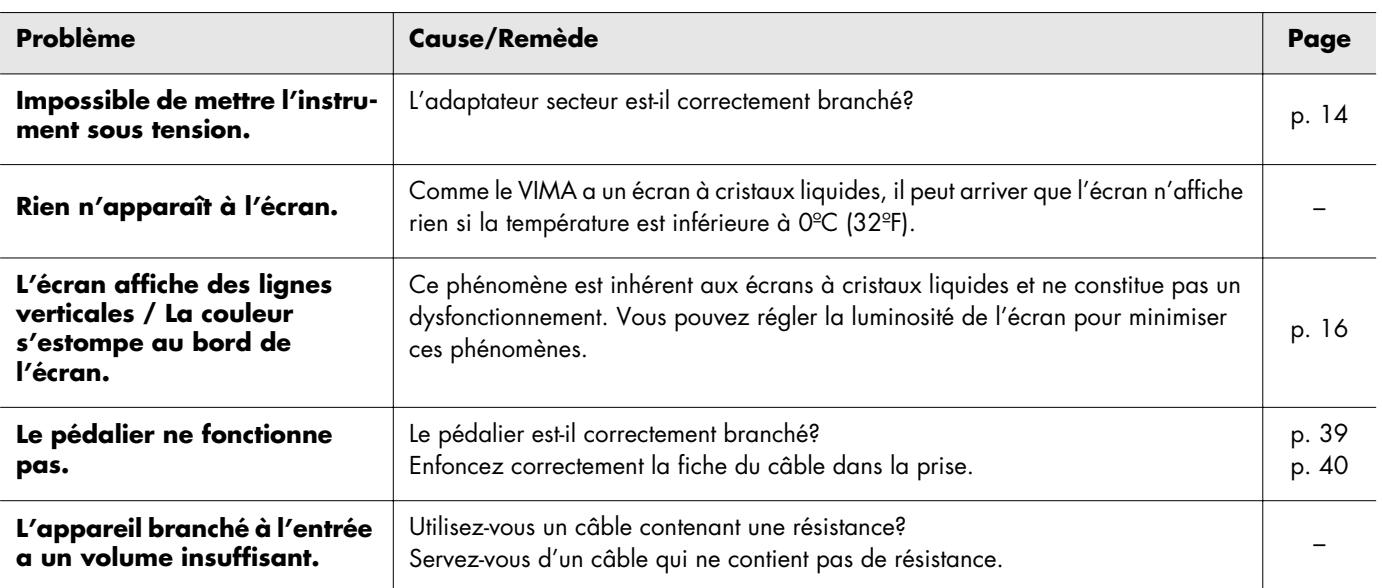

**Pas de son**

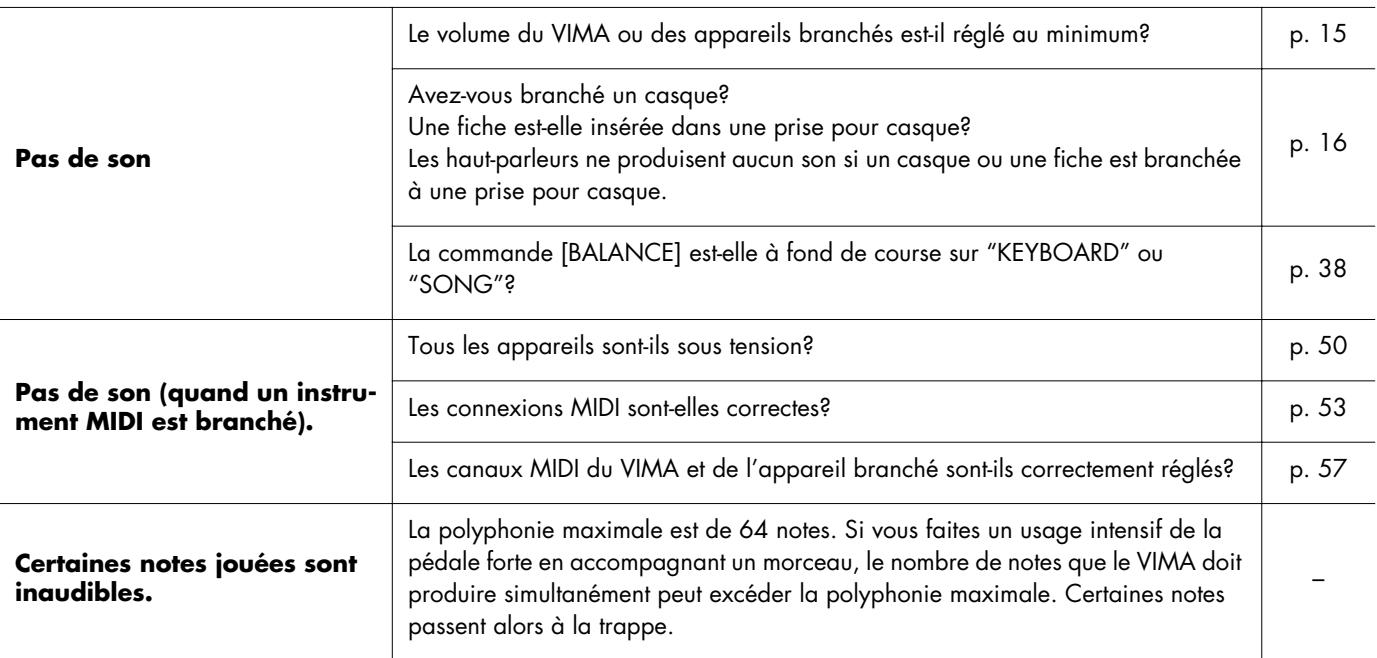

# Dépannage

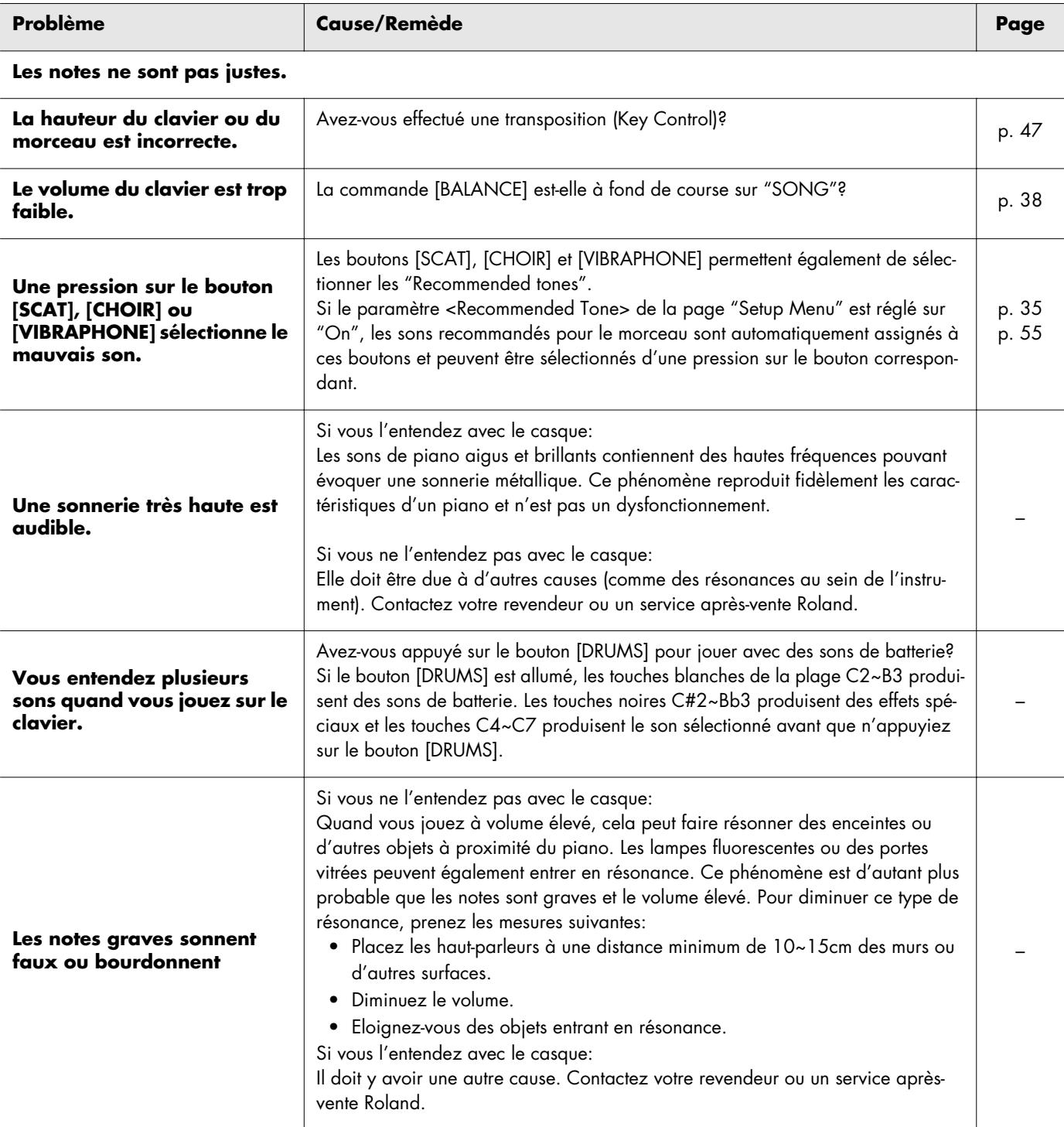

# Dépannage

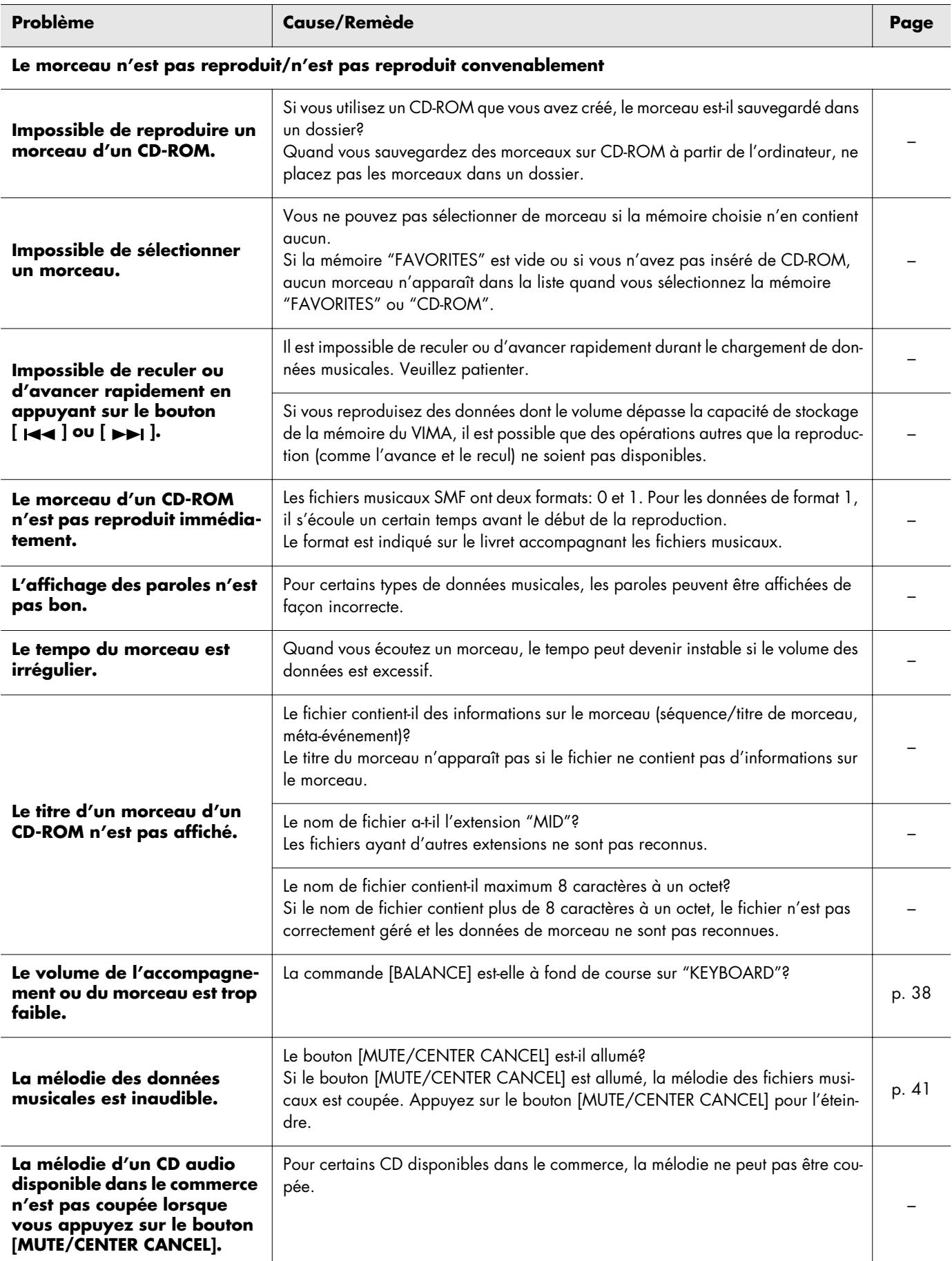

# Dépannage

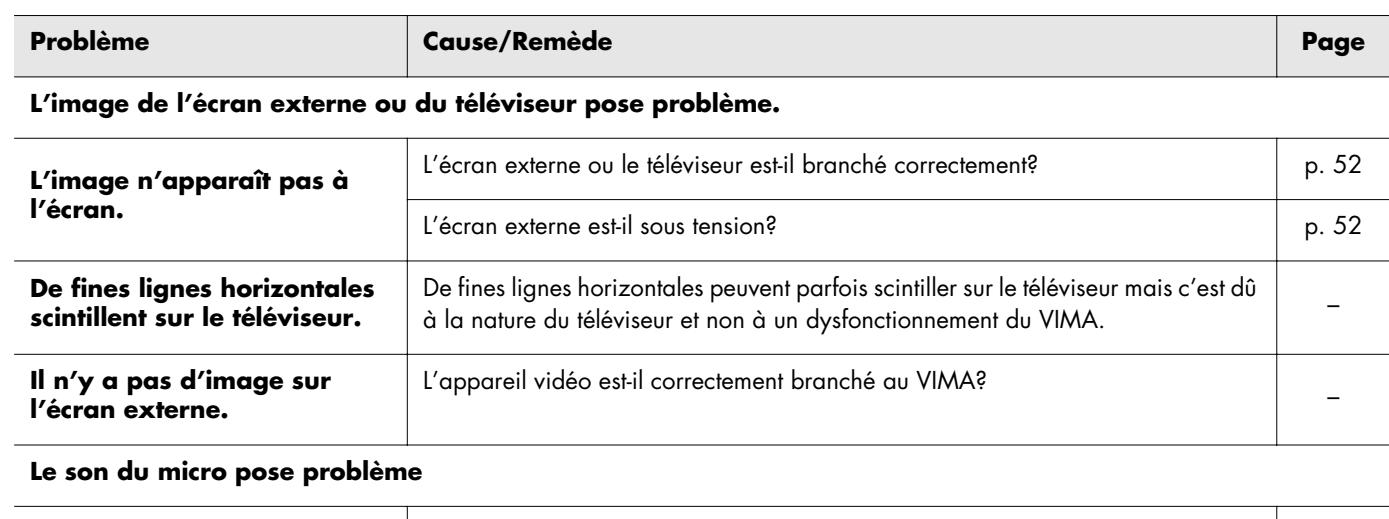

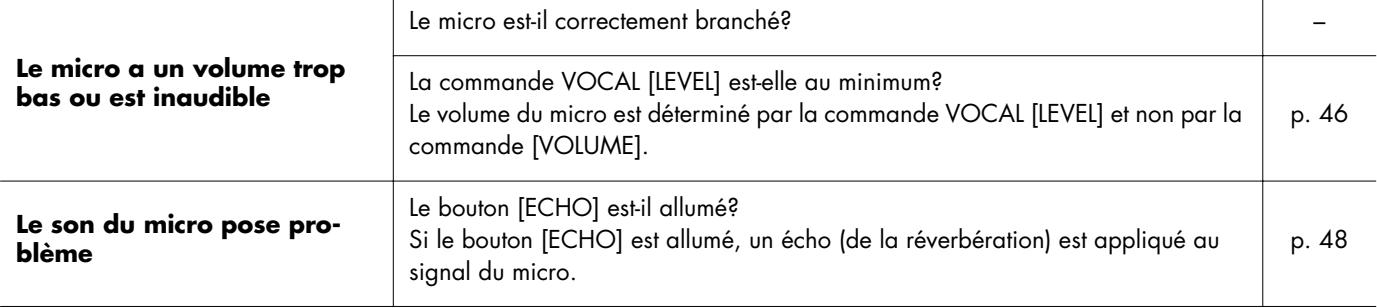

# Si un de ces messages apparaît

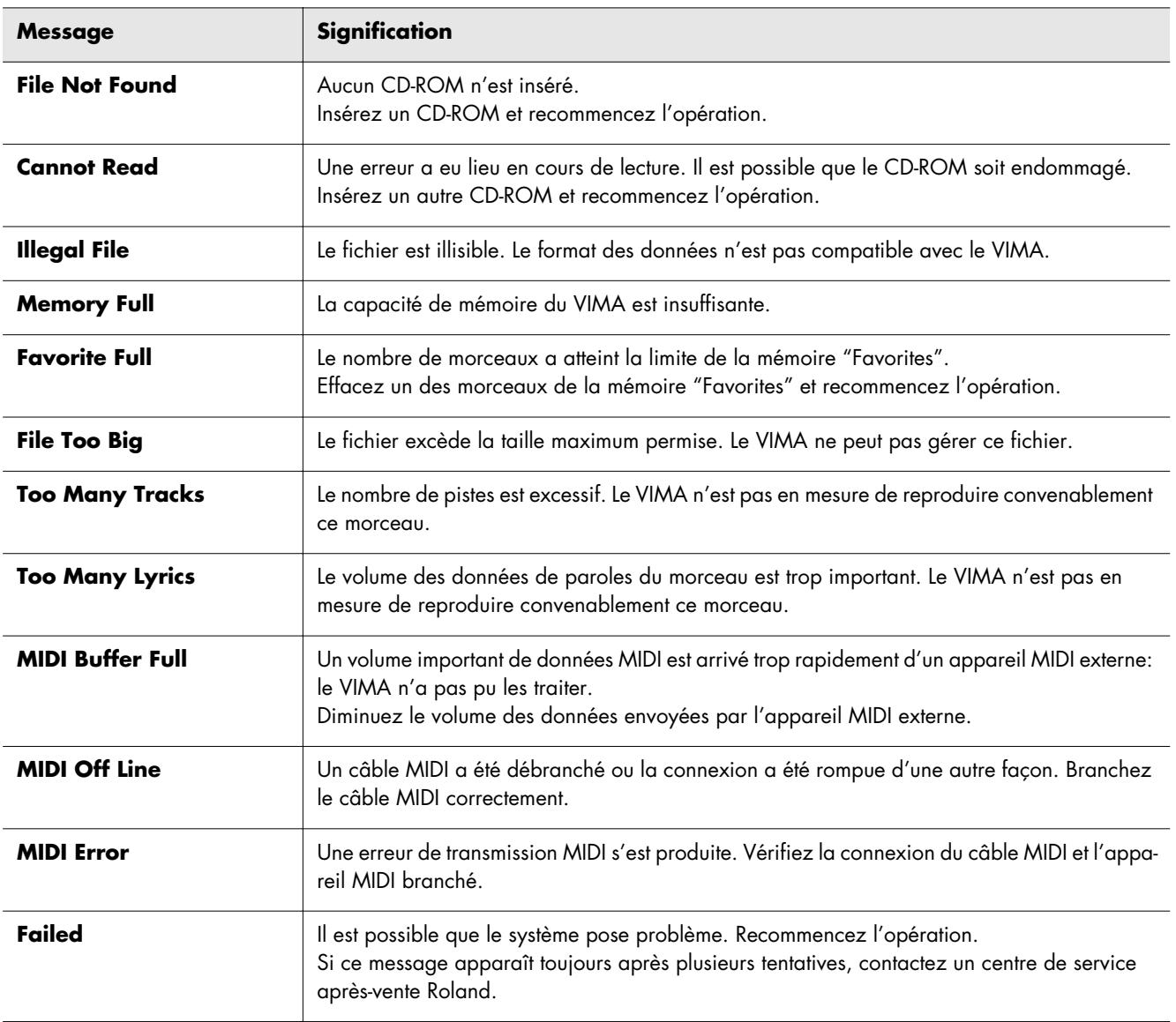

# Liste des sons

#### **Piano**

NaturalGrand Piano 1 Piano 1w Piano 1d Piano 2 Piano 2w Piano 3 Piano 3w Honky-tonk Honky-tonk w E.Piano 1 E.Piano 2 Detuned EP 1 Detuned EP 2 '60s E.Piano EP Legend EP Phase FM+SA EP St.FM EP Harpsichord Coupled Hps. Harpsi.w Harpsi.o Clav. Pulse Clav.

### **Organ**

Perc.Organ 1 Perc.Organ 2 Organ 1 Organ 2 TremoloOrgan Chorus Organ Rock Organ '60s Organ Church Org.1 Church Org.2 Church Org.3 Reed Organ Puff Organ Accordion 1 Accordion 2 Harmonica Bandoneon

#### **Strings**

Mood Strings Strings Slow Strings Tremolo Str. PizzicatoStr '60s Strings **Orchestra** Violin Slow Violin Viola Cello **Contrabass** Syn.Strings1 Syn.Strings2 Syn.Strings3 **Harp** Koto Taisho Koto Fiddle

#### **Guitar**

Nylon-str.Gt Nylon Gt 2 Nylon Gt o Ukulele Steel-str.Gt 12-str.Gt Steel + Body Combo JazzGt Jazz Guitar Hawaiian Gt Clean Guitar Chorus Gt 1 Chorus Gt 2 Mid Tone Gt Muted Guitar Funk Guitar1 Funk Guitar2 Overdrive Gt Guitar Pinch **DistortionGt** Gt Feedback1 Gt Feedback2 Dist.Rtm Gt Gt Harmonics AcousticBass FingeredBass Finger Slap Picked Bass FretlessBass Slap Bass 1 Slap Bass 2 Mandolin Banjo Sitar 1 Sitar 2 Shamisen

### **Brass/Sax**

Trumpet Dark Trumpet Romantic Tp Mariachi Tp MuteTrumpet1 MuteTrumpet2 Trombone 1 Trombone 2 Bright Tb Soprano Sax BlowAltoVib. Alto Sax TenorSaxVib. Tenor Sax Baritone Sax French Horn1 French Horn2 Tuba Brass 1 Brass 2 Synth Brass1 Synth Brass2 Synth Brass3 Synth Brass4 AnalogBrass1 AnalogBrass2 Jump Brass

# **Woodwinds**

Flute Piccolo Recorder Pan Flute Oboe Clarinet English Horn Bassoon Bottle Blow Shakuhachi **Whistle Ocarina** Bagpipe Shanai

#### **Percussion**

Celesta Glockenspiel Music Box Vibraphone Vibraphone w Marimba Marimba w Xylophone **TubularBells** Church Bell Carillon Santur Yang Qin Timpani Kalimba Tinkle Bell Agogo Steel Drums Woodblock **Castanets** Taiko Concert BD Melodic Tom1 Melodic Tom2 Synth Drum TR-808 Tom Elec Perc. Reverse Cym.

(Rhythm Set) STANDARD Set ROOM Set POWER Set ELEC.Set ANALOG Set JAZZ Set BRUSH Set ORCH.Set SFX Set

#### **Others**

Choir 1 Choir 2 Voice Humming Jazz Scat Synth Voice Analog Voice Synth Bass 1 Synth Bass 2 Synth Bass 3 Synth Bass 4 WarmSyn.Bass Clav.Bass Hammer RubberSyn.Bs Attack Pulse OrchestraHit Bass Hit 6th Hit Euro Hit Square Lead1 Square Lead2 Sine Lead Saw Lead 1 Saw Lead 2 Doctor Solo Natural Lead SequencedSaw Syn.Calliope Chiffer Lead Charang Wire Lead Solo Vox 5th Saw Lead Bass + Lead Delayed Lead Fantasia Warm Pad Sine Pad Polysynth Space Voice Itopia Bowed Glass Metallic Pad Halo Pad Sweep Pad Ice Rain **Soundtrack Crystal** 

Synth Mallet Atmosphere **Brightness** Goblins Echo Drops Echo Bell Echo Pan Star Theme Gt FretNoise Gt Cut Noise BsStringSlap Breath Noise Fl.Key Click Seashore Rain **Thunder** Wind Stream Bubble Bird 1 Bird 2 Dog Horse Gallop Telephone 1 Telephone 2 **DoorCreaking** Door Scratch Wind Chimes **Helicopter** Car Engine Car Stop Car Pass Car Crash Siren **Train** Jet Plane Starship Burst Noise Applause Laughing Screaming Punch Heart Beat Footsteps Gun Shot Machine Gun Laser Gun Explosion

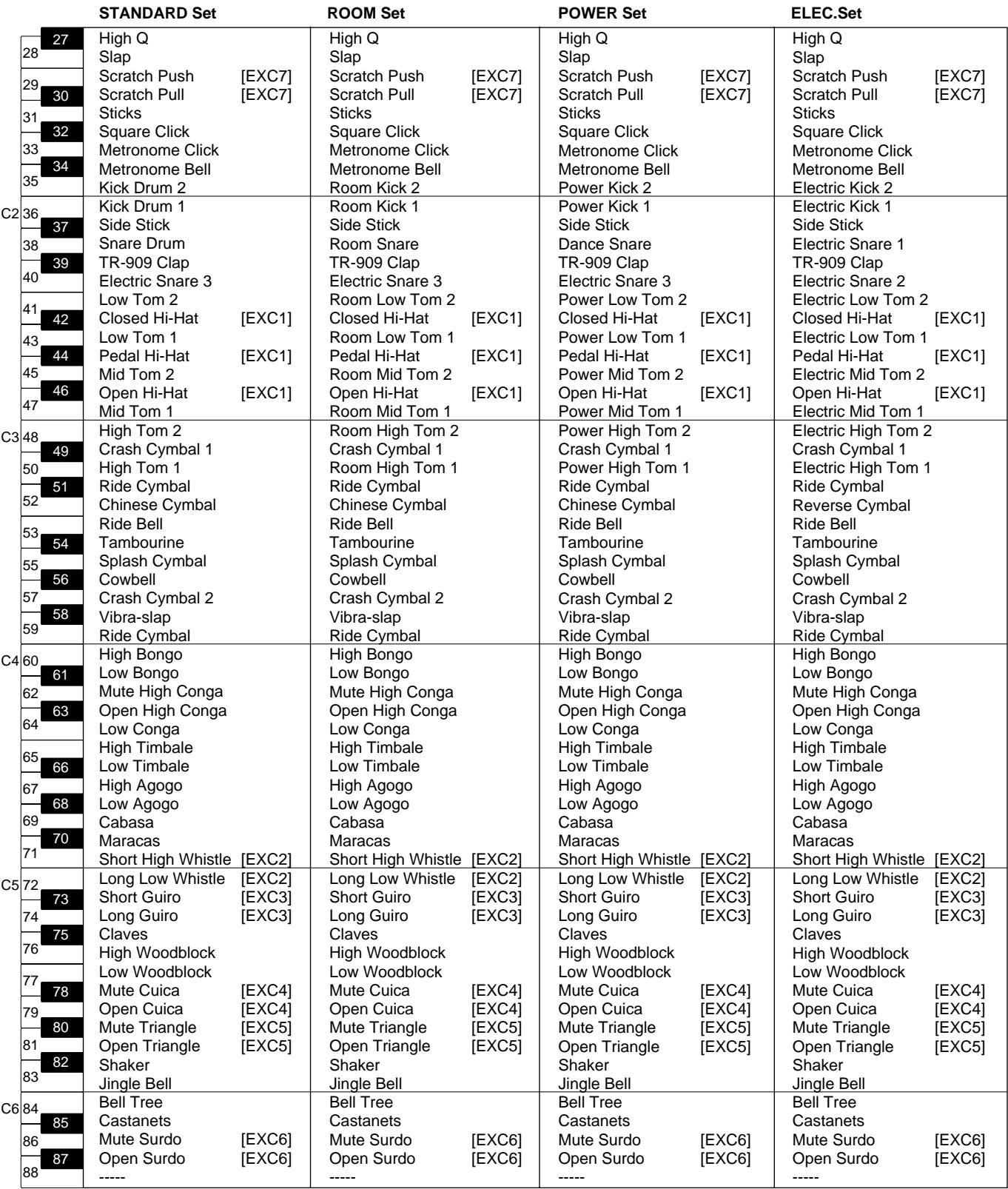

\* -----: Pas de son.

\* [EXC]: Ces sons ne peuvent pas être produits en même temps que d'autres sons du même numéro.

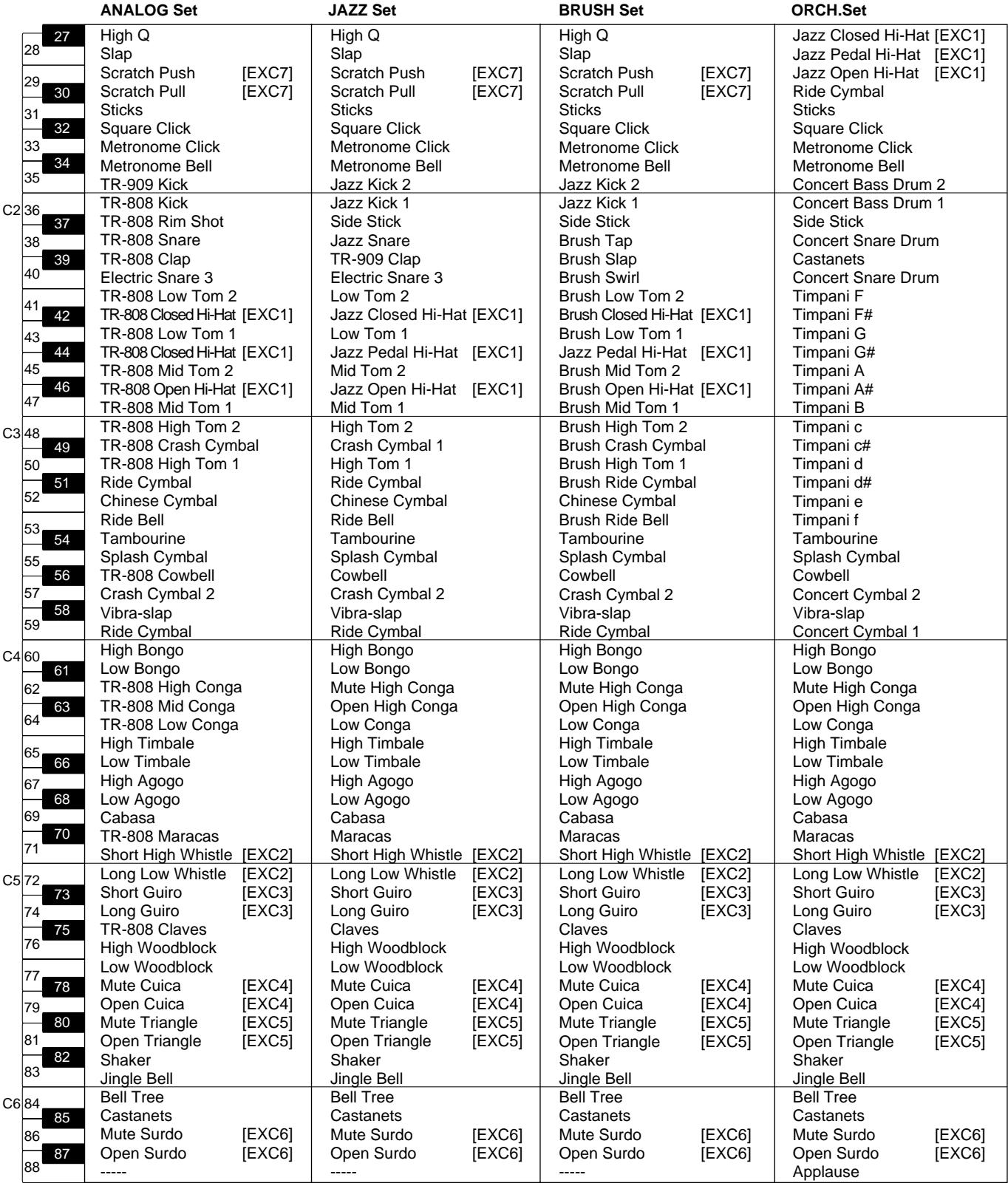

\* -----: Pas de son.

\* [EXC]: Ces sons ne peuvent pas être produits en même temps que d'autres sons du même numéro.

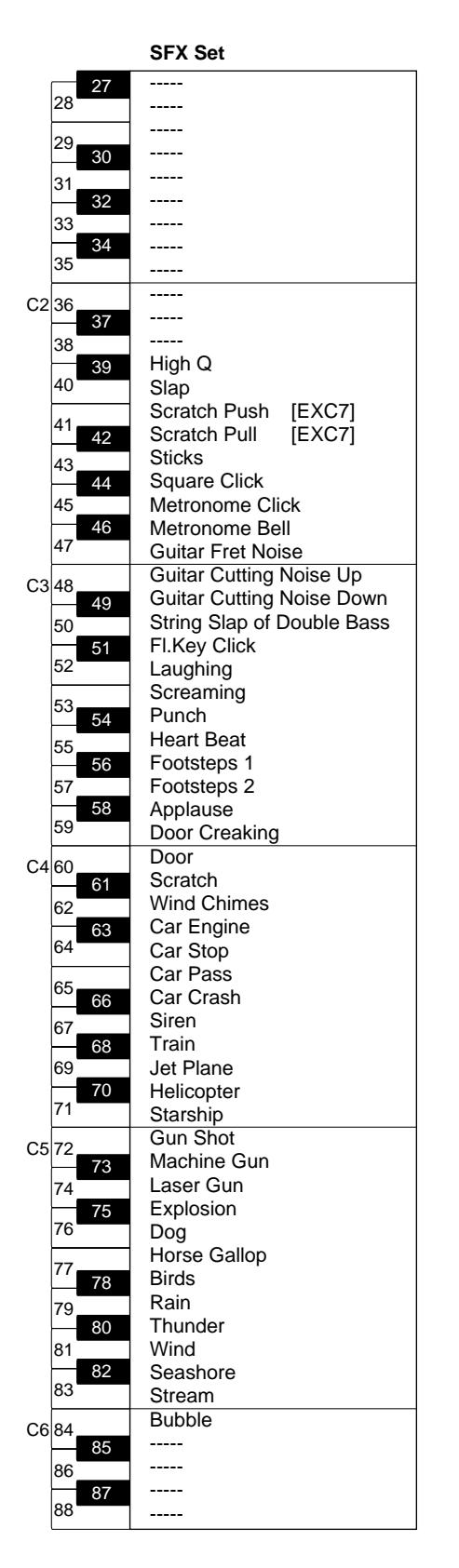

\* -----: Pas de son.

\* [EXC]: Ces sons ne peuvent pas être produits en même temps que d'autres sons du même numéro.

# Liste des morceaux internes

\* Tous droits réservés. Tout usage non autorisé de ce matériel à des fins autres que personnelles et privées est interdit par les lois en vigueur.

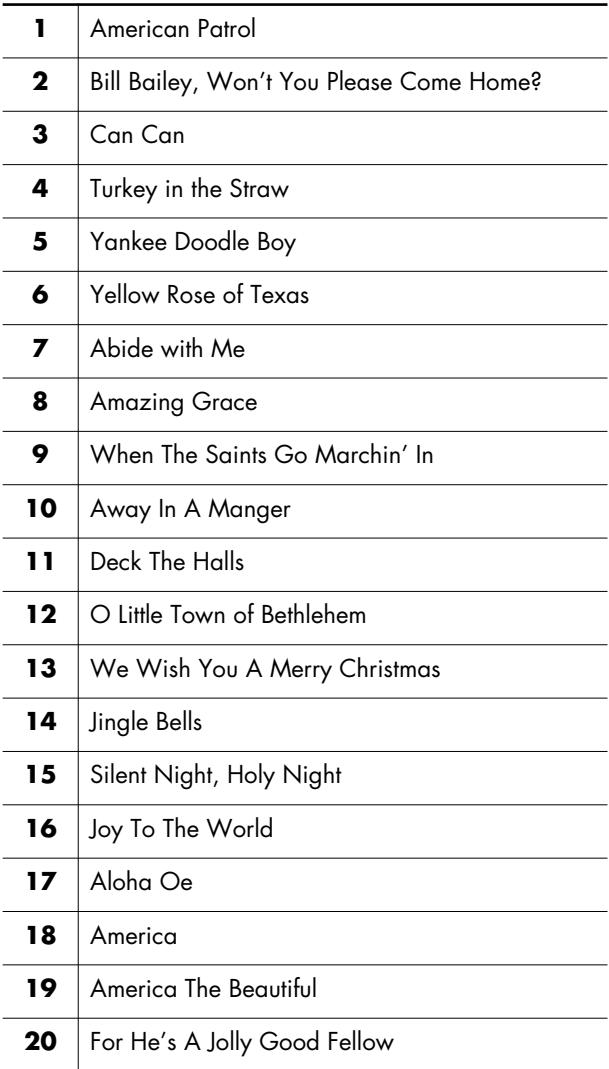

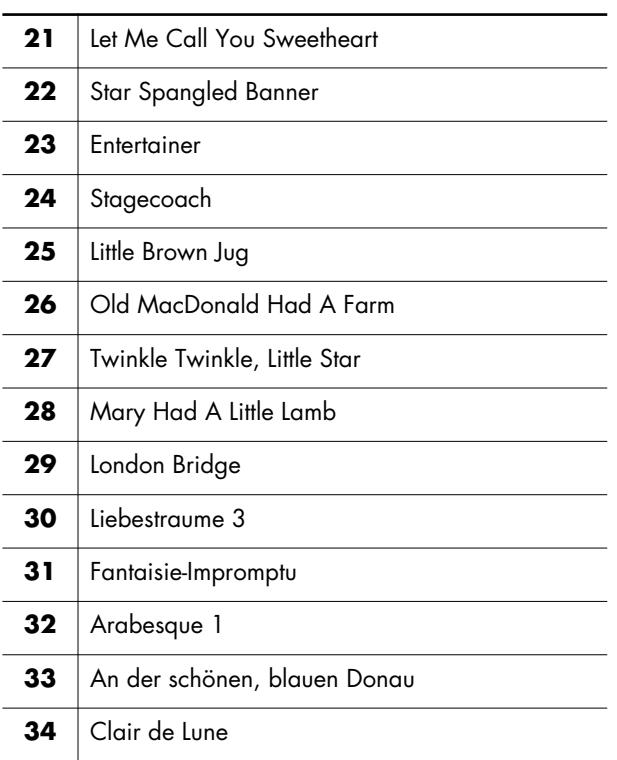

#### **Qu'est-ce qu'un fichier musical?**

Les fichiers musicaux contiennent des informations musicales telles que la durée d'une note, la force exercée sur la touche pour la produire etc. Les données sont transmises au VIMA à partir de fichiers musicaux se trouvant sur un CD-ROM et reproduits tels quels. Ce type de reproduction diffère toutefois de la lecture d'un CD audio car le fichier musical ne contient aucun son. Cela permet de changer le tempo, de transposer les données volonté et d'exploiter les données musicales de diverses facons.

#### **Remarque sur le droit d'auteur**

Toute utilisation non autorisée des données de morceau contenues sur la disquette fournie avec cet instrument à des fins autres que personnelles et privées est interdit par les lois en vigueur. Il est en outre interdit de copier ou d'utiliser ces données au sein d'une oeuvre protégée par un droit d'auteur ultérieur sans la permission du détenteur des droits d'auteur.

### **Le VIMA vous permet d'utiliser les fichiers musicaux suivants**

## **VIMA TUNES**

VIMA TUNES est une norme Roland pour fichiers musicaux contenant des données d'image et de paroles vous permettant d'écouter des morceaux en affichant simultanément les paroles et des images. Quand des données portant le label "VIMA TUNES" sont reproduites par un appareil portant le même label, les paroles peuvent être affichées sur un écran externe ou un téléviseur branché à l'appareil pour faire du karaoké ou regarder un diaporama.

\* Cet instrument (RK-100) n'est pas en mesure de reproduire les images VIMA TUNES.

#### <span id="page-69-0"></span>**Fichiers SMF**

Le format de fichiers SMF (ou "fichiers standard MIDI") a été créé pour assurer la compatibilité des fichiers musicaux sur les appareils des divers fabricants. Vous trouverez un catalogue impressionnant de fichiers SMF dans le commerce, conçus pour l'écoute, l'étude d'instruments, le karaoké, etc.

#### **SMF**<br>LYRICS **SMF avec paroles**

"SMF with Lyrics" désigne les fichiers SMF (Standard MIDI File) contenant des paroles. Ainsi, lorsque vous reproduisez des fichiers musicaux affichant le label "SMF with Lyrics" sur le VIMA, les paroles apparaissent à l'écran.

#### **GENERAL General MIDI**

Le système General MIDI est un ensemble de recommandations visant à standardiser les caractéristiques MIDI des instruments générateurs de sons. Les générateurs de sons et les fichiers de données musicales adhérant à la norme General MIDI portent le label General MIDI. Les fichiers musicaux portant le label General MIDI peuvent être reproduits par n'importe quel générateur de sons General MIDI avec un résultat similaire.

#### miäì2 **General MIDI 2**

La norme à compatibilité ascendante General MIDI 2 étend les possibilités du format General MIDI en insistant davantage sur l'expressivité et en offrant une compatibilité encore plus large. Des aspects qui n'étaient pas couverts par la norme General MIDI originale (tels que le mode d'édition des sons ou de maniement des effets) sont définis avec précision. En outre, la palette de sons disponibles a été élargie. Les modules General MIDI 2 sont en mesure de reproduire fidèlement des fichiers musicaux porteurs du label General MIDI ou General MIDI 2.

Dans certains cas, la première mouture de General MIDI, moins complète que la seconde, est appelée "General MIDI 1" pour bien la distinguer de General MIDI 2.

# **Format GS**

Le format GS désigne un ensemble de spécifications conçues par Roland pour standardiser le jeu d'appareils générateurs de sons. Outre le respect intégral de la norme General MIDI, le format GS offre une palette de sons plus vaste, permet l'édition de sons et prend en compte les paramètres d'innombrables fonctions supplémentaires dont des effets comme la réverbération et le chorus. Conçu pour l'avenir, le format GS est ouvert aux nouveautés sonores et matérielles. Grâce à sa compatibilité ascendante avec la norme General MIDI, le format GS de Roland permet de reproduire fidèlement des partitions GM ainsi que des fichiers musicaux GS (des fichiers musicaux créés pour le format GS).

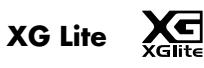

XG est un générateur de sons de YAMAHA, déterminant la façon dont les sons sont élargis ou édités ainsi que la structure et le type d'effets, le tout s'ajoutant aux spécifications de la norme General MIDI 1. XG Lite est une version simplifiée du format de génération de sons XG. Vous pouvez reproduire n'importe quel fichier musical XG avec un générateur de sons XG Lite. N'oubliez cependant pas que certains fichiers musicaux peuvent différer de l'original à cause du nombre réduit des paramètres et effets de la version allégée.

#### Digital Keyboard

Model RK-100

# MIDI Implementation Chart Version : 1.00

Date : June 1, 2006

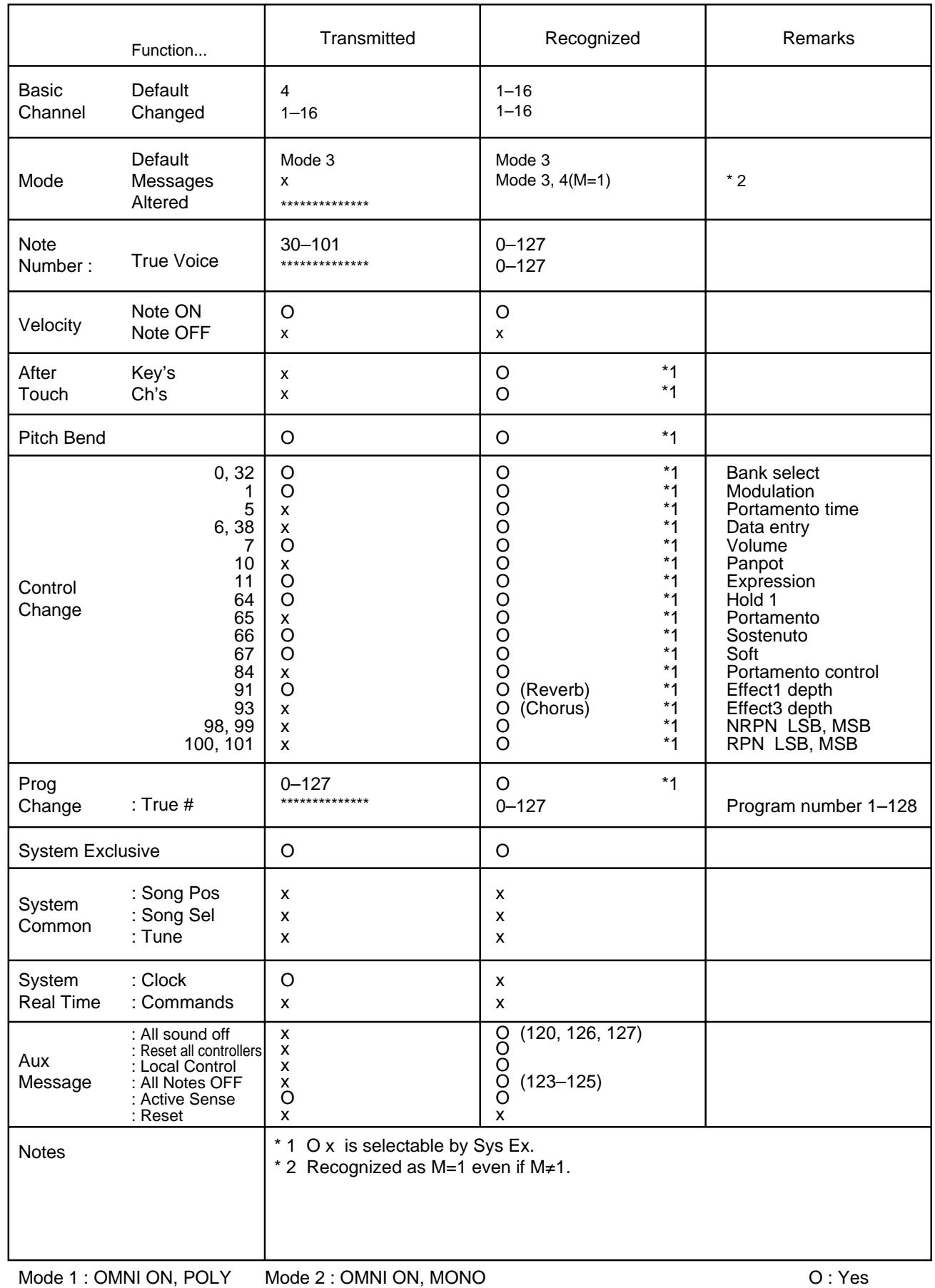

Mode 3 : OMNI OFF, POLY Mode 4 : OMNI OFF, MONO

# Caractéristiques principales

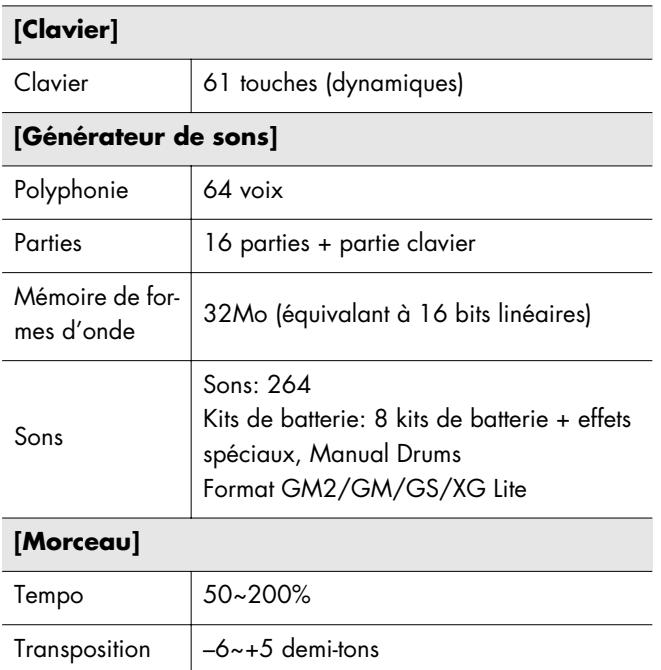

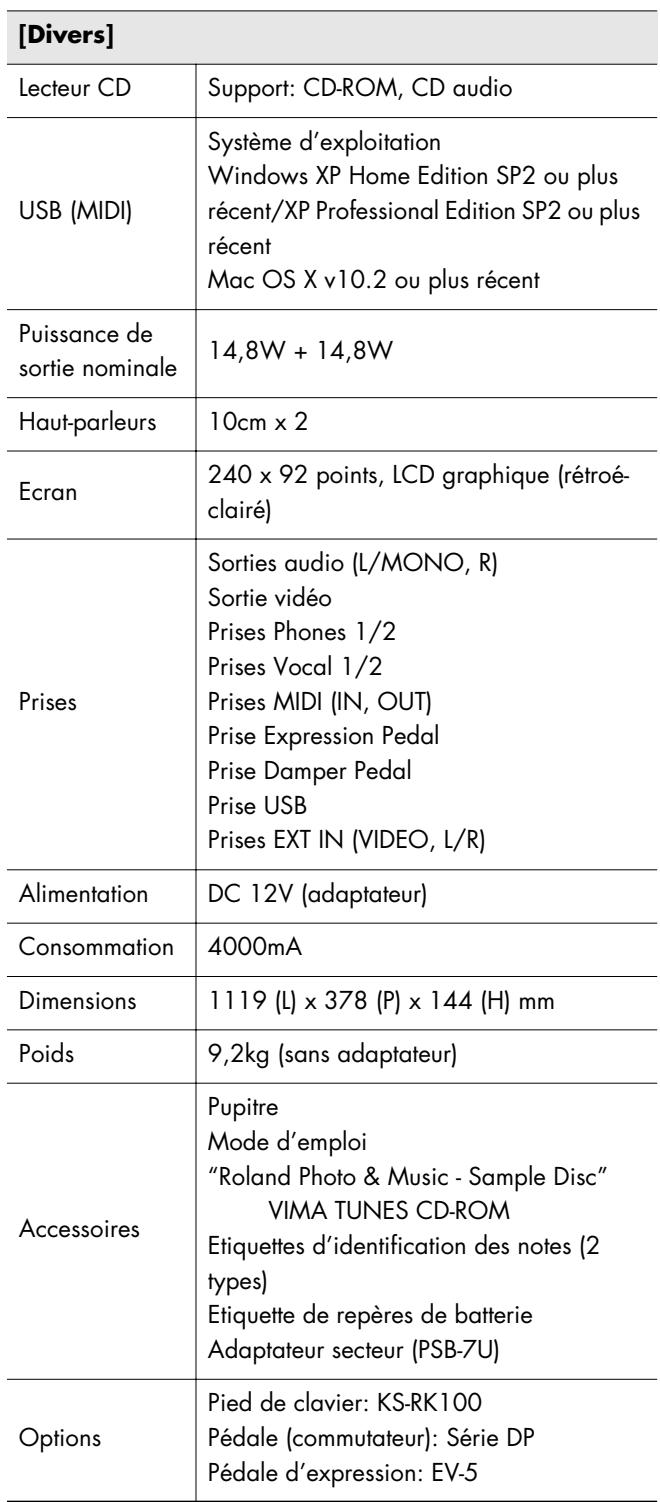

\* En vue d'améliorer le produit, ses caractéristiques techniques et/ou son aspect peuvent être modifiés sans avis préalable.
# Index

### $\blacktriangle$

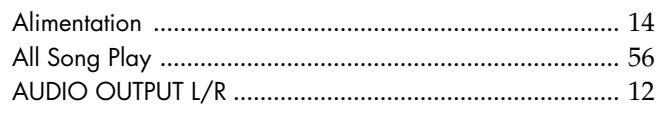

# $\overline{\mathbf{B}}$

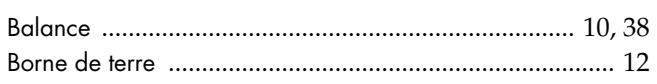

# $\mathbf c$

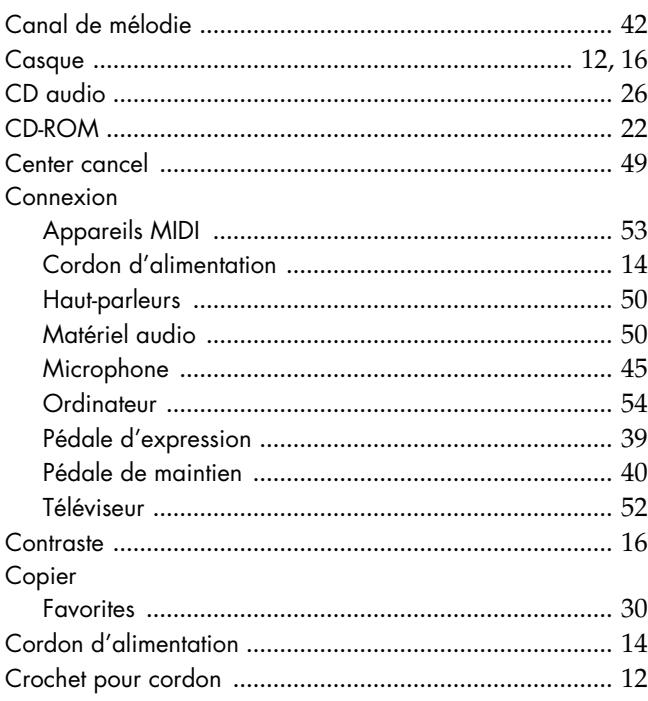

# $\mathbf D$

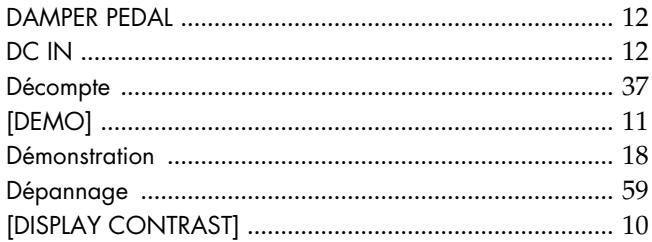

# E

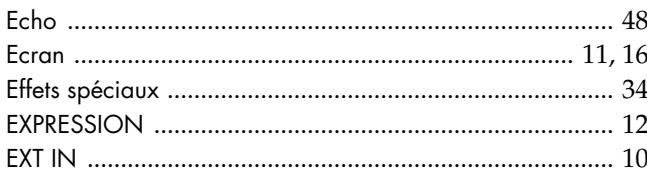

### F

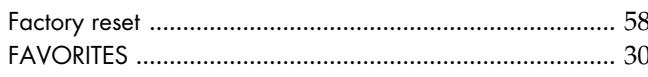

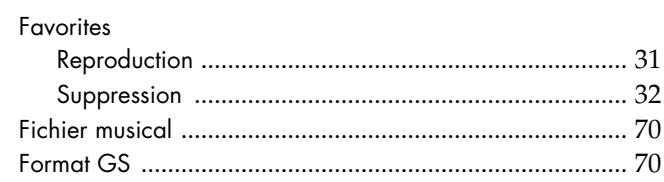

# G

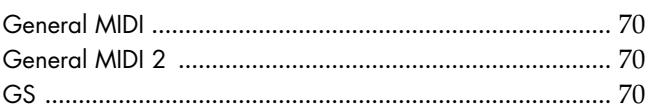

# $\overline{1}$

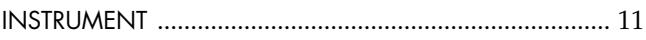

# $\mathbf K$

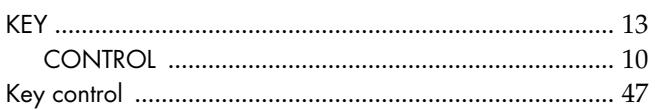

# $\mathbf{L}$

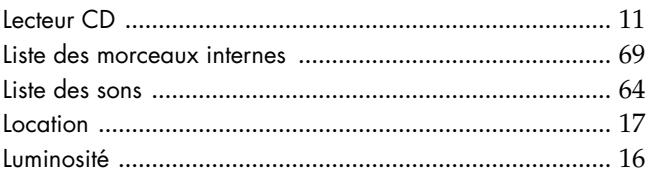

### $\overline{\mathsf{M}}$

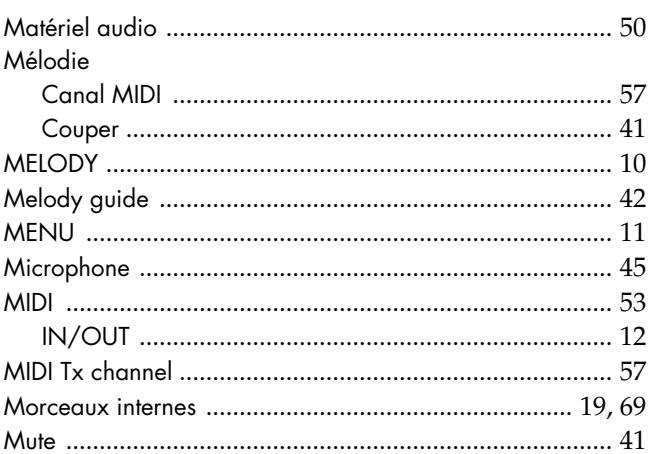

### $\bullet$

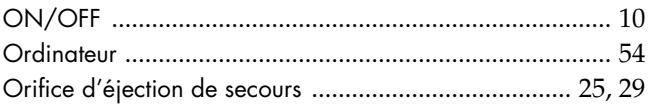

### $\mathbf P$

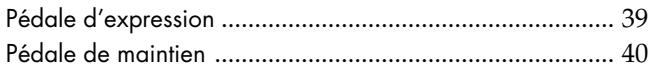

### Index

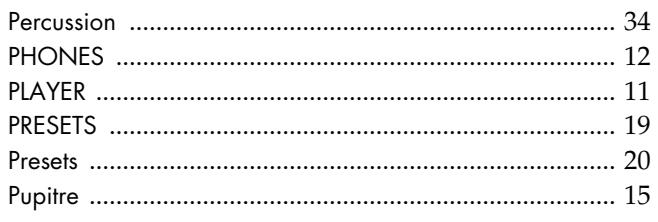

### $\mathbf R$

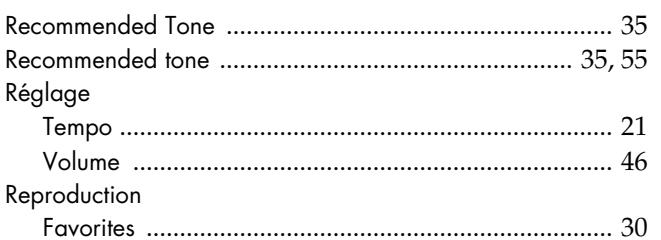

# $\mathsf{s}$

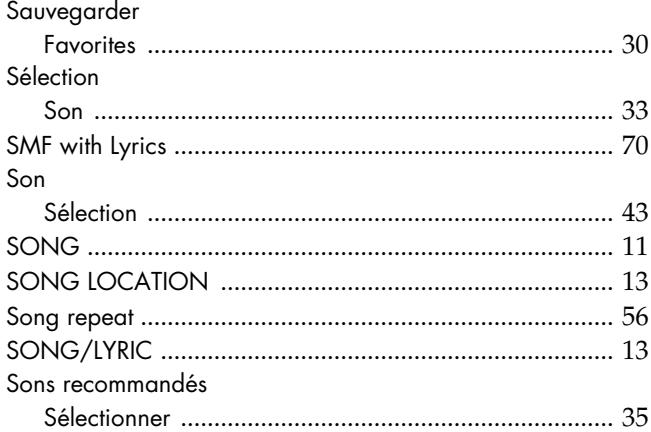

### $\mathbf{r}$

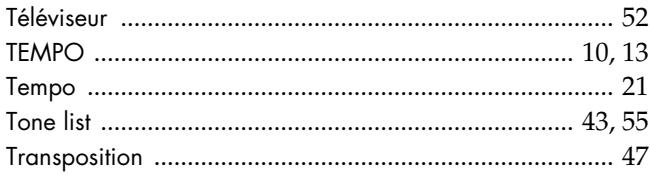

### $\cup$

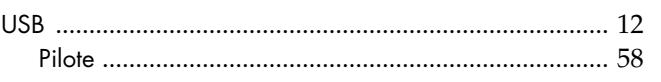

### $\mathbf V$

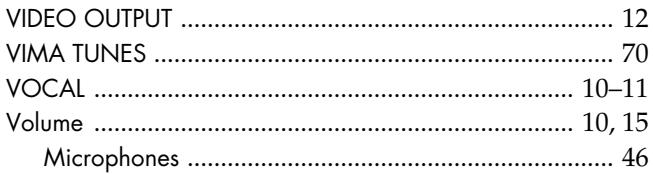

# $\mathbf{X}$

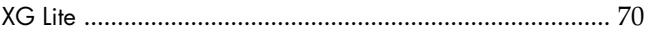

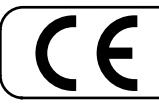

Ce produit répond aux normes des directives européennes EMC 89/336/EEC et LVD 73/23/EEC.

Pour les Etats-Unis

### **FEDERAL COMMUNICATIONS COMMISSION RADIO FREQUENCY INTERFERENCE STATEMENT**

n a residentia This equipment has been tested and found to comply with the limits for a Class B digital device, pursuant to Part 15 of the FCC Rules. These limits are designed to provide reasonable protection against harmful interference in a residential installation. This equipment generates, uses, and can radiate radio frequency energy and, if not installed and used in accordance with the instructions, may cause harmful interference to radio communications. However, there is no guarantee that interference will not occur in a particular installation. If this equipment does cause harmful interference to radio or television reception, which can be determined by turning the equipment off and on, the user is encouraged to try to correct the interference by one or more of the following measures:

- Reorient or relocate the receiving antenna.
- Increase the separation between the equipment and receiver.
- Connect the equipment into an outlet on a circuit different from that to which the receiver is connected.
- Consult the dealer or an experienced radio/TV technician for help.

This device complies with Part 15 of the FCC Rules. Operation is subject to the following two conditions: (1) This device may not cause harmful interference, and

 $(2)$  This device must accept any interference received, including interference that may cause undesired operation.

Unauthorized changes or modification to this system can void the users authority to operate this equipment. This equipment requires shielded interface cables in order to meet FCC class B Limit.

Pour le Canada

### **NOTICE**

This Class B digital apparatus meets all requirements of the Canadian Interference-Causing Equipment Regulations.

### **AVIS**

Cet appareil num rique de la classe B respecte toutes les exigences du R glement sur le mat riel brouilleur du Canada.

Pour le Royaume Uni

**IMPORTANT:** THE WIRES IN THIS MAINS LEAD ARE COLOURED IN ACCORDANCE WITH THE FOLLOWING CODE.

#### BLUE: BROWN: LIVE NEUTRAL

As the colours of the wires in the mains lead of this apparatus may not correspond with the coloured markings identifying the terminals in your plug, proceed as follows:

The wire which is coloured BLUE must be connected to the terminal which is marked with the letter N or coloured BLACK. The wire which is coloured BROWN must be connected to the terminal which is marked with the letter L or coloured RED. Under no circumstances must either of the above wires be connected to the earth terminal of a three pin plug.

Pour les Etats-Unis

### **DECLARATION OF CONFORMITY Compliance Information Statement**

Model Name : RK-100 Type of Equipment : Responsible Party : Address : Telephone :

Digital Keyboard Roland Corporation U.S. 5100 S. Eastern Avenue, Los Angeles, CA 90040-2938 (323) 890-3700

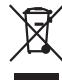

Ce produit doit être mis au rebut dans un centre local de recyclage des déchets. Ne le jetez pas dans une poubelle ménagère.

### **Information**

#### **AFRICA**

#### **EGYPT**

**Al Fanny Trading Office** 9, EBN Hagar A1 Askalany

Street, ARD E1 Golf, Heliopolis, Cairo 11341, EGYPT TEL: 20-2-417-1828

#### **REUNION**

**Maison FO - YAM Marcel** 25 Rue Jules Hermann, Chaudron - BP79 97 491 Ste Clotilde Cedex, REUNION ISLAND TEL: (0262) 218-429

#### **SOUTH AFRICA**

**T.O.M.S. Sound & Music (Pty)Ltd.** 2 ASTRON ROAD DENVER JOHANNESBURG ZA 2195, SOUTH AFRICA TEL: (011)417 3400 FAX: (011)417 3462

#### **Paul Bothner(PTY)Ltd.**

Royal Cape Park, Unit 24 Londonderry Road, Ottery 7800 Cape Town, SOUTH AFRICA TEL: (021) 799 4900

#### **CHINA ASIA**

**Roland Shanghai Electronics Co.,Ltd.** 5F. No.1500 Pingliang Road Shanghai 200090, CHINA

**Roland Shanghai Electronics**   $C_0$ , Ltd. **(BEIJING OFFICE)** 10F. No.18 3 Section Anhuaxili Chaoyang District Beijing  $100011$   $C$  $HINA$ TEL: (010) 6426-5050

#### **HONG KONG**

TEL: (021) 5580-0800

**Tom Lee Music Co., Ltd. Service Division** 22-32 Pun Shan Street, Tsuen Wan, New Territories, HONG KONG TEL: 2415 0911

**Parsons Music Ltd.**  8th Floor, Railway Plaza, 39 Chatham Road South, T.S.T, Kowloon, HONG KONG TEL: 2333 1863

#### **INDIA**

**Rivera Digitec (India) Pvt. Ltd.** 409, Nirman Kendra Mahalaxmi Flats Compound Off. Dr. Edwin Moses Road, Mumbai-400011, INDIA TEL: (022) 2493 9051

#### **INDONESIA PT Citra IntiRama**

J1. Cideng Timur No. 15J-150 Jakarta Pusat INDONESIA TEL: (021) 6324170

#### **KOREA Cosmos Corporation**

1461-9, Seocho-Dong, Seocho Ku, Seoul, KOREA TEL: (02) 3486-8855

#### **MALAYSIA Roland Asia Pacific Sdn. Bhd.**

45-1, Block C2, Jalan PJU 1/39,<br>Dataran Prima, 47301 Petaling<br>Jaya, Selangor, MALAYSIA<br>TEL: (03) 7805-3263

#### **PHILIPPINES**

**G.A. Yupangco & Co. Inc.** 339 Gil J. Puyat Avenue Makati, Metro Manila 1200, **PHILIPPINES** TEL: (02) 899 9801

#### **SINGAPORE SWEE LEE MUSIC**

**COMPANY PTE. LTD.** 150 Sims Drive, SING SHIS DIVE,<br>SING APORE 387381 TEL: 6846-3676

#### **TAIWAN**

**ROLAND TAIWAN ENTERPRISE CO., LTD.** Room 5, 9fl. No. 112 Chung Shan N.Road Sec.2, Taipei, TAIWAN, R.O.C. TEL: (02) 2561 3339

**THAILAND Theera Music Co. , Ltd.** 330 Soi Verng NakornKasem, New Road, Sumpantawongse, Bangkok 10100, THAILAND TEL: (02) 224-8821

#### **AUSTRALIA/ NEW ZEALAND**

#### **AUSTRALIA/ NEW ZEALAND Roland Corporation Australia Pty.,Ltd.**  38 Campbell Avenue Dee Why West. NSW 2099 AUSTRALIA

For Australia Tel: (02) 9982 8266 For New Zealand Tel: (09) 3098 715

#### **CENTRAL/LATIN AMERICA**

#### **ARGENTINA Instrumentos Musicales S.A.**

Av. Santa Fe 2055 (1123) Buenos Aires ARGENTINA TEL: (011) 4508-2700

#### **BARBADOS A&B Music Supplies LTD** 12 Webster Industrial Park Wildey, St.Michael, Barbados TEL: (246)430-1100

**BRAZIL Roland Brasil Ltda.** Rua San Jose, 780 Sala B Parque Industrial San Jose Cotia - Sao Paulo - SP, BRAZIL TEL: (011) 4615 5666

#### **CHILE Comercial Fancy II S.A.** Rut.: 96.919.420-1 Nataniel Cox #739, 4th Floor Santiago - Centro, CHILE TEL: (02) 688-9540

**COLOMBIA Centro Musical Ltda.** Cra 43 B No 25 A 41 Bododega 9 Medellin, Colombia TEL: (574)3812529

#### **COSTA RICA JUAN Bansbach Instrumentos Musicales** Ave.1. Calle 11, Apartado 10237, San Jose, COSTA RICA TEL: 258-0211

\* 04237345-03\*

**CURACAO Zeelandia Music Center Inc.**

agréé de votre pays; voyez ci-dessous.

Orionweg 30 Curacao, Netherland Antilles TEL:(305)5926866 **DOMINICAN REPUBLIC**

#### **Instrumentos Fernando Giraldez**

Calle Proyecto Central No.3 Ens.La Esperilla  $S$ anto Domingo, Banto Bonnigo,<br>Dominican Republic TEL:(809) 683 0305 **ECUADOR**

**Mas Musika** Rumichaca 822 y Zaruma Guayaquil - Ecuador TEL:(593-4)2302364

#### **EL SALVADOR OMNI MUSIC** 75 Avenida Norte y Final Alameda Juan Pablo II, Edificio No.4010 San Salvador, EL SALVADOR TEL: 262-0788

**GUATEMALA Casa Instrumental** Calzada Roosevelt 34-01,zona 11 Ciudad de Guatemala Guatemala TEL:(502) 599-2888

**HONDURAS**

**Almacen Pajaro Azul S.A. de C.V.** BO.Paz Barahona 3 Ave.11 Calle S.O San Pedro Sula, Honduras TEL: (504) 553-2029

**MARTINIQUE Musique & Son** Z.I.Les Mangle 97232 Le Lamantin Martinique F.W.I. TEL: 596 596 426860

**Gigamusic SARL** 10 Rte De La Folie 97200 Fort De France Martinique F.W.I. TEL: 596 596 715222

#### **MEXICO Casa Veerkamp, s.a. de c.v.** Av. Toluca No. 323, Col. Olivar de los Padres 01780 Mexico D.F. MEXICO TEL: (55) 5668-6699

**NICARAGUA Bansbach Instrumentos Musicales Nicaragua** Altamira D'Este Calle Principal de la Farmacia 5ta.Avenida 1 Cuadra al Lago.#503 Managua, Nicaragua TEL: (505)277-2557

#### **PANAMA SUPRO MUNDIAL, S.A.** Boulevard Andrews, Albrook, Panama City, REP. DE PANAMA TEL: 315-0101

**PARAGUAY Distribuidora De Instrumentos Musicales** J.E. Olear y ESQ. Manduvira Asuncion PARAGUAY TEL: (595) 21 492147

**PERU Audionet** Distribuciones Musicales SAC Juan Fanning 530 .<br>Miraflores Lima - Peru TEL: (511) 4461388

#### **TRINIDAD AMR Ltd** Ground Floor Maritime Plaza Barataria Trinidad W.I. TEL: (868) 638 6385

**URUGUAY Todo Musica S.A.**

#### Francisco Acuna de Figueroa 1771 C.P.: 11.800 Montevideo, URUGUAY TEL: (02) 924-2335

**VENEZUELA Instrumentos Musicales Allegro,C.A.** Av.las industrias edf.Guitar import

#7 zona Industrial de Turumo Caracas, Venezuela

En cas de problème, adressez-vous au service après-vente Roland le plus proche ou au distributeur Roland

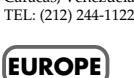

#### **AUSTRIA Roland Elektronische**

**Musikinstrumente HmbH. Austrian Office** Eduard-Bodem-Gasse 8, A-6020 Innsbruck, AUSTRIA TEL: (0512) 26 44 260

**BELGIUM/FRANCE/ HOLLAND/ LUXEMBOURG**

**Roland Central Europe N.V.** Houtstraat 3, B-2260, Oevel (Westerlo) BELGIUM TEL: (014) 575811 **CROATIA**

**ART-CENTAR** Degenova 3. HR - 10000 Zagreb TEL: (1) 466 8493

**CZECH REP. CZECH REPUBLIC DISTRIBUTOR s.r.o** Voctárova 247/16 CZ - 180 00 PRAHA 8, CZECH REP. TEL: (2) 830 20270

**DENMARK Roland Scandinavia A/S** Nordhavnsvej 7, Postbox 880, DK-2100 Copenhagen **DENMARK** TEL: 3916 6200

#### **FINLAND Roland Scandinavia As, Filial**

**Finland** Elannontie 5 FIN-01510 Vantaa, FINLAND TEL: (0)9 68 24 020 **GERMANY Roland Elektronische** 

**Musikinstrumente HmbH.** Oststrasse 96, 22844 Norderstedt, GERMANY TEL: (040) 52 60090

**GREECE/CYPRUS STOLLAS S.A. Music Sound Light** 155, New National Road Patras 26442, GREECE

**HUNGARY Roland East Europe Ltd.** Warehouse Area 'DEPO' Pf.83 H-2046 Torokbalint,

TEL: 2610 435400

**HUNGARY** 

TEL: (23) 511011 **IRELAND Roland Ireland** G2 Calmount Park, Calmount

Avenue, Dublin 12 Republic of IRELAND TEL: (01) 4294444 **ITALY**

#### **Roland Italy S. p. A.**  Viale delle Industrie 8, 20020 Arese, Milano, ITALY TEL: (02) 937-78300

#### **NORWAY**

**Roland Scandinavia Avd. Kontor Norge** Lilleakerveien 2 Postboks 95 Lilleaker N-0216 Oslo NORWAY TEL: 2273 0074

**POLAND ROLAND POLSKA SP. Z O.O.** UL. Gibraltarska 4. PL-03 664 Warszawa POLAND TEL: (022) 679 4419

**PORTUGAL Roland Iberia, S.L. Portugal Office** Cais das Pedras, 8/9-1 Dto 4050-465, Porto, PORTUGAL TEL: 22 608 00 60

**ROMANIA FBS LINES** Piata Libertatii 1, 535500 Gheorgheni, ROMANIA TEL: (266) 364 609

**RUSSIA MuTek** Dorozhnaya ul.3,korp.6 117 545 Moscow, RUSSIA TEL: (095) 981-4967

**SLOVAKIA DAN Acoustic s.r.o.**  Povazská 18. SK - 940 01 Nové Zámky TEL: (035) 6424 330

**SPAIN Roland Iberia, S.L.**  Paseo García Faria, 33-35 08005 Barcelona SPAIN TEL: 93 493 91 00

**SWEDEN Roland Scandinavia A/S SWEDISH SALES OFFICE** Danvik Center 28, 2 tr. S-131 30 Nacka SWEDEN TEL: (0)8 702 00 20

**SWITZERLAND Roland (Switzerland) AG**  Landstrasse 5, Postfach, CH-4452 Itingen, **SWITZERLAND** TEL: (061) 927-8383

**UKRAINE EURHYTHMICS Ltd.** P.O.Box: 37-a. Nedecey Str. 30 UA - 89600 Mukachevo, UKRAINE TEL: (03131) 414-40

**UNITED KINGDOM Roland (U.K.) Ltd.** Atlantic Close, Swansea Enterprise Park, SWANSEA SA7 9FJ, UNITED KINGDOM TEL: (01792) 702701

### **MIDDLE EAST**

#### **BAHRAIN Moon Stores** No.16, Bab Al Bahrain Avenue, P.O.Box 247, Manama 304, State of BAHRAIN TEL: 17 211 005

#### **IRAN MOCO INC.** No.41 Nike St., Dr.Shariyati Ave., Roberoye Cerahe Mirdamad Tehran, IRAN TEL: (021) 285-4169

**ISRAEL Halilit P. Greenspoon & Sons Ltd.** 8 Retzif Ha'aliya Hashnya St. Tel-Aviv-Yafo ISRAEL TEL: (03) 6823666

04237345 06-12-3N\_X

As of November 1, 2006 (ROLAND)

**Roland Corporation U.S.** 5100 S. Eastern Avenue Los Angeles, CA 90040-2938,

U. S. A. TEL: (323) 890 3700

#### **JORDAN**

**MUSIC HOUSE CO. LTD. FREDDY FOR MUSIC**  P. O. Box 922846 Amman 11192 JORDAN TEL: (06) 5692696

**KUWAIT EASA HUSAIN AL-YOUSIFI & SONS CO.** Abdullah Salem Street, Safat, KUWAIT TEL: 243-6399

**LEBANON Chahine S.A.L.** Gerge Zeidan St., Chahine Bldg., Achrafieh, P.O.Box: 16- 5857 Beirut, LEBANON

TEL: (01) 20-1441

**QATAR**

**Stores)**

**Center**

**U.A.E.**

U.A.E. TEL: (04) 3360715

**CANADA Roland Canada Ltd. (Head Office)** 5480 Parkwood Way Richmond B. C., V6V 2M4 CANADA TEL: (604) 270 6626 **Roland Canada Ltd. (Toronto Office)** 170 Admiral Boulevard Mississauga On L5T 2N6 CANADA TEL: (905) 362 9707 **U. S. A.** 

**OMAN TALENTZ CENTRE L.L.C.** Malatan House No.1 Al Noor Street, Ruwi SULTANATE OF OMAN TEL: 2478 3443

**Al Emadi Co. (Badie Studio &** 

P.O. Box 62, Doha, QATAR TEL: 4423-554 **SAUDI ARABIA aDawliah Universal Electronics APL** Corniche Road, Aldossary Bldg., 1st Floor, Alkhobar, SAUDI ARABIA

P.O.Box 2154, Alkhobar 31952 SAUDI ARABIA TEL: (03) 898 2081 **SYRIA**

**Technical Light & Sound** 

Rawda, Abdul Qader Jazairi St. Bldg. No. 21, P.O.BOX 13520, Damascus, SYRIA TEL: (011) 223-5384 **TURKEY** 

**ZUHAL DIS TICARET A.S.** Galip Dede Cad. No.37 Beyoglu - Istanbul / TURKEY TEL: (0212) 249 85 10

**Zak Electronics & Musical Instruments Co. L.L.C.** Zabeel Road, Al Sherooq Bldg., No. 14, Grand Floor, Dubai,

**NORTH AMERICA**